Қазақстан Республикасының Оқу-ағарту министрлігі Ы. Алтынсарин атындағы Ұлттық білім академиясы

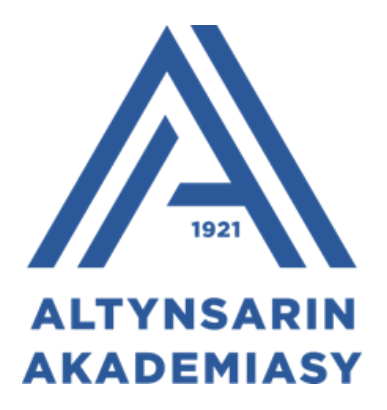

**Бастауыш мектепте пәндерді оқытудың инновациялық тәсілдері бойынша әдістемелік ұсынымдар**

Астана, 2023

Ы. Алтынсарин атындағы Ұлттық білім академиясының Ғылымиәдістемелік кеңесінің шешімімен ұсынылды (2023 жылғы 22 маусымдағы № 5 хаттама).

**Бастауыш мектепте пәндерді оқытудың инновациялық тәсілдері бойынша әдістемелік ұсынымдар.** – Астана: Ы. Алтынсарин атындағы ҰБА, 2023. – 80 б.

Әдістемелік ұсынымдарда Қазақстан Республикасы білім беру ұйымдарының бастауыш мектепте оқытуда жаңа инновациялық тұрғыларды қолдану бойынша әдістемелік ұсынымдар берілген.

Әдістемелік ұсынымдар орта білім беру ұйымдарының басшыларына, білім басқармалары мен бөлімдерінің, оқу-әдістемелік орталықтарының әдіскерлеріне, бастауыш сынып мұғалімдеріне арналған.

### **КІРІСПЕ**

Қазіргі білім беру жүйесіндегі маңызды мәселелердің бірі – оқу процесіне жаңа инновациялық технологияларды енгізу, білім беруді ақпараттандыру. Ақпараттық технологияларды оқу құралы ретінде қолданудың негізгі мақсаты: біртұтас білімдік ақпараттық ортаны құру, жаңа ақпараттық технологияны қолдану, әлемдік білім беру кеңістігімен сабақтастыру. Бұл турасында Ақпараттық технологияның мақсаты-ақпаратты талдау және оның негізінде қандай да бір іс-әрекетті орындау бойынша шешім қабылдау үшін шығару. Ақпараттық салаға дербес компьютерді енгізу және телекоммуникациялық байланыс құралдарын қолдану ақпараттық технологияны дамытудың жаңа кезеңін анықтады. Осы тұжырым білім беру жүйесін ақпараттандырудың мақсаты болып табылады. Бұл, өз кезегінде білім беру жүйесін инновациялық технологияларды кеңінен пайдалана отырып, дамыта оқыту; оқыту мақсаттарын жүзеге асыра отырып, оқу - тәрбие үрдісінің барлық деңгейлерінің тиімділігі мен сапасын жоғарлатуды көздейді. Бүгінгі қоғамның талабы, педагог алдындағы ең жауапты міндеттердің бірі – сабақ процесінде жаңа ақпараттық және инновациялық технологияларды пайдалана отырып, жан-жақты, бәсекеге қабілетті, әлем жаңалықтарынан хабардар *тұлға тәрбиелеу.*

Ақпараттық құзыреттілікті қалыптастырудан күтілетін нәтиже – жаңа заманға сай, ақпараттық мәдениеті мен құзыреттілігі қалыптасқан, білім алу дағдысын басқа пәндермен байланыстыра отырып, теориялық білімдерін іс жүзінде дәлелдей алатын тұлға даярлау.

Қазіргі таңда, білім беру жүйесінде, ақпараттық технология мен кіріктірілген оқыту технологиясын сабақтастыра отырып білім беру, өте тиімді нәтиже береді. Ақпараттық – коммуникациялық технологияның келешек ұрпақтың жан - жақты білім алуына, іскер әрі талантты, шығармашылығы мол, еркін дамуына жол ашатын педагогикалық, психологиялық жағдай жасау үшін де тигізер пайдасы көп.

Әрбір педагогтің негізгі мақсаты – білім сапасын көтеру, білім алушылардың оқуға деген қызығушылығын ояту, дүниетанымын кеңейту, әлеуетін арттыру. Оқу – тәрбие бағытын білім алу барысында дұрыс ұштасу үшін, әр алуан оқыту әдіс-тәсілдерінің тиімді тұстарын пайдалану маңызды. Оқытудың әдіс - тәсілдерін тиімді таңдап алу, оқытуда мақсатқа жетуге негіз болады, әрі оқытудың тиімділігі мен сапасын барынша арттыруға мүмкіндік береді.

Осылайша, ақпараттық технологиялар мен инновациялық әдістерді байланыстыра отырып, білім алушылардың ақпараттық технологияны сауатты пайдалану дағдыларын қалыптастыруға және ақпараттық сауаттылықты тереңнен меңгеруге мүмкіндігі артады.

3

# **1 ОҚЫТУДАҒЫ ИННОВАЦИЯЛЫҚ ТӘСІЛДЕР**

«Тәуелсіз ел тірегі – білімді ұрпақ». Демек, жаңа дәуірдің күн тәртібінде тұрған мәселе білім беру мен ғылымды дамыту. Қазақстан Республикасының «Білім туралы» Заңында: «Білім беру жүйесінің басты міндеті ұлттық және жалпы азаматтық құндылықтар, ғылым мен практика жетістіктері негізінде жеке адамды қалыптастыруға және кәсіби шыңдауға бағытталған білім алу үшін қажетті жағдайлар: оқытудың жаңа технологияларын енгізу, білім беруді ақпараттандыру, халықаралық ғаламдық коммуникациялық желілерге шығу» және білім беру жүйесін одан әрі дамыту міндеттерін көздейді. Сондықтан, қазіргі білім беру жүйесі өз алдына оқыту үрдісін қарқынды түрде технологияландыру мәселесін қойып отыр.

Болашаққа қойылған міндет жаңа жүйелі, белсенді білім беру парадигмасына көшуді талап етеді. Ол өз кезегінде жаңа МЖББС жүзеге асыратын педагог қызметінің түбегейлі өзгерістерімен байланысты. Оқыту технологиялары да өзгеруде, ақпараттық-коммуникациялық технологияларды (АКТ) енгізу білім беру мекемесіндегі әрбір пән бойынша білім беру шеңберін кеңейтуге айтарлықтай мүмкіндіктер ашады.

Инновация *−* бұл ғылыми зерттеулердің, жекелеген педагогтер мен тұтас ұжымның озық педагогикалық тәжірибесі. Бұл процесс өздігінен дамымайды. Ол басқаруды қажет етеді және процесті басқару педагогтің өз қызметінде әріптестерінің тәжірибесін немесе ғылымдағы жаңа идеяларды, әдістемелерді дұрыс таңдау, бағалау және қолдануын қамтамасыз етеді.

Білім берудегі инновациялық процестердің мәні педагогиканың екі маңызды проблемасын құрайды*. Бірі озық педагогикалық тәжірибені зерттеу, жинақтау тарату болса, екіншісі педагогикалық-психологиялық ғылымдардың жетістіктерін практикаға енгізу мәселесі.* Оқу-тәрбие процесіне жаңа инновациялық әдіс-тәсілдерді енгізу, білім алушылардың білімге деген қызығушылығын, талпынысын арттырып, өз бетінше ізденуге, шығармашылық еңбекке деген ұмтылысын арттыруға мүмкіндік береді.

Инновациялық процесс – бұл білім берудегі прогрессивті, жетілдірілген, заманауи позитивті процесс, ол тек жаңаның жинақталуы мен таралуын ғана емес, сонымен қатар ойлауды және осы инновацияға байланысты өзгерістер мен қайта құруларды қамтиды. Білім беру ісіне жаңалықты енгізу процесі педагогтің әлеуетіне тікелей байланысты.

Қазіргі білім беру, қоғамдық даму жағдайында педагогикалық қызметтің инновациялық бағытына деген қажеттілік бірқатар шарттармен анықталады.

Біріншіден, білім беру мазмұнына қойылатын талаптарды күшейту. Қоғамда болып жатқан өзгерістер білім беру жүйесін, оның әдістемесін, оқутәрбие процесін, ұйымдастыру технологиясын түбегейлі жаңартуды талап етеді. Мұнда педагогикалық білім берудің рөлі мен белсенділігі басымдыққа ие болады.

Екіншіден, педагогтердің өз қызметінде жаңалықты игеруге және пайдалануға деген көзқарасының өзгеруі. Қазіргі уақытта инновациялар

зерттеушілік, іздеу сипатына ие болуда. Сондықтан білім беру ұйымы басшысының маңызды міндеттерінің бірі: педагогтер енгізген жаңалықтарды талдау және бағалау, оларды іске асыру, қолдану үшін қолайлы жағдайлар жасау болып табылады.

Үшіншіден, білім беру ұйымдарының нарықтық қатынастарға түсуі, яғни мемлекеттік емес жекеменшік оқу орындарының ашылуы бәсекелестік жағдай туғызады.

Педагогтің инновациялық қызметке дайындығын қалай анықтауға болады? Бұл жағдайда педагогтің әлеуеті келесі параметрлерге байланысты:

 жаңа көзқарастар мен идеяларды қалыптастыру, оларды іс жүзінде жобалау және модельдеу мүмкіндігі;

 ойлауда дәйекті және икемді болу, жоспарланған жаңалыққа қол жеткізуге дайын болу;

 педагогикалық қызметті жетілдіруге және оны қамтамасыз ету үшін әдістер мен құралдарды қолдануға ұмтылу.

Оқу-тәрбие процесіне педагогикалық инновацияларды енгізу 4 кезеңнен тұрады: жаңа идеяны іздеу, зерттеу; инновацияларды ұйымдастыру; инновацияларды енгізу (оқу-тәрбие процесінде жаңа инновациялық әдістәсілдерді пайдалану); қорытындылау.

Педагогикадағы тәжірибеге сүйене отырып, инновацияның келесі критерийлері анықталды. Олар: жаңашылдық, жоғары нәтижелік, оңтайлылық, жалпы тәжірибеде тиімді қолдану мүмкіндігі.

Басты критерий – жаңашылдық, сондықтан инновациялық процеспен айналысатын педагог осы инновацияның мәнін, жаңашылдық деңгейін анықтауы керек. Инновациялық жаңашылдықтың абсолютті, шартты, жергіліктіабсолютті, субъективті, танымалдылық деңгейі және қолдану саласы бойынша деп бірнеше бөлімді қамтиды.

Критерийлер жүйесіндегі оңтайлы қолданылатын тәсілдің тиімділігін анықтау және нәтижеге жету үшін, педагог білім алушыларға сапалы білім бере отырып күш-жігерін шыңдайды, түрлі еңбек жағдайларында әртүрлі білім алушылар арасында бірдей жоғары нәтижелерге қол жеткізеді. Оқу процесіне педагогикалық инновацияларды енгізу, білім алушылардың да білімін шыңдайды. Бұқаралық тәжірибеде инновацияларды қолданудың бастапқы кезеңі жеке педагогтер мен тәрбиешілердің жұмысына негізделгенімен, олар сыннан өтіп, объективті баға алғаннан кейін ғана жалпыға бірдей қолдануға енгізіледі. Жоғарыда аталған критерийлерді білу және бағалауда педагогикалық инновацияны қолдану педагогикалық шығармашылықтың негізі болып табылады.

Білім беру процесін жаңарту тұжырымдамасы мен мазмұнын ескере отырып, педагогтің инновациялық қызметі әдістемелік-бағдарланған және проблемалық-бағдарланған болып бөлінеді.

Әдістемелік-бағдарланған қызметті пайдалану кезінде белгілі бір технологияны (жаңа ақпараттық технологияларды пайдалану және білім беру мазмұнына интеграциялау принципін қолдану және т.б.) іске асыру көзделеді.

Әдістемелік-бағдарланған қызмет аясында педагог оқытудың бірнеше түрін (дамытушылық, сараланған, жобалық, проблемалық, бағдарламаланған, модульдік) тәжірибесіне сүйене отырып қолдана алады. Бұл технологияларды қолданудың міндетті шарты осы тәсілдерді қолдана алатын педагогтің дайындығы мен құзыреттілігінде.

Проблемалық-бағдарланған қызмет, жеке тұлғаның бәсекеге қабілеттілігінің жоғары дәрежесін қалыптастыруды көздейді. Мұнда педагогтің қызметі − білім алушылардың бойындағы өзіндік, жеке және әлеуметтік маңыздылығын сезіну, мәселелер мен міндеттерді өз бетінше шешуге мақсат қоя білетін, бәсекеге қабілетті тұлғаның шығармашылық дамуының міндетті шарты болып табылады.

Қазіргі білім беру жүйесінің өзекті мәселелерінің бірі әлеуметтік бәсекеге қабілетті тұлғаны тәрбиелеу болып табылады. Мұндай ұғымға кәсіби тұрақтылық, жеке тұлғаның әлеуметтік ұтқырлығы және біліктілікті өз бетінше арттыру мүмкіндігі жатады. Сонымен қатар, инновацияға бейімділік болашақта қызмет саласын, кәсіби ортаны оңай өзгертуге және барынша беделді жаңа еңбек саласына көшуге дайын болуға мүмкіндік береді. Қоғам дамуының осы кезеңінде бәсекеге қабілетті тұлғаны қалыптастырып, оқу процесіне *әдістемелік және проблемалық-бағдарланған инновацияларды* енгізу арқылы қол жеткізуге болады.

Осылайша, белгілі дидактик ғалымдары ұсынған анықтамаларды зерттей отырып, инновацияны педагогикалық мақсаттарға қол жеткізуге кепілдік беретін алдын ала жобаланған, дәйекті түрде жүзеге асырылатын оқу-тәрбие процесінің жүйесі деп түсіну керек. Демек, «инновация» педагогикалық инновациялық қызметке жатады және ол жаңа бағдарламаны, оқу жоспарын, әдіс-тәсілдерді зерделеу; мектеп құбылысындағы жаңалықтарды, тәсілдерді оқу-тәрбие процесіне енгізу құралы болып табылады.

Кез келген педагогикалық технология философия негізде қарастырылады. Білім беру әлеміне енетін инновациялық технологияларды реттеу, жүйелеу және сұрыптау арқылы педагог жаңа инновациялық, педагогикалық технологияларды қолдануда өзін дамытады және қалыптастырады, білім алушылардың қызығушылығын, шығармашылық шабытын арттырады, ғылыми көзқарасын қалыптастырады, білім сапасын арттырады. Сондықтан өскелең ұрпақты оқыту жолында оқу процесінде инновациялық технологияларды қолдану мен олардың тиімділігін арттыру маңызды болып табылады.

Қоғам талаптарына жауап беретін тәрбие мен білім беру үшін, осы инновациялық қызметтің ғылыми - педагогикалық негіздерін игеру басты мәселе болып табылады. Оның еңбек нарығында бәсекеге қабілетті тұлғаны даярлауға, білім сапасын арттырудың тиімді жолдарын табуға тигізетін үлкен үлесі бар. Оның тәжірибеге енуі - уақыт мәселесі.

Қазіргі білім беру жүйесінің маңызды проблемаларының бірі оқу процесіне жаңа инновациялық технологияларды енгізу, білім беруді ақпараттандыру болып табылады.

Жаңа ақпараттық технологиялар - бұл білім беру ісінде ақпаратты дайындау және оны білім алушыға беру процесі. Бұл процесті жүзеге асырудағы негізгі құрал компьютер болып табылады. Компьютер - бұл білім беру процесінде бұрын шешілмеген жаңа дидактикалық міндеттерді шешуге мүмкіндік беретін орасан зор құрал. Жаңа ақпараттық технологияның басты ерекшелігі білім алушыларға шығармашылық жұмыстармен өз бетінше немесе бірлесіп айналысуға, өз жұмысының нәтижелерін көруге және өздеріне сыни көзқараспен қарауға мүмкіндік береді. Бұл үшін педагог өткізетін сабақта білім алушының қызығушылығын арттырып, заманауи талаптарға сай білім беруі қажет. Бұл педагогтен шығармашылық ізденісті, үлкен сұранысты талап етеді.

Сабақта жаңа ақпараттық технологияларды пайдаланудың тиімділігі білім алушылардың неғұрлым еркін ойлауына, ақыл-ойының дамуына, шығармашылық белсенділігінің артуына, ұжымдық іс-әрекетке тәрбиеленуіне, жан-жақты болып белсенділігінің артуына мүмкіндік береді.

Заманауи ақпараттық құралдары және инновациялық әдістермен жұмыс білім алушыларды ұқыптылыққа, дәлдікке, қойылған міндеттерді нәтижелі орындауға, басты проблемаға бағдарлай білуге, дұрыс шешім қабылдай алуға тәрбиелейді.

Оқытудың инновациялық әдістері мен ақпараттық технологияларды пайдалану педагогикалық қызметтің мазмұны мен нысанын толықтыру негізінде оқыту процесін жетілдірудің бірден бір жолы.

Компьютерлік желілерді, интернет жүйесін, электрондық оқулықтарды, мультимедиялық технологияларды, қашықтықтан оқыту технологияларын пайдалану, оқу орындарында ақпараттық-коммуникациялық технологиялар кеңістігін құруға жағдай жасайды.

Осылайша, ақпараттық технологиялар мен инновациялық әдістерді ұштастыратын білім беру білім алушылардың логикалық ойлауын дамытуға, ақпараттық технологияларды қолдану дағдыларын қалыптастыруға және ақпараттық сауаттылықты арттыруға ықпал етеді.

7

## **2 ОҚЫТУДЫҢ АҚПАРАТТЫҚ ТЕХНОЛОГИЯЛАРЫ**

Білім берудегі ақпараттық технологиялар қазіргі уақытта қоғамның ақпараттық өркениетке көшуінің қажетті шарты болып табылады. Заманауи технологиялар мен телекоммуникациялар оқу-тәрбие процесін ұйымдастыру сипатын өзгертуге, білім алушыны ақпараттық білім беру ортасына толық шоғырландыруға, білім беру сапасын арттыруға, ақпаратты қабылдау және білім алу процестерін ынталандыруға мүмкіндік береді. Жаңа ақпараттық технологиялар қызметтің әртүрлі салаларында, оның ішінде білім беруді ұйымдастыру мен басқару барысында компьютерлік және телекоммуникациялық қолдау ортасын құрады. Ақпараттық технологияларды білім беру бағдарламаларына интеграциялау: мектеп, ЖОО және жоғары оқу орнынан кейінгі оқытудың барлық деңгейлерінде жүзеге асырылады.

Ақпараттық технологиялар - ақпараттық ресурсты пайдалану процестерінің күрделілігін төмендету, сондай-ақ, олардың сенімділігі мен жеделдігін арттыру мақсатында ақпаратты жинауды, өңдеуді, сақтауды, таратуды және көрсетуді қамтамасыз ететін технологиялық тізбекке біріктірілген әдістердің, өндірістік процестердің және бағдарламалықтехникалық құралдардың жиынтығы.

Ақпараттық технологияларды екі түрге бөлуге болады:

1. Дәстүрлі ақпараттық технологиялар (кітаптар және басқа да баспа өнімдерін пайдалануға негізделген);

2. Заманауи ақпараттық технологиялар (компьютерді пайдалануға негізделген).

Ақпараттық технологияларды пайдалану:

- оқудың түсіндірмелі-иллюстрациялық тәсілінен білім алушының оқу ісәрекетінің белсенді субъектісіне айналатын іс-әрекетке ауысады. Бұл білім алушылардың білімді саналы түрде игеруіне ықпал етеді;

- білім алушылардың танымдық қызметін жандандырады;

- сабақтарды жоғары эстетикалық және эмоциялық деңгейде өткізеді;

- оқытуды саралаудың жоғары дәрежесін қамтамасыз етеді;
- сабақта орындалатын жұмыстың көлемін арттырады;

- білімді бақылауды жетілдіреді;

- оқу процесін ұтымды ұйымдастырады, сабақтың тиімділігін арттырады;

- зерттеу қызметінің дағдыларын қалыптастырады;

- түрлі анықтамалық жүйелерге, электрондық кітапханаларға, басқа да ақпараттық ресурстарға қол жеткізуді қамтамасыз етеді.

Оқытудың ақпараттық технологиясы компьютерлік техникамен қатар мамандандырылған бағдарламалық құралдарды пайдалануды көздейді:

- компьютерлік оқулықтар (сабақтар);

- тренажер-бағдарламалары (репетиторлар);

- бақылау (тесттер);

- ақпараттық-анықтамалық (энциклопедиялар);

- демонстрациялық (слайд немесе бейнефильмдер);

- ойын арқылы оқу;

- бос уақытты ұйымдастыру (компьютерлік ойындардың рөлдік, логикалық, спорттық және т.б. түрлері).

Бірінші сатыдағы мектептегі оқыту мен тәрбиелеу нәтижелерінің бірібілім алушының заманауи компьютерлік технологияларды меңгеруге дайындығы және олардың көмегімен алынған ақпаратты одан әрі өзін-өзі тәрбиелеу үшін пайдалану қабілеті болуы керек.

Бастауыш мектепте түрлі сабақтарда АКТ-ны пайдалану:

- білім алушылардың қоршаған әлемнің ақпараттық ағындарын бағдарлау біліктілігін дамытады;

- ақпаратпен жұмыс істеудің практикалық тәсілдерін меңгертеді;

заманауи техникалық құралдардың көмегімен ақпарат алмасуға мүмкіндік беретін іскерлікті дамытады;

- білім алушылардың танымдық қызметін жандандырады;

- жеке, саралау тапсырмаларын қолданып, сабақтарды жоғары эстетикалық деңгейде өткізуді көздейді.

Компьютер - білім алушылардың ойлау қабілетін кеңейтеді, олардың ынтасын күшейтеді; танымын, ойлауын, зейінін, қиялын дамытады. Бастауыш мектептегі сабақтарда оқу материалдарын дайындау мен ұсынудың ең сәтті түрлерінің бірі мультимедиялық презентациялар жасау деп атауға болады. Мультимедиялық презентациялар - бұл компьютерлік бағдарламалардың көмегімен ақпаратты ұсынудың ыңғайлы және тиімді тәсілі. Ол динамиканы, дыбыс пен бейнені, яғни білім алушының назарын неғұрлым ұзақ уақыт ұстап тұратын факторларды біріктіреді. Қабылдаудың екі маңызды мүшесіне (есту және көру) бір уақытта әсер ету әлдеқайда үлкен жетістіктерге қол жеткізуге мүмкіндік береді. Мультимедианың әдістемелік күші білім алушыға дыбыстық және визуалды бейнелердің дәйекті ағынын қабылдаған кезде оны қызықтыру мен оқыту оңайырақ, оған тек ақпараттық қана емес, сонымен қатар эмоционалдық күш те әсер етеді. Сонымен қатар, презентация білім берушіге оқу материалын нақты сыныптың, тақырыптың, пәннің ерекшеліктеріне сүйене отырып өздігінен жинақталуына мүмкіндік береді. Бұл сабақты барынша жоғары оқу нәтижесіне қол жеткізетіндей етіп құруға жол ашады.

Презентацияны әзірлеу кезінде ол:

- сөзбен жеткізуге қиын ақпаратты тез және түсінікті түрде бейнелейді;

- қызығушылық тудырып, ақпарат беру процесін әртүрлі етеді;

- сөйлеудің әсерін күшейтеді.

Презентацияларды сабақтың барлық кезеңдерінде, яғни білімді өзектендіру, жаңа материалды түсіндіру, бекіту кезінде де пайдалануға болады. Әр сабақта, әсіресе күрделі тақырыптарды түсіндіру барысында мультимедианы қолдануға болады.

Сабақтарда компьютердің бай графикалық, дыбыстық және интерактивті мүмкіндіктерін пайдалану қолайлы, себебі ол эмоционалдық фонды қалыптастырып, білім алушының ойын арқылы дамуына ықпал етеді.

Бастауыш мектепте компьютерлерді пайдаланудың ықтимал бағыттарының кейбірі:

- компьютермен жұмыс істеудің жаңашылдығы арқасында оқу мотивациясын күшейту үшін жаңа ақпараттық технология құралдарын пайдалану. Компьютер-зерттелетін материалдың практикалық маңыздылығын ашуға, өзіндік ерекшелігін көрсетуге, сұрақтар қоюға және өз шешімдерін ұсынуға көмектеседі;

- жеке ерекшеліктерді дамыту; компьютерде білім алушының жеке жұмысы бағдарламада қарастырылған тапсырмаларды орындау кезінде қолайлы жағдай жасайды, әр білім алушы өзіне оңтайлы жүктемемен жұмыс істейді, өйткені өзгелердің әсерін сезінбейді;

- алатын оқу ақпаратының мүмкіндіктерін кеңейтеді.

Ақпараттық технологиялар шынайы ахуалды қалпына келтіріп қана қоймай, шындығында байқалмайтын процестерді де көрсетуге мүмкіндік береді. Нәтижесінде білім алушының танымдық дамуы жүзеге асырылады. Кез келген жағдайда оқытудың міндеттері өзгеріссіз қалады. Олар:

- білім алушыларды ақпараттың негізгі қасиеттерімен таныстыру, оларға қойылған міндеттерді шешу кезінде қызметті, атап айтқанда оқу ісін ұйымдастыру және жоспарлау тәсілдерін үйрету;

- білім алушыларына компьютер және заманауи ақпараттық технологиялар туралы бастапқы түсінік беру;

- білім алушыларға заманауи ақпараттық қоғам туралы түсінік беру.

Бұл міндеттерді орындау оқу процесін қарқындатуға, тереңдете оқыту идеяларын іске асыруға, оқу процесін ұйымдастырудың нысандары мен әдістерін жетілдіруге, білім алушылардың білімдерін, ақпаратпен жұмыс істеу біліктері мен дағдыларын қалыптастыруға, жаңа білімді өз бетінше игеруге итермелейді.

Оқыту процесінде ақпараттық технологияларды оқытудың дәстүрлі әдістерімен үйлестіре отырып, жүйелі пайдалану жағдайында оқытудың тиімділігін айтарлықтай арттыруға болады.

АКТ құралдарын пайдалану кезінде оқу процесін оңтайландыру тәсілдерін практикалық іске асыру мүмкіндіктері:

- білім беру, тәрбие және дамыту міндеттерін кешенді шешу;

- әрбір білім алушыға (АКТ құралдарымен берілетін мүмкіндіктер есебінен) оның қабілетіне, уәждемесіне, даярлық деңгейіне байланысты нақты міндеттер қою;

оқу қызметін жандандыратын оқу мақсатындағы электрондық құралдардың әртүрлі түрлерін қолдану;

- педагогті ақпараттық, жаттығу, бақылау функцияларын орындаудан ішінара босату;

- білім алушыларда білімді өз бетінше меңгеру дағдыларын қалыптастырып, интернет желісінде ақпаратты іздеу, жинау және өңдеу дағдыларын дамыту;

- көрнекіліктің барлық нысандарын біріктіру, шұғыл кері байланыс және көмектің дамыған жүйесімен оқу қызметін жүзеге асыру есебінен оқытудың оң уәждемесін ынталандыру.

Дайын электрондық ресурстарды пайдалана отырып, білім алушылардың зерттеу жұмыстарын рәсімдеу, презентациялар жасау үшін АКТ-ны пайдалануға үйрете отырып, жеке тақырыптар бойынша тест тапсырмаларын құрастыруға болады. Электрондық оқу құралдарын пайдалану, оқыту сапасын арттыруға, оны бақылауға, оның көрнекі, қолжетімді, дербес болуы сияқты бірнеше міндеттерді шешуге мүмкіндік береді. Сабақтың тиімділігін арттыру үшін пәндік коллекцияларды, портреттерді, бейне экскурсияларды, интерактивті модельдерді, фотосуреттерді, нысандардың иллюстрацияларын (негізінен, сабаққа дайындық кезінде көмектесетін энциклопедиялар) пайдалануға болады. Жаңа материалды түсіндіргенде экранда пайда болатын ақпаратты түсіндіре отырып, қажеттілігіне қарай қосымша түсініктемелер және мысалдармен сүйемелдейді.

Білім алушылардың шығармашылық қабілеттерін дамыту және олардың танымдық белсенділігін арттыру үшін оларға шығармашылық тапсырмалар ұсыну керек. Олардың осындай үлгідегі тапсырмаларды орындауы педагогикалық процестің тұлғалық бағдарлануы байқалатындығымен, әрбір білім алушылардың қабілеттерін ашу және оны дамытумен ерекшеленеді. Жоғарыда презентациялар туралы айтылды. Оларды сабақта пайдалану өте маңызды. Түрлі сабақтарға презентацияларды іріктеп, әртүрлі тақырыптар бойынша жасалған презентацияларды пайдаланған сабақ қызықты өтеді. Сабақта қиын материалды түсіндіру барысында электронды қосымшаларды, тестілерді қолдану арқылы пәнге деген қызығушылығын арттырып, білімдерін тереңдетуге болады.

Компьютердің арқасында қысқа мерзімде сөздік қорды толықтыру, грамматикалық құрылымды қалыптастыру, сөйлеудің дыбыстық функцияларын дамытудағы олқылықтарды толықтыру, дұрыс сөйлеуді қалыптастыру, орфографиялық түзетулерді енгізу сияқты міндеттерді шешуге болады. Бұл сауаттылықты арттыруға көмектеседі. Білім алушылардың оқыту процесіне қызығушылығы артып, өзін-өзі бақылау және өзіндік іс-әрекет дағдылары дамиды.

Электрондық энциклопедияның мультипликациялық немесе бейнесюжеті ұсынылатын ақпарат спектрін кеңейтіп қана қоймай, сонымен қатар көру және есту мүшелерінің белсенді жұмысы есебінен білім алушылардың назарын белсендіреді.

Компьютер есте сақтау дағдыларын тиімді қалыптастырады. Білім алушыларға зерделенетін материалдар, әсіресе қиын материалдарды қысқаша және көрнекі көрсетілген сызбалар мен кестелердің көмегімен есте сақтау жеңілдейді.

Білім алушылар тек пассивті көрермендер емес, олардың оқу процесіне белсенді қатысуы үшін жоба әдісін қолданған тиімді.

Оқытудың заманауи техникасы мен оңтайлы әдістерінің арқасында педагог әр білім алушыға білім әлеміне «саяхаттауға» мүмкіндік береді, мысалы, ойын арқылы оқыту кезінде ойын сахналарында саяхаттап, тәуелсіз танымдық белсенділікті дамытуға жаңа күшті серпін береді.

Компьютерлік технологиялар сабақтың кез келген кезеңіне, яғни жеке немесе сөздік жұмыс, жаңа білімді меңгеру, оларды қорыту, бекіту, бақылау үшін енгізілуі мүмкін. Компьютерлік технологияларды пайдалану білім алушыларды белсенді жұмысқа тартуға, олардың компьютерлік сауаттылықты меңгеру үшін талпынуына мүмкіндік береді.

Өз жұмысында компьютерді пайдалану жолдары:

- жеке оқыту құралы;

- оқу материалын меңгеруді бақылауды ұйымдастыру, білім алушылардың жетістіктерін бірден бағалау және олардың сабақта сыналатын қиындықтары туралы ақпарат алу құралы;

Компьютер сондай-ақ қуатты мотивациялық құрал болып табылып, оқыту мен тәрбиелеу процесін жандандыруға ықпал етеді.

Білім алушылардың ақпараттық құзыреттілігі барлық оқу пәндерін сапалы игеру үшін қажет. Өскелең ұрпақты әлемдік ақпараттық кеңістікке енгізудің қажетті шарттары компьютерлік мәдениетті меңгеру және білім алушылардың ақпараттық құзыретін қалыптастыру болып табылады.

Осылайша, бастауыш мектептің оқу процесіне жаңа ақпараттық технологияларды енгізу танымдық процестер мен жеке қасиеттерді дамыту үшін білім алушылардың танымдық және ойын қажеттіліктерін қолжетімді нысанда пайдалануға мүмкіндік береді.

Сабаққа дайындық кезінде ақпараттың көп бөлігін педагог пен білім алушылар Интернеттен алады. Бірақ, тек сабақта ғана компьютерлік технологияларды қолдануға болмайды. Оларды ең алдымен компьютермен жұмыс істеу процесі қызықтырады: оқулықтан таппаған сұрақтың жауабын машинадан, яғни компьютерден тауып, білім алушы өзі жауапты тұжырымдайды. Міне осылай білім алушының Желімен, компьютермен жанама қарым-қатынасы жүреді. Білім алушы өзінің ұйымдастырушы ретіндегі маңыздылығын бір сөзбен айтқанда, осы қарым-қатынастың белсенді жағы ретінде түсінеді. Бала өзінің маңыздылығы мен жауапкершілігін сезінеді, бұл әрине оның өзін-өзі бағалауына оң әсер етеді.

Бұл ақпаратты әртараптандыру, тарату және құру үшін арнайы әзірленген технологиялар жиынтығын құру көзделеді. Сонымен қатар олар бізге қарымқатынастың тиімді жолдарын көрсетіп, олардың сипаттамаларына байланысты оқу бұқаралық ақпарат құралдарында пайдаланудың мүмкіндігі жоғары екенін көрсетеді. Осы технологияларды білім беруде қолданудың көптеген әдістерінің кейбірін қалай қолдануға болатындығы жайлы ақпаратқа тоқталатын боламыз.

## **АКТ мысалдары**

**POI -** немесе интерактивті цифрлық тақта. Бұл ақ магнитті-маркерлік тақта түріндегі үлкен интерактивті экран. Интерактивті тақта дербес компьютермен де,

сондай-ақ проектор мен сенсорлық панельді біріктіретін ноутбукке қосылатын құрылғымен де ұсынылуы мүмкін. Интерактивті тақталар мектеп кабинеттерінде пайдаланылады.

**Мультимедиа** – аудио, бейне, анимация немесе графикалық үйлесімі бар кез келген визуалды көрініс. Мультимедиаға әдетте қарапайым мәтіннен гөрі электронды оқулықтар, анықтамалықтар, виртуалды зертханалар және т.б. жатады.

**Аудиокітаптар -** кез келген аудиотаспаға жазылған дыбыстық әдеби шығарма, оқу ақпараты.

Аудиокітаптарды тыңдаудың артықшылықтары:

есту арқылы қабылдау дағдыларын дамытады;

ой-өрісті дамытуға көмектеседі;

сөздік қорын молайтады;

шығармашылық және музыкалық қабілеттерін дамытады;

көздің шаршамауын қадағалайды;

қолдануға қолайлы.

**Интерактивті бағдарламалық қамтамасыз ету** интерактивті сабақтар, презентацияларды өткізуді және құруды жүзеге асыруға, бағдарламалық қамтамасыз етуге, кез келген құжатпен фондық режимде жұмыс істеуге, жұмыс үстелінің үстіне немесе басқа ашық файлға кез келген түсті маркермен белгі қоюға т.б. мүмкіндіктер береді. Жұмыс терезе режимі, интерактивті режим, сондай-ақ аннотация режимі сияқты үш режимде жүзеге асырылады. Жылдам қол жеткізу белгішесі жұмыс үстелінің белсенді аумағының бөлігінде, тіпті бағдарламалық қамтамасыз ету «бүктелген» кезде де қол жетімді күйде болады.

**Планшеттер.** Бұл сенсорлық экрандардың болуына байланысты портативтілік, сондай-ақ, интерактивтілік артықшылығы бар жаңа құрылғылар.

Планшет педагог үшін де, білім алушы үшін де жаңа мүмкіндіктер ашады. Атап айтқанда:

мәтіндік файлдарды құру және өңдеу;

қосымша, жан-жақты тапсырмалар мен жаттығулар жасау;

мультимедиялық презентациялар жасау;

 түрлі бейнелерді, аудио және бейне файлдарды импорттау, оларды өңдеу және сабақта көрсету.

**Веб-сайттарда** ұсынылған материалды зерделеуге мүдделі кез келген адамзаттың білімі үшін арнайы әзірленген платформалары бар беттерді жасауға мүмкіндік береді.

Бұл беттерді пайдалану үшін домен алып, білім алушының оқу мүмкіндіктері көп болуы үшін дидактикалық және интерактивті платформа құру қажет.

**Бейнеконференция** – бұл екі немесе одан да көп пайдаланушылар тобының орналасқан жеріне қарамастан, нақты уақыт режимінде камера мен дыбыс жабдығының көмегімен болатын байланыс. Экранға шығарылатын қатысушылар саны тікелей конференция режиміне және ағымдағы конференциядағы пайдаланушыларға тікелей байланысты.

**Электрондық пошта** – қашықтықтан оқытудың өте ыңғайлы құралы. Барлық оқыту және тестілеу құралдарымен, сондай-ақ педагог пен білім алушылар арасындағы қарым-қатынасты қамтамасыз етеді.

Білім алушылар педагогтермен электрондық пошта арқылы хат жазыса отырып, өз білімдерін жүйелейді, бақылау жұмыстарына, сынақтарға, олимпиадаларға дайындалады, белгілі бір тақырыптарды бейіндік деңгейде дербес зерттейді.

Үй тапсырмаларын жіберу кезінде де мүмкіндікті жеңілдетеді. Шалғайда, шет аймақтарда, оңаша жерлерде тұратын пайдаланушылар үшін өте тиімді. Кез келген материал, құжаттар және тапсырмаларды сақтауға ыңғайлы.

**Вебинарлар** – жетекші мен тыңдаушының өзара әрекеттесуін қадағалайтын бейнеконференция арқылы өткізілетін виртуалды семинарлар.

Вебинарлардың басты артықшылығы: біріншіден, интерактивтілігі, яғни жүргізуші мен тыңдаушылардың өзара әрекеттесуімен сипатталады. Берілген ақпаратты мәтіндік чатта немесе дауыстық режимде сұрақтар қою, экранды басқару құқығын жүргізушіден тыңдаушыларға беру, сауалнама жүргізу арқылы түрлі тәсілдермен талқылауға болады.

Екіншіден, вебинарлар үшін шектеу жоқ – интернеттің арқасында кеңседе немесе үйде отырып-ақ әлемнің кез келген жерінде вебинарларға қатысуға болады.

**Чаттар** - бұл екі немесе одан да көп адамдар арасындағы сұхбат, олар әртүрлі онлайн платформаларда жүргізілуі мүмкін, осылайша ақпаратпен бөлісуге және тіпті материалдарды жіберуге болады.

Олар конференциялар ретінде жұмыс істейді, бірақ қатысушылар талқыланатын тақырыпты толықтыру үшін, бір-бірімен ақпарат алмасуы қажет. Бұл ресурстың көптеген артықшылықтары бар. Олар:

білім алушылардың компьютерлік технологияларды игеруі;

 $\checkmark$  мультимедианың арқасында мектеп бағдарламасын оңай меңгеру;

оқу үлгерімін арттыру;

 денсаулығына байланысты сабақты босатқан білім алушының білім беру бағдарламаларына қол жеткізу мүмкіндігі;

 білім алушының жеке және танымдық ерекшеліктерін ескере отырып, оқыту қарқынын реттеу мүмкіндігі;

ойлау икемділігін, мақсат қою дағдыларын, өзін-өзі тәрбиелеуді дамыту.

Осы технологияларды енгізудің білім беруге қандай пайда әкелетінін біле отырып, олардың кемшіліктері де бар екенін атап өткен жөн. Олар:

 білім алушылар үшін алаңдатушылық тудыруы мүмкін. Зерттеулер көрсеткендей, смартфондар мен гаджеттер білім алушыларды оқу процесінен алшақтатады. Алайда, қандай да бір цифрлық құрал-жабдықтарсыз бірсарынды сабақтар да зейіннің шоғырлануына кері әсерін тигізеді.

 технологиялар білім алушылардың коммуникативтік дағдыларына және олардың әлеуметтік өзара іс-қимылына теріс әсер етеді. Гаджеттерде үнемі «отыратын» балалардың ортамен қарым-қатынас жасау қабілеті төмендейді. Жеке пікірін тұжырымдау мен айтуда сөйлеу белсенділігі мен тәжірибесінің болмауы, клиптік ойлаудың әсері өз бетінше ойлау дағдыларына теріс әсер етуі мүмкін;

 технологиялар білім алушыларды тапсырманы өз бетінше орындаудан алшақтатуы мүмкін (мысалы, олар рефератты жай ғана желіден көшіре алады);

 барлық білім алушылар технологиялық ресурстарға бірдей қамтамасыз етілмейді. Себебі барлық ата-аналар балаларына планшет, смартфон, ноутбук сатып ала алмайды;

 $\checkmark$  желідегі ақпарат әрқашан сапалы және тексерілген болуы мүмкін емес. Бұрыс ақпарат балаға психологиялық зиян келтіруі мүмкін;

білім алушылардың көзіне түсетін жүктеменің ұлғайуы.

## **Ақпараттық-коммуникациялық технологияларды сыныптарда қолданудың артықшылықтары**

### **Коммуникация.**

Педагогтің басты қасиеттерінің бірі білім алушылармен жақсы қарымқатынас жасау, ал бұл технология ақпарат беру мен пайдаланушылардың ең тиімді қарым-қатынасына негізделген. Бұл білім беруде қолданылатын АКТ-ның тамаша мысалы.

### **Пайыздар.**

Білім алушылар өздерін технология әлеміне қатты араласқанын көріп, өз уақыттарының көп бөлігін осы салаға байланысты көре отырып, педагог ұсынған тақырыптарға көбірек қызығушылық танытады, себебі олар осыған байланысты ақпаратқа кеңірек қол жеткізе алады.

### **Автономия.**

Осы технологиялардың алға жылжуының арқасында білім алушылар зерттелетін тақырыптар бойынша ақпаратты іздеу кезінде дербес бола алады. Бұған дейін білім алушы өзіне керекті ақпараттарды ұзақ уақыт кітапханадан іздейтін еді. Қазіргі кезде материалдар іздеу, жаңа ақпаратқа қол жеткізу АКТның көмегімен қолайлы әрі жылдам.

### **Интерактивтілік.**

Бұл технологиялар арқылы білім алушылар сыныпта болып жатқан пікірталастарға көбірек атсалысатын болады, өйткені оларда тақырып бойынша өзін-өзі көрсетудің және тақырыпқа қатысты өз пікірлерін білдірудің әртүрлі нұсқалары болады, тіпті ақпарат алмасудың жаңа тәсілдерін жасауға болады. Сондықтан ең тұйық, ұялшақ білім алушыларға АКТ-ны қолдану тиімді.

### **Кері байланыс.**

Испан тілінде «кері байланыс» деген атпен белгілі болғандай, педагогтерге білім алушылардың жіберген қателіктері туралы хабардар болу 100% қажет болмайды, өйткені олар өздері қай жерде қате жіберіп жатқанын байқап, оны тез арада түзете алады.

### **Мотивация.**

Білім алушылардың ынтасын көтеру мақсатында, оқуға деген құлшыныстарын ары қарай өрбіту үшін бұл технологияның ықпалы зор. Білім алушы әрдайым позитивті болу үшін оны қолдап, оған демеу болу қажет. Бірақ, кемшіліктерін де ескерген жөн.

Төмендегідей кемшіліктер болуы мүмкін:

### **Айсламиенто.**

Бұл біраз уақыттан бері бар болған проблема, өйткені бұл технологияларды шамадан тыс пайдалану жеке тұлғаның әлеуметтік дамуына әсер етуі мүмкін, оны қоғамға қажетті байланыстар мен физикалық әрекеттерден алшақтатады.

### **Жалған ақпарат.**

Интернетте кез келген қолданушыға арналған және миллиондаған әртүрлі мазмұндағы веб-парақшалар өте көп, сондықтан бұл сайттарда білім алушыларда түсініксіздікті тудыратын жалған немесе әдейі бұрмаланған ақпараттар болуы мүмкін. Сол себепті оларға дұрыс бағыт беру, сенімді веб-сайттар туралы ақпараттар тарату және үйрету өте маңызды.

### **Алаңдау.**

Бұл технологиялар ойын-сауық құру, әртүрлі ойындарын ойнау мақсатында да қолданады. Бұл үшін сабақтарда АКТ-ны қолдану кезінде білім алушыларға оқудың уақыты мен ойнайтын уақытты ажыратуға үйретіп, бір жүйеге келтіруіміз қажет.

Біз, технология жетістіктерін көбірек пайдалануымыз керек, сонымен қатар оларды дұрыс қолдану туралы хабардар ете білуіміз қажет, себебі, болашақ ұрпақтың сапалы білімге қол жеткізуі басты мәселе.

# **3 БАСТАУЫШ МЕКТЕПТЕ ЦИФРЛЫҚ ОҚУЛЫҚТЫ ПАЙДАЛАНУ БОЙЫНША ӘДІСТЕМЕЛІК ҰСЫНЫМДАР**

«Адамзат үшін XXІ ғасыр – жаңа технологиялар ғасыры болмақ, ал осы жаңа технологияларды жүзеге асырып, қоғамға енгізу, игеру және жетілдіру – бүгінгі жас ұрпақтың еншісінде. Ал, жас ұрпақтың тағдыры – білім берушінің қолында» демекші, ұстаздарымызға үйрету барысында, бағалауды ұйымдастыруда тиімді ақпараттық-коммуникациялық технологияларды (АКТ) пайдалануды ұсынамыз. Қазіргі таңда әрбір ұстаз АКТ қолданудың маңызын түсінеді және өзіндік тәжірибеге ие. Ұстаздармен тәжірибе бөлісу мақсатында интербелсенді тақта, компьютер және интернет желісін қолдану арқылы жүзеге асатын; бағалауға арналған бірнеше интернет ресурстарды қолданудың артықшылықтарына тоқталып өткен жөн.

### **PLICKERS.**

Бұл интернет ресурсы егер интерактивті тақта мен компьютер қол жетімсіз болған жағдайда, педагогтың ұялы телефоны арқылы сыныпта бағалауды ұйымдастыруға мүмкіндік береді. Бұл бағалау бағдарламасының негізгі артықшылықтарының бірі QR кодтардың карталарын пайдалану және білім алушылардың үлгерімі туралы статистикалық ақпаратты жинау есебінен педагогтің уақытын үнемдеу болып табылады. Білім алушылар басқалардың жауаптарын көре алмайды, өйткені олар сұрақтарға QR коды бар карталардың көмегімен жауап береді. Тест сұрақтарын интерактивті тақтада көрсетуге немесе білім алушылар арасында таратуға болады. Тестілеумен қатар осы бағдарламада «true or false» белсенділігін ұйымдастыруға болады.

### **SOCRATIVE.**

Бұл бағалау бағдарламасын қолдану үшін интернет желісіне қосылуға мүмкіндігі бар кез келген электронды құрылғыларды (ноутбук, планшет, смартфон және т.б.) пайдалануға болады. Бағдарлама білім алушылардың білім жетістігін бағалау үшін «true or false» сұрақтарын, бір және бірнеше жауабы бар тест сұрақтарын, толық жауап беруді талап ететін сұрақтарды құрастырып қолдануға, әрі бағалау үрдісін викторина түрінде ұйымдастырып, белсенді оқыту әдісі ретінде пайдалануға мүмкіндік береді. Қолдану мақсатына қарай топтық, жұптық және жеке жұмыстар кезінде пайдалануға болады.

### **KAHOOT.**

Интерактивті тапсырмаларды жасау үшін қажетті айқын, қарапайым, тегін сервис. Бұл сервисті сыныпта түрлі викториналар, пікірталастар, тесттер мен сауалнамалар жүргізу үшін және білім алушылардың білімін жылдам тексеру мақсатында қашықтықтан оқыту кезінде пайдалануға болады. Kahoot бағдарламасында жасалған тапсырмалар ұсынылғандардың ішінен дұрыс жауапты таңдауды көздейді. Тапсырмаларға фотосуреттерді, тіпті бейнефрагменттерді де қосуға болады.

### **CLASSROOMSCREEN**

Интернетте оқу процесіне арналған цифрлық ресурстардың саны күн сайын артып келеді. Тегін, ақылы, тіркелетін және тіркеусіз кіретін ресурстар

бар. Көбін игеріп, оларда жұмыс істеуді үйрену керек. Әрбір педагог жұмыста бір ресурсты ұзақ уақыт пайдалануы мүмкін емес екенін біледі, өйткені ондай жағдай тез «жалықтырады», білім алушыларға қызықсыз болып қалады. Заманауи педагог үнемі алға жылжуы керек, қоржынына жаңа қызықты цифрлық ресурстар қосып отыру керек.

<https://www.classroomscreen.com/>ресурспен кез келген педагогті қуантуға болады. Нидерланд оқытушысы Laurens Koppers педагогтер оны түрлі оқу жағдайларында сыныпта экран ретінде пайдалана алуы үшін осы веб-құралды жасады. Тегін, тіркелусіз жұмыс жасауға болады.

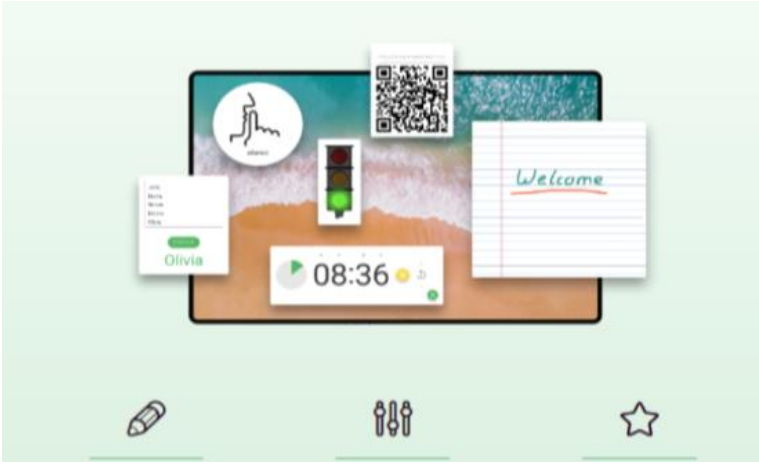

ClassroomScreen қалай жұмыс істеу керек?

Веб-браузерді іске қосып [classroomscreen.com](https://www.classroomscreen.com/) сайтына кіріңіз. Оны сыныбыңыздағы экранмен бөлісіңіз. Сіздің браузеріңіз интерактивті тақтаға айналады, сізге және сіздің білім алушыларыңызға ұнайтын және олар ұнататын түрлі құралдарды көрсету мүмкіндігіне ие. Бұл онлайн құрал сіздің сабағыңыздың нұсқауларын анық және көрнекі түрде көрсетуге мүмкіндік береді. Дұрыс жұмыс істеу үшін Google Chrome браузерін қолданған дұрыс (ол ағылшын тіліндегі сайтты автоматты түрде аударады). Басқа браузерлермен де жұмыс істеуге болады. Бірақ, кейбір құралдар жұмыс істемеуі мүмкін.

Жүктелгеннен кейін сайт бастапқыда оны ашқан сайын өзгеретін әдемі фондық кескінді ұсынады. Бұл тақтадағы фондық суреттерді оңай өзгертуге, жинақтан кез келгенін таңдауға немесе өзіңізге жүктеп салуға болады.

Экранның төменгі жағында сыныпта қолдануға өте ыңғайлы құралдар (13 тен астам виджеттер) бар. Дөңгелек түймені басу арқылы біз керекті құралды тандаймыз.

# *1 сурет. Құралдар*

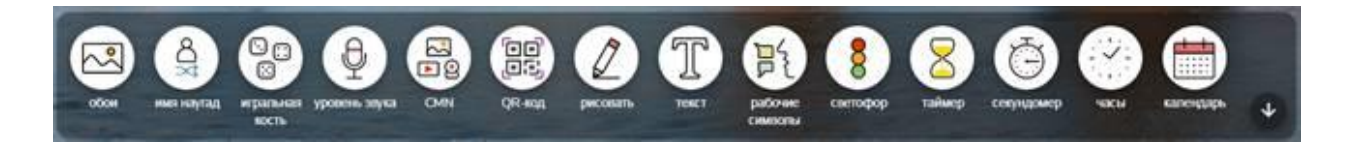

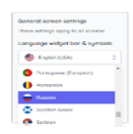

**Тіл**. Бірнеше тілді таңдауға болады. Әсіресе шет тілді педагогтер үшін өте жақсы. Оң жақта, параметрлер тақтасында тіл таңдау деген белгіше бар.

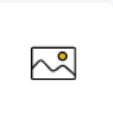

 $\frac{8}{2}$ 

o<sub>o</sub>

 $\Theta$ 

**Фон**. Бұл құрал сізге таңғаларлық суреттердің кез келгенін таңдауға немесе сабақтың тақырыбына негізделген өзіңізге қажетті фонды жүктеп алуға мүмкіндік береді. Фон ретінде анимациялық суреттерді де жүктеуге болады.

**Кездейсоқ атау.** Мәтін жолағына білім алушылардың атын енгізу немесе дайын құжаттан көшіріп алып, «Таңдау» түймесін басу арқылы кездейсоқ атау таңдалады.

**Нүктелі текше.** Текшені басып, айналдыруға болады. Бұл құрал бір, екі немесе үш текшені лақтырып, кездейсоқ сан таңдауға мүмкіндік береді.

**Дыбыс деңгейі.** Бірнеше қарапайым қадамдарды орындау арқылы сайтқа компьютердің микрофонын пайдалануға рұқсат етуге болады. Содан кейін сыныпта қалаған максималды шу деңгейін орнату керек.

**Медиа файлдар.** Медиа виджетін төрт түрлі жолмен, яғни суретті жүктеп салу, YouTube бейнесін енгізу, веб-камераны іске қосу,

**QR коды.** Бұл педагогтердің сүйікті құралдарының бірі. Кез келген пайдалы ресурстың URL мекенжайын енгізіп, оған QR кодын алуға болады. Смартфондағы арнайы бағдарлама арқылы білім алушылар

Бұл құрал сыныптағы дыбыс деңгейін қызыл немесе жасыл прогресс жолағының жану белгілері арқылы шу деңгейін білуге мүмкіндік береді.

iframe кодын енгізу арқылы пайдалануға болады.

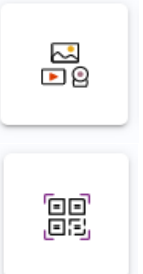

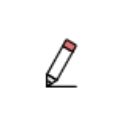

QR кодын сканерлеу арқылы ресурсты аша алады. **Сурет салу құралы және кескінді жүктеп салу.** Қарапайым қарындаштар мен пішіндерді және әртүрлі графикалық қағазды фонды қамтитын сурет экранын шығару үшін пайдаланады. Дайын суретті жүктеп, оған әртүрлі жазулар жазуға болады. Фонды мөлдір етіп, тікелей экранда сурет салуға да болады.

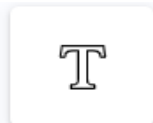

<u>ክ</u>ና

болады. Мысалы, бүгінгі сабақтың тақырыбын көрсетіп, блоктардың бірнешеуін қоюға болады. Бұл қарапайым нұсқаулар, тапсырмалар үшін қолдануға ыңғайлы. **Жұмыс белгілері.** Білім алушыларға бүгінгі сабақта қалай жұмыс жасайтыны туралы еске салу болып табылады. Білім алушы сабақта

**Мәтін.** Мәтін жолағына хабарлама немесе нұсқаулықты енгізуге

үнсіз, сыбырлап, жұбынан сұрай алады немесе бірге жұмыс істей алады. «Топтық жұмыс», «жұптық жұмыс», «сыбырлау» немесе

«үндемеу» деген виджеттерді таңдап алуға болды.

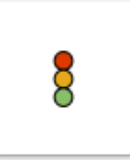

**Бағдаршам.** Бұл функцияны әртүрлі қолдануға болады. Соның бірі кері байланыс кезінде пайдалануға болады. Жасыл, сары немесе қызыл түсті таңдап алу арқылы «бүгінгі сабақ ұнады ма?» т.б. сұрақтарға жауап алуға болады.

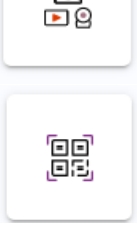

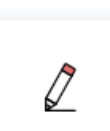

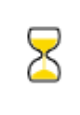

**Таймер.** Кез келген уақытқа орнатуға болатын қарапайым құм сағат таймері. Оған дене шынықтыру педагогтеріне арналған секундомер де кіреді. Әртүрлі дыбыстарды да таңдап алып, орнатуға болады. Таймердің көмегімен білім алушылар тапсырманы орындау үшін

қанша уақыт қалғанын көре алады.

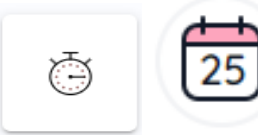

**Сағат және күнтізбе.** Күн мен уақытты көрсететін қарапайым уақыт құралдары.

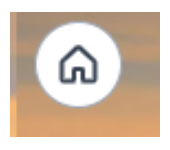

**Exit Poll**. Бұл жаңа функция сабақ соңында жылдам сауалнама жүргізуге мүмкіндік береді. Жылдам кері байланыс алу үшін ClassroomScreen жүйесінде exit poll пайдалануға болады.

«Бүгінгі сабақ туралы не ойлайсыз?» Сіз бұл сұрақты оңай өзгерте аласыз. Егер сізде интерактивті тақта болса, білім алушылар сыныптан шыққан кезде сәйкес эмодзиді таңдап, оны баса алады. Нәтижесін олар жауаптарын теріп жатқанда көрсетуге немесе жасыруға болады. Нәтижелерді сақтау үшін дайын сауалнаманың скриншотын сақтап алуға болады.

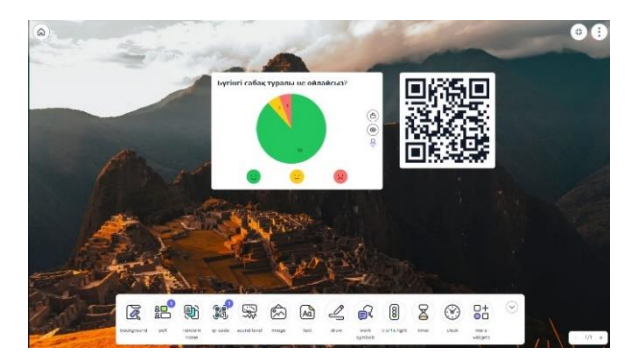

### *2 сурет. Сауалнама*

Кездейсоқ білім алушыларды таңдау арқылы білім алушылардың тізімін қосу арқылы топтарға бөлуге, немесе үй жұмысын сұрау кезінде пайдалануға болады.

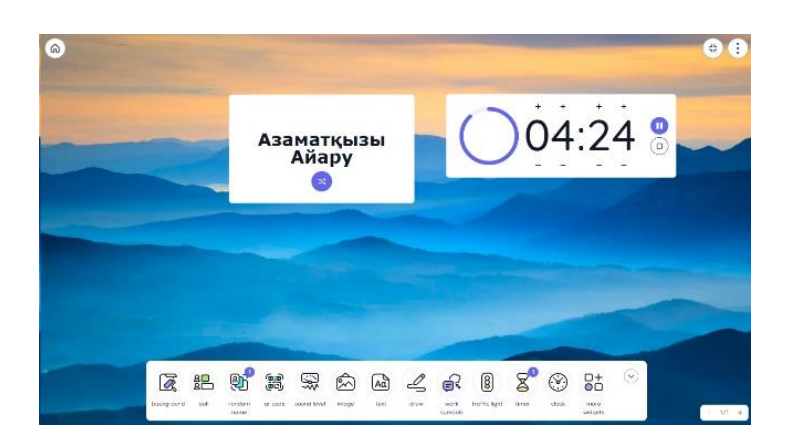

*3 сурет. Кездейсоқ білім алушыны таңдау*

**ClassroomScreen** барлық құралдарын экранда жылжытуға болады. Бір уақытта ашылған бірнеше құралдар терезелері, тіпті бір құралдың ішінен ашылуы мүмкін. Сондықтан, егер сізде әртүрлі баптаулармен жұмыс істейтін білім алушылар топтары болса, әр топтың өз виджетін ашып, құрастыруға мүмкіндік береді.

**Цифрлық оқыту кезінде Classroomscreen бағдарламасын қалай пайдалануға болады?**

Classroomscreen - сыныпта оқуға арналған бағдарлама. Дегенмен, ол қашықтықтан оқытуда да педагогтерге жұмыс жасауға мүмкіндік бере алады. Classroomscreen бағдарламасын қашықтықтан оқыту кезінде экранмен білім алушылармен бөлісу керек. ZOOM платформасында экранмен бөлісу батырмасы арқылы Classroomscreen - мен жасалған тақтаны бөлісіп, білім алушылармен жұмыс жасауға болады.

### **Цифрлық оқытуға арналған кеңестер мен пайдалы виджеттер.**

Қош келдіңіз. Сабақ басталардан он минут бұрын сәлемдесу жазбасы мен кері санақ таймері бар сынып экранын қоссаңыз болады. Білім алушыларды қызықтыру үшін сәлемдесуді анимациялық фонмен біріктіруге де болады.

Мәтін жолағында сабақтың күн тәртібін дайындаңыз. Күтілетін нәтиже, сабақтың мақсатын жазып қойсаңыз да болады.

Онлайн сабақ кезінде өте ұтымды пайдалануға болатын бірнеше виджеттер бар.

> Веб-камера (медиа виджеті). Сынып экранын ортақ пайдалану кезінде веб-камераны, медиа виджетін де қосуға болады. Осылайша, сіздің білім алушыларыңыз сізді тақтадан көре алады.

> Бағдаршам. Онлайн режимінде бағдаршамды қалай пайдалану керектігі туралы білім алушылармен алдын ала ақылдасып, нұсқаулық беруге болады . Мысалы: қызыл түс білім алушылардың микрофонын өшіру керек дегенді білдірсе, ал жасыл түс микрофонды қайтадан қосуға болады.

 $\varnothing$ 

 $\frac{8}{2}$ 

ဨ

Сурет салу құралы. Бір нәрсені жылдам салу немесе түсіндіру үшін сурет салу құралын пайдалануға болады. Оны толық экран режимінде немесе шағын терезе ретінде қолдана аласыз.

Кездейсоқ атау. Оффлайн сабақтарда сұрақты жиі-жиі кімге қою керектігін жақсы білесіз, бірақ, оны онлайн сабақпен қалай жасауға болады? Аты-жөнін таңдау арқылы барлық білім алушыны қамти отырып, сұрақ қоюға болады.

Онлайн оқу кезінде білім алушылар қашықтан сауалнамаға дауыс бере алмайтынын ескеру керек.

ClassroomScreen толық экран режимінде жақсы жұмыс істейді. Егер құралдар жұмысқа кедергі келтірсе, оларды жасыруға болады. Астында көрсетілген барлық батырмаларды зерттеп, осы веб-құралдың керемет мүмкіндіктерін қолданыңыз. Бұл өте қарапайым, әрі жылдам екеніне көзіңіз жетеді.

## **ONLINE MEKTEP**

Online Mektep - бұл оқытудың жаңа цифрлық ортасы. Педагогтер мен білім алушылар және ата-аналар үшін кең ауқымды ақпараттық ресурс. Бұл платформа оқу-тәрбие процесін ұйымдастырудың барлық қажеттіліктерін қамтиды. Онлайн мектеп еліміздің орта мектептерінің білім алушылары үшін үлгілік оқу жоспарларына сәйкес 1-11 сыныптарға арналған барлық пәндер бойынша сандық білім беру контентін қамтиды.

Online Mektep платформасында оқыту жеке сипатта болады. Білім алушы оқу жылдамдығын өзі анықтайды. Білім алушы оқу процесінің кез келген уақытында оқу материалын оқуға мүмкіндігі бар, бұл оның материалды терең түсінуіне мүмкіндік береді. Мұндай оқыту жүйесі жеке жұмысқа және өздігінен білім алуға итермелейді.

Тәжірибеге сүйене отырып, Online Mektep платформасында жұмыс істеген білім алушы өз бетінше жұмысқа бейімделіп, мобильді және жауапты болады.

### **Online Mektep платформасының артықшылықтары:**

 сабақтың өткізілу орны мен уақыты белгіленбейді, оқу материалының түрлері мен деңгейлерінің бейімделіп жасалғандығынан оқытудың жеке дара өтуге ыңғайлы, сонымен қатар әр білім алушының өзіндік ерекшеліктерін есепке алу мүмкіндігі;

 оқу жүктемесінің сағаттарының санын қысқартып, компьютерде өткізілетін уақытты жүйеге келтіру мен қажет болған жағдайда өтілген оқу материалына қайта оралу арқылы, оқытудың жеңілдетілген режимін ұйымдастыру мүмкіндігі;

 қашықтықтан оқыту технологиялары өзімен шамалас білім алушылар және басқа адамдармен қарым-қатынас жасау барысында қиындыққа түсетін «ерекше» балалардың негізгі мәселесін шеше алады;

 платформада Ғаламтор желісіне қосылған компьютер т.б. арқылы әлемнің кез келген жерінде білім алуға болады. Платформа өте қарапайым, сондықтан жұмыс жасау үшін арнайы үйретілген дағдылар қажет емес.

**Online Mektep ресурстарын қолдану арқылы өткізілетін оқу сабақтарының түрлі формалары:**

жаңа материалды меңгеру бойынша үйрету сабағы;

оқылған материалды бекіту сабағы;

дағдылар мен біліктіліктерді қалыптастыру сабағы;

байланыс орнату мен жүйелеу сабағы;

тесттерге дайындалу;

ойын-сабақ;

жобамен жұмыс жасау;

олимпиадаға дайындалу.

Қазіргі уақытта ғаламтор біздің өміріміздің ажырамас бөлігіне айналды. Заманауи білім беру жүйесін ғаламторсыз елестету мүмкін емес. Қазіргі таңда білім алушылардың басым көпшілігі өз өмірлері мен білім алуында ғаламторды қолданады.

### **WORDWALL**

Электронды оқулықпен жұмыс жасауда білім алушының қызығушылығы мен сабақ уақытын тиімді пайдалану үшін білім берушілерге арналған WORDWALL интернет сервисін қолдану арқылы жасалатын тапсырма түрлері.

Тірек сөздер: интерактивті тапсырмалар, электронды оқулық, Wordwall сервисі.

Кез келген пән бойынша сабақтарды тиімді ұйымдастыру үшін Wordwall онлайн сервисін пайдалануға кеңес береміз.

Wordwall сервисі- білім алушылардың танымдық деңгейін дамытып, көру, есте сақтау қабілетін дамытуға арналған оқу ресурсы.

Wordwall-интерактивті және баспа материалдарын жасауға арналған көп функциялы құрал.

WordWall онлайн сервисін пайдалану кезінде 8 түрлі қызметін қарастыруға болады.

**1-қызметі**. Интерактивті және баспа жаттығулары.

Интерактивті жаттығулар Интернетке қол жетімді кез келген құрылғыда (компьютерде, планшетте, телефонда немесе интерактивті тақтада) ашылады.

Нұсқаларды басып шығаруға және оларды жеке-дара оқу тапсырмалары ретінде пайдалануға болады.

Осы ресурстың көмегімен әр білім алушының мүмкіндіктерін ескере отырып, интерактивті немесе баспа жаттығуларын жасау арқылы оқуды саралау жұмыстарын ұйымдастыруға болады.

**2-қызметі**. Шаблондар көмегімен жаттығулар құрастыру.

Сервисте сабақтар шаблондар жүйесі арқылы жасалады.

Бұл үлгілерге Викторина және Кроссворд сияқты таныс классика кіреді. Сондай-ақ, басқа да ойындары бар; мысалы, лабиринт пен ұшақты қуып жету т.б.

Жаңа сабақ жасау үшін алдымен үлгіні таңдап, содан кейін мазмұнды енгізу керек. Бұл қарапайым және бірнеше минут ішінде толық интерактивті сабақ жасай алуға болады дегенді білдіреді.

### **Қазақ тілі пәніне арналған тапсырмаларды орындауға бағытталған нұсқаулық.**

Электронды оқулықтың бөлімдерін қамтуға негізделген бұл тапсырма негізгі ақпаратты бекіту жаттығулары мен практикалық тапсырмалар, білім алушының білімін бағалауға арналған тапсырма ретінде алуға болады. Wordwall веб-сайтында ұсынылған **«Лабиринттегі ойын» шаблоны** арқылы Абай Құнанбайұлының кім екенін және оның қандай өлеңдері бар екенін анықтауға болады. Екінші тапсырмада зат есімге негізделген тапсырмалар бойынша нақты сұрақтарын тауып, сөз таптарын ажырата алады.

1. Бұғыларды басқара отырып, бұлтқа жазылған сөздердің ішінен Абай өлеңдерін және Абайдың кім екенін, оның өскен ортасы, шығармашылығы туралы ақпаратты табады.

2. Уақыт бойынша білім алушының шапшаңдығы ескеріліп, жауабы автоматты түрде белгіленіп отырады. Яғни, бірінші кезеңде, білім алушы педагог

құрған тапсырма сілтемесіне өтіп, жылжыту арқылы тапсырмаларды орындап шығады.

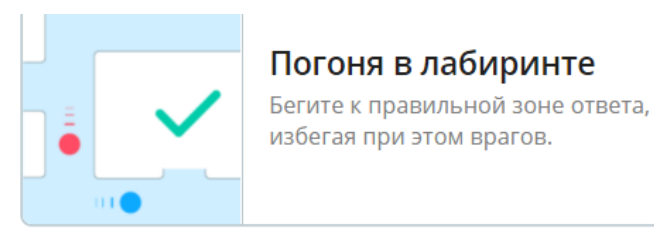

### *4-сурет*

Белгілі бір оқу тапсырмасы немесе тақырыбы үшін оңтайлы ресурсты табу үшін қарапайым төрт қадамды орындау керек:

1) сайттың басты бетіне өту;

2) «Қауымдастық» қойындысын (вкладка) таңдау;

3) «Іздеу» батырмасына оқу тапсырмасын енгізу;

4) компьютерде оқу тапсырмасын ойнау.

### **«Wordwall » [интерактивті](http://engime.org/?q=%D0%B8%D0%BD%D1%82%D0%B5%D1%80%D0%B0%D0%BA%D1%82%D0%B8%D0%B2%D1%82) тапсырма [құру сервисін пайдалану.](http://engime.org/prezentaciyani-ru-bezendiru-shablondari-masati.html)**

Әсіресе ұйымдастырушылық, қайталау, [жаңа тақырыпты игеру,](http://engime.org/bafdarlamasi-1-basilim-10-01-2013-ou-edistemelik-keshen-oshp-k.html) практикум, бекіту, қорытындылау, [талдау кезеңдерінде,](http://engime.org/saba-derisini-kezederinde-oldaniluin-taldau-jasaiz-rs-keri-baj.html) білімін бақылауда кеңінен білім алушының қызығушылығын, оқуға деген танымдық қабілетін арттыру мақсатында пайдалануға болады. Объективті бағалауға, білім алушының еркін сезінуіне, ақпараттық-коммуникациялық мәдениет [деңгейінің](http://engime.org/tairibi-meni-adami-ndilitarim.html) [өсуіне жағдай жасалып,](http://engime.org/tairibi-meni-adami-ndilitarim.html) терең білім алуға көмегі зор. Сонымен қатар, бұл тегін қызмет.

Ішіндегі «Сәйкестендір», «Жұбын тап», «Ұяшықты таңда», «Сөзжұмбақ», «Кездейсоқ карта», «Сәйкес жұп», «Алаңды аш», «Кездейсоқ дөңгелек», «Анаграмма», «Ақиқат және жалған», «Әріпті тап», «Флэш карталар», «Сөзді тап», «Суретті викторина», «Әуе шары», «Миға шабуыл», «Өрмекші торы», «Лабиринт», «Ұшақ», «Суырды ұр», «Сандар сөйлейді», «Плитаны айналдыр» т.б. ойын түрлері бастауыштың әр пәніне сәйкес келеді.

### **Тапсырмаға қатысты түсініктемелер және нұсқаулық:**

1. https: /**[Wordwall](https://quizlet.com/)**/ сайтында тіркеліңіз.

2. Өзіңіздің поштаңыздың логині мен құпия сөзін пайдалануға болады.

- 3. Тапсырманың атауы мен сипаттамасын енгізіңіз.
- 4. Кез келген шаблонды таңдап алыңыз.
- 5. Сол жақ бағанға терминді, оң жаққа анықтамасын жазыңыз.
- 6. «Құру (создать)» батырмасын басыңыз.
- 7. Әрі қарай құрастырылған тапсырманы сақтаңыз .
- 8. Тақырыптың атауын өз пәніңіздің атауымен атаңыз.
- 9. Кітапханаға өтіп, өзіңіз құрастырған тапсырманы таңдаңыз.

10. Сілтемесін көшіріп алыңыз да, білім алушыларға WhatsApp арқылы жіберіңіз.

11. Білім алушылар тапсырманы өздері жеке орындауына немесе жалпы сыныппен орындауларына болады.

Жалпы, ұсынылған Wordwall шаблондарының әртүрлі құралдары пән педагогтеріне педагогикалық шығармашылық үшін, әсіресе ақпараттық және сонымен қатар қашықтықтан сабақтарды көңілді ұйымдастыру және өткізу үшін таусылмайтын қызықты ресурс екенін атап өтуге болады.

## **PADLET**

**«Padlet»** қарапайым және сонымен қатар педагогтың жұмысына қажетті әмбебап құрал болып табылады. Бұл виртуалды тақтаны сабақтарда қолдануға тиімді. Виртуалды тақта интернет арқылы құрастырылып, білім алушылардың смартфонды тиімді қолдану негізінде жүзеге асады. Жазба, [сурет,](http://engime.org/isi-kiimder-suretterge-sojlem-radar.html) фотосурет, файлдар мен сыртқы ресурстарға сілтемелер арқылы қосылуға болады. Мысалы, youtube сайтынан бейнелер тамашалауға болады. Жасалған [элементтерді өзгерту](http://engime.org/sabati-tairibi-himiyali-elementterdi-jikteudegi-alfashi-adamda.html) әрі алып тастауға да болады. Фондық суреттерін де таңдап, кез келген уақытта өзгеріс енгізе аласыз. Онлайн кеңестердің артықшылығы бірлескен жұмыстың мүмкіндігі. Виртуалды тақта дайын болғанда онымен әлеуметтік [желілерде](http://engime.org/1-zerthanali-jmis-bazali-topologiyalar-jene-kompeyuterlik-jeli.html)  [бөлісі](http://engime.org/1-zerthanali-jmis-bazali-topologiyalar-jene-kompeyuterlik-jeli.html)п, сілтемесін пошта арқылы жіберіп, сайттағы тақтаны енгізіп, оны Excel форматындағы сияқты PDF форматындағы сурет түрінде [экспорттап, б](http://engime.org/sabati-masattari-siz-bl-sabata-jasaj-alasiz-tolfaudafi-korkemd.html)асып шығаруға болады. Сонымен қатар, бұл тегін қызмет.

## **Тапсырмаға қатысты түсініктемелер және нұсқаулықтар:**

1. https:// **Padlet.com** / сайтына кіріңіз.

2. Тегін тіркелу дегенді басасыз.

3. Өзіңіздің поштаңыздың логині мен құпия сөзін пайдалануға болады.

4. Гугл аккаунт арқылы да тіркелуге болады.

5. Neon continue деген батырманы басыңыз.

6. Lets go деген батырманы басыңыз.

7. «Құру (Создать)» батырмасын басыңыз.

8. Кез келген шаблонды таңдап алыңыз.

9. Тапсырманың атауы мен сипаттамасын енгізіңіз.

10. Әрі қарай құрастырылған тақтаны сақтаңыз.

11. Өзіңіз құрастырған тақтаға тапсырманы жазыңыз.

12. Тақтаны жариялаңыз.

13. Сілтемесін көшіріп алыңыз да, білім алушыларға жіберіңіз.

14. Білім алушылар тапсырманы жеке, болмаса жалпы сыныппен орындауларына болады[.](http://www.umapalata.com/uschool/us.asp)

### **[UMAIGRA](http://www.umapalata.com/uschool/us.asp)**

Сабақтың қайталау, [жаңа тақырыпты игеру,](http://engime.org/bafdarlamasi-1-basilim-10-01-2013-ou-edistemelik-keshen-oshp-k.html) практикум, бекіту, қорытындылау, [талдау, білімін бақылау](http://engime.org/saba-derisini-kezederinde-oldaniluin-taldau-jasaiz-rs-keri-baj.html) кезеңдерінде білім алушының қызығушылығын, оқуға деген танымдық көз қарасын қалыптастыруға болады. Білім алушының ақпараттық-коммуникациялық мәдениетінің [деңгейінің](http://engime.org/tairibi-meni-adami-ndilitarim.html) өсуіне [жағдай жасалып,](http://engime.org/tairibi-meni-adami-ndilitarim.html) келешекте терең білім алуға көмегі зор. Сонымен қатар, бұл тегін қызмет.

Ойын түрлері: «Банандар аралы», «Умаус планетасы», «Ұшақпен ұшу», «Футбол», «Ұры мысық», «Сиқырланған сарай», «Фараон қазынасы», «Пойызға отыр».

**Тапсырмаға қатысты түсініктемелер және нұсқаулықтар:**

1. https:// Umaigra**.com** / сайтына кіріңіз.

2. Тегін тіркелу дегенді басасыз.

3. Өзіңіздің поштаңыздың логині мен құпия сөзін пайдалануға болады.

4. Google аккаунт арқылы да тіркелуге болады.

5. «Құру (cоздать)» батырмасын басыңыз.

6. Кез келген шаблонды таңдап алыңыз.

7. Тапсырманың атауы мен сипаттамасын енгізіңіз.

8. Әрі қарай құрастырылған тақтаны сақтаңыз.

9. Өзіңіз құрастырған тапсырманы орындатыңыз.

10.Білім алушылар тапсырманы жеке, болмаса жалпы сыныппен орындауларына болады[.](http://www.umapalata.com/uschool/us.asp)

## **[LEARNING APPS](http://www.umapalata.com/uschool/us.asp)**

LearningApps.org деген:

- интерактивті оқыту;

- интерактивті модульдердің көмегімен оқыту және оқу процесін қолдау;

- модульдерді жылдам құру және өзгерту;

- тапсырмалар базасын жинақтап, қолжетімді ету;

- онлайнда оқу және жаппай тегін қолдану.

Білім алушылардың қызығушылығын ояту мақсатында сөзжұмбақ, топтастыру, сәйкестендіру тапсырмаларын ұсынуға болады.

Материалды меңгерту мақсатында тапсырманы сабақты бекіту кезеңінде, үй тапсырмасын осы модульдер арқылы берген жөн.

LearningApps.org платформасы оқу процесінде келесі мүмкіндіктерді береді:

- білім алушылар тілдік және талдау, жинақтау, бағалау дағдыларын жетілдіре алады;

- оқу материалын деңгей, уақыт, көлеміне қарамастан меңгереді;

- білім алушы алған білімін жүйелейді;

- білім алушы шешімді тез қабылдауына мүмкіндік алады;

- білім алушы тапсырманы бірнеше рет орындау арқылы жақсы нәтижеге жетеді;

- жалпы оқуға деген мотивация пайда болады;

- кері байланыс алып, өзін-өзі бағалайды;

- жеке жұмысты дербес компьютердің, ноутбуктың, ұялы телефонның көмегімен ұйымдастыра алады.

**Тапсырмаға қатысты түсініктемелер және нұсқаулықтар:**

1. https://learning apps.org/ сайтына тіркеліңіз.

2. Іздеу жолынан өз пәніңіз немесе сабақ тақырыбы бойынша дайын викторинаны тауып алыңыз.

3. Оны «Менің жаттығуларым» бөліміне сақтаңыз.

4. Басты бетке өтіп, «Жаңа жаттығу» батырмасын басыңыз.

5. «Сыңарын табу» жаттығуын таңдап, «Жаңа тапсырма құрастыру» батырмасын басыңыз.

6. Әрі қарай мына әрекеттерді орындаңыз:

- тапсырманың сипаттамасын енгізіңіз;

- жұптар мен сәйкестіктерді белгілеңіз. Бұл, қалауыңызға қарай мәтін , видео немесе аудио болуы мүмкін;

- сіз, көрсетілетін үш қосымшаны элементке дейін бере аласыз, бірақ олар тапсырманы шешуде немесе жаттығуды орындауда рөл атқармайды.

7. Әрі қарай, жолдарды толтырғаннан кейін «Аяқтау және алдын ала көрсету» батырмасын басыңыз.

8. Тапсырманың орындалуын сынап көріңіз.

9. Егер бәрін дұрыс орындасаңыз, соңында тесттен сәтті өткеніңізді білдіретін ұсыныс пайда болады. Айтпақшы, бұл мәтінді сіз кез келген сәтте өз қалауыңызша өзгерте аласыз.

10. Жаттығуыңызға көңіліңіз толған соң, оны сақтап қойыңыз. Ол автоматты түрде жеке кабинетіңіздегі жаттығулар жинағына түседі.

11. Тапсырмаңызды білім алушылармен ортақ пайдалану үшін ашық тұрған тапсырмасы бар терезеде көрсетілетін жаттығуға сілтеме жіберіңіз немесе барлық сыныпқа арнап интерактивті тақтадағы бағдарламаны іске қосыңыз.

Кез келген адам басқа пайдаланушылар жасаған Quizlet бағдарламасын зерттеу үшін және өз оқу модульдерін жасау үшін қолдана алады. Сіз сондай-ақ модульдермен достарыңызбен, сыныптастарыңызбен немесе өз білім алушыларыңызбен бөлісе аласыз.

**Quizlet** бағдарламасын бастаудың ең жақсы тәсілі басқа пайдаланушылар жасаған оқу модульдерін пайдалану. Білім алушылар мен педагогтер үнемі жаңа модульдер жасайды, сондықтан түрлі, қызықтыратын тақырыпқа арналған модульдерді таба аласыздар.

**Quizlet** бағдарламасын қайталау, жаңа тақырыпты, практикумды игеру, бекіту, қорытындылау, талдау, білімді бақылау кезеңдерінде қолданылады.

### **Тапсырмаға қатысты түсініктемелер және нұсқаулықтар:**

1. <https://quizlet.com/> сайтына тіркеліңіз.

2. Өз пәніңіздің тақырыбы бойынша оқу модулін жасаңыз.

- 3. Тапсырманың атауы мен сипаттамасын енгізіңіз.
- 4. Сол жақ бағанға терминді, оң жаққа анықтамасын жазыңыз.
- 5. «Құру (Создать)» батырмасын басыңыз.
- 6. Әрі қарай құрастырылған сауалнаманы курсқа қосыңыз (батырмасы төменде).
- 7. Курс атауын өз пәніңіздің атауымен атаңыз.
- 8. Кітапханаға өтіп, өзіңіз құрастырған курсты таңдаңыз.
- 9. Сілтемесін көшіріп алып, білім алушыларға жіберіңіз.
- 10. Нәтижелерін жеке кабинетке салыңыз.

**ЦИФРЛЫҚ БІЛІМ БЕРУ РЕСУРСТАРЫ** (бұдан әрі — ЦБР) білім беру мазмұнын анықтайтын электрондық оқыту жүйесі компоненттерінің бірі болып табылады. Білім беру процесінде ЦБР қолданудың негізгі әдістері:

Біріншіден, жаңа материалды түсіндіру немесе жаңа сабақты бекіту кезінде анимация, бейне үзінділер, дыбыстық файлдар, графикалық суреттерді көрсету сияқты ЦБР пайдаланған дұрыс.

Екіншіден, білім алушының өзіндік оқу іс-әрекетін ұйымдастыру кезінде оқу кешенінің барлық материалдары пайдалы болуы мүмкін.

Үшіншіден, әртүрлі бақылауларды (кіріс, ағымдағы, қорытынды) ұйымдастыру кезінде ЦБР білім алушыларды бақылау-диагностикалық компьютерлік тестілеу жүргізуге болады.

Төртіншіден, мультимедиялық құралдарды пайдалана отырып, ЦБР-ді нақты пән немесе бағыт бойынша топтастыруға мүмкіндік беретін әдіс.

Бесіншіден, зертханалық жұмыстарды орындау кезінде ЦБР қолдану. Мұндай ЦБР-дің артықшылығы - олар өте үлкен және қымбат құрылғылардан тұратын сыныптар мен зертханаларды ауыстыруға мүмкіндік береді.

Алтыншыдан, интерактивті ЦБР жаратылыстану ғылыми циклі және информатика және АКТ пәндері бойынша жаттықтырушы ретінде қалай пайдалану керектігі туралы айтуға болады.

Жетіншіден, білім алушыларға өздеріне ыңғайлы уақытта теориялық материалмен танысуға, зертханалық жұмыстар мен тест тапсырмаларын педагогтің қатысуынсыз орындауға мүмкіндік беретін қашықтықтан оқытуды ұйымдастыруға болады.

Стандарттағы жалпы талаптар:

– Қазақстандық білім беру мазмұнын айқындайтын мемлекеттік құжаттарға сәйкестігі;

– Оқыту процесінің заңдылықтары мен принциптерін есепке алу;

– Педагогикалық ғылымның пәндік саладағы жетістіктерін есепке алу;

– ЦБР-дің мазмұны ұлттық дәстүрлерді ескере отырып дайындалады.

Осы стандарт бойынша цифрлық білім беру ресурстары білім беру процесі субъектілерінің интерактивті қашықтықтан өзара іс-қимылы ретінде электрондық оқытудың ақпараттық-коммуникациялық білім беру ортасының жиынтығын құруды қамтамасыз ететін электрондық тасымалдағыштардағы дидактикалық материалдар ретінде айқындалған.

**Цифрлық білім беру ресурстарына қойылатын жалпы педагогикалық талаптар.**

### **Ғылымилық қағида бойынша:**

– оқу материалының мазмұнын баяндаудың ғылыми дұрыстығы;

– пайдаланылатын терминологиялардың қазіргі заманғы түсіндірмелерге сәйкестігі;

– оқу материалын баяндау - түсінікті, нақты, толық және қарама - қайшы болмауы тиіс.

### **Түсініктілік қағидасы бойынша:**

– оқу материалын білім алушылардың нақты жас ерекшеліктеріне бейімделген түрінде ұсыну;

– білім алушыларда моральдық, физикалық артық жүктемелердің болмауы. **Көрнекілік қағидасы бойынша:**

– Оқу материалын қабылдауға және қайта өңдеуге сезім мүшелерінің қатысуы;

– Білім алушылардың білімін меңгеру және олардың түрлі білік пен дағдыларын қалыптастыру процесіне түрлі көрнекі құралдарды тарту.

#### **Жүйелілік қағидасы бойынша:**

ЦБР оқу процесінің белгілі бір құрылымдық құрамдас бөлігіне сәйкестігі: мотивациялық-мақсатты; мағыналы мазмұнды; операциялық белсенділік пен бағалау тиімділігі.

### **Ақпараттандыру және интерактивтілік қағидаты бойынша**:

– пайдаланушылар үшін оқу міндеттерінің айқындылығы, нақтылығы;

– білім алушылар мүддесі үшін тірек және оқу мотивтерін қалыптастыру;

– білім алушылардың белсенді ақыл-ой қызметін ұйымдастыру;

– нақты уақыт режимінде өзара әрекеттесу және кері байланыстарды ұйымдастыру.

### **Теорияның практикамен байланысы қағидаты бойынша**:

– оқу материалының практикаға бағытталуы;

– оқу процесінде ЦБР-ді тиімді пайдалану үшін алдымен ЦБР коллекциясымен танысып, ондағы қажетті ресурсты таңдау маңызды.

Біздің еліміздегі ең ауқымды ЦБР сериясы Ұлттық ақпараттандыру орталығымен ұсынылған [www.nci.kz](http://www.nci.kz/) сайттан табуға болады.

Оқу үдерісінде ЦБР-ді тиімді пайдалану үшін, алдымен ЦБР топтамасымен танысып, ондағы қажетті ресурсты таңдай білген жөн.

Біздің елімізде ең ауқымды ЦБР топтамасы Ақпараттандырудың Ұлттық орталығының www.nci.kz сайтында орналасқан.

#### **ЦБР топтамасында қаралатын негізгі мәселелер:**

– педагогтерге сабақ дайындауға көмектесу;

– сабақ барысында көмек көрсету;

– білім алушыларға үй тапсырмасын орындауда көмектесу.

### **Педагогке сабаққа дайындық процесінде көмек:**

– жеке цифрлық объектілерден сабақты құрастыру және моделдеу;

– пән туралы білімді тереңдету үшін кең көлемді қосымша және анықтамалық ақпараттың болуы;

– ЦБР топтамасында ақпаратты тиімді іздеу;

– БЖБ, ТЖБ және ҚБ жұмыстарын дайындау;

– шығармашылық тапсырмаларды дайындау;

– цифрлық объектілермен байланысты сабақ жоспарларын дайындау;

– басқа педагогтер жұмыстарының нәтижелерімен интернет арқылы алмасу.

#### **Сабақ барысындағы көмек:**

– мультимедиялық проектордың көмегімен дайындалған цифрлық объектілерді көрсету;

– зертханалық жұмыстарда виртуалды лабораториялар мен интерактивті моделдерді қолдану;

– білім алушыларды компьютерлік тестілеу және білімдерін бағалауға көмектесу;

– сабақ барысындағы білім алушылардың ЦБР жеке зерттеушілік және шығармашылық жұмыстары.

### **Білім алушыларға үй тапсырмасын орындауда көмектесу:**

– материалды жаңаша баяндау арқылы білім алушылардың пәнге деген қызығушылығын арттыру;

– білім алушылардың өздеріне ыңғайлы кез келген уақытта өзін-өзі автоматты бақылауы;

– баяндамалар, презентациялар, рефераттар және т.б. дайындау үшін қажетті объектілердің үлкен қорының болуы;

– энциклопедиялық сипаттағы қосымша ақпараттарды тез арада алу мүмкіндігі;

– пәндік виртуалды ортада білім алушылардың шығармашылық әлеуетін дамыту;

– білім алушының пәнді оқуды өзіне ыңғайлы қарқынмен ұйымдастыруға және материалды оның жеке қабылдауының ерекшелігіне байланысты таңдалған деңгейде игеруіне көмектесу;

–АКТ-ны меңгеруге және олармен үнемі жұмыс істеуге деген талпыныстарын қалыптастыру. [2]

#### **ЦБР топтамасының мазмұны:**

**Ақпаратты алу блогы**: ғылыми-танымал мақалалар, дереккөздердің мәтіндері, оқулықтардың үзінділері, иллюстрациялар, анимациялар, басқа да мультимедия компоненттері, мультимедиялық сабақ-презентациялары.

**Виртуалды галерея:** бейне үзінділер, анимациялар, нақты және синтездік бейнелер, дыбыстық объектілер.

**Виртуалды зертхана:** интербелсенді модельдер, интербелсенді анимациялар, виртуалды зертхана.

**Анықтамалық материалдар:** графиктер мен диаграммалар, ғалымдардың өмірбаяндары, түйіндемелері бар интернет-сілтемелер, терминдер, анықтамалар және заңдардың сөздігі.

**Аттестаттау:** зерттеу жұмысына арналған сұрақтар мен міндеттер, зерттеушілік іс-әрекетке арналған тапсырмалар жиынтығы.

ЦБР топтамасында шартты түрде мынадай блоктарды атап көрсетуге болады: интерактивті компоненттер; демонстрациялық графика; мәтіндер; педагогке арналған материалдар. [5]

Цифрлық білім ресурсы педагогты алмастыра алмайды, бірақ, педагогке қосымша материалдарды ұсынады, яғни сабақ мазмұнын ақпараттық коммуникациялық технологиялардың жаңа мультимедиялық мүмкіндіктерімен толықтыруға, білім алушылардың назарын аса маңызды оқу тақырыптарына аударуға, қажет болған жағдайда білім алушылардың назарын зерделенген көріністердің ерекшеліктеріне шоғырландыруға, оны көрнекі түрде көрсетуге, сабақтың мазмұнын қоғамда болып жатқан өзгерістермен түсінуге, өмірлік тәжірибелермен, білім алушылардың пәнге деген қызығушылықтарымен және т. б. құбылыстармен байланысты қамтамасыз етуге мүмкіндік береді.

### **Цифрлық оқулық**

Оқу-тәрбие процесіне ақпараттық-коммуникативтік технологияларды енгізу кезінде педагогтың алдына жаңа бағыттың мақсаттары қойылады:

 өз пәні бойынша оқу-әдістемелік электронды кешендер құру, әдістемелік пәндік Web –сайттар ашу;

компьютерлік желілерді пайдалану;

 бағдарламалау ортасында инновациялық әдістерді пайдаланып, бағдарламалық сайттар, құралдар жасау. (мультимедиалық және гипермәтіндік технологиялар).

 қашықтықтан оқыту барысында өздігінен қосымша білім алуды қамтамасыз ету (Internet желісі).

Оқыту құралдарының бірі– **электронды оқулық**. Бұл білім алушыларды жеке оқытуда жаңа ақпарат беруге, сондай-ақ игерілген білім мен біліктерді тесттік бақылауға арналған бағдарламалық құрал. Білім беру жүйесінде электронды оқулықтарды пайдалана отырып, үлкен жетістіктерге қол жеткізуге болады. Электронды оқулықтарды пайдалану барысында білім алушы екі жақты білім алады: біріншісі - пәндік, екіншісі - компьютерлік. Электронды оқулықтарды пайдалану білім алушының өз бетінше шығармашылық жұмыс жасауына, теориялық білімдерін практикамен ұштастыруына мүмкіндік береді. Электронды оқулық арқылы білім алушы көптеген қосымша материалдарды тауып алып, оларды компьютерден көргендіктен есінде сақтап, өз бетінше жұмыс жасау қабілеті қалыптасады. Осылайша, жас ұрпақты оқытуда инновацияны пайдалану шығармашылық жетістіктердің негізгі көзі болып табылады.

Электрондық оқулық бойынша оқытудың негізгі мақсаты - оқыту процесін үздіксіз және толық деңгейін бақылау, сонымен қатар ақпараттық-іздестіру және шығармашылық қабілеттерін дамыту. Мұның тиімді жағы электронды оқулықта әр сабаққа арналған бейне презентацияны, анықтамалық сөздікті, диктантты, тест тапсырмаларын, қайталау сұрақтарын пайдалана аламыз. Электронды оқулықты қолдану арқылы сабақта техникалық құралдарды, дидактикалық материалдарды пайдалану тиімділігі, білім алушының пәнге деген қызығушылығы, білім, білік, дағды деңгейін қалыптастыру, білімнің тереңдігі, тексеру түрлері, бағалау, практикалық дағдыларды игеру артады.

### **Электронды оқулықтарды оқытуда қолдану іс – тәжірибелерінің үлгілері**

#### **Жаратылыстану 1 сынып**

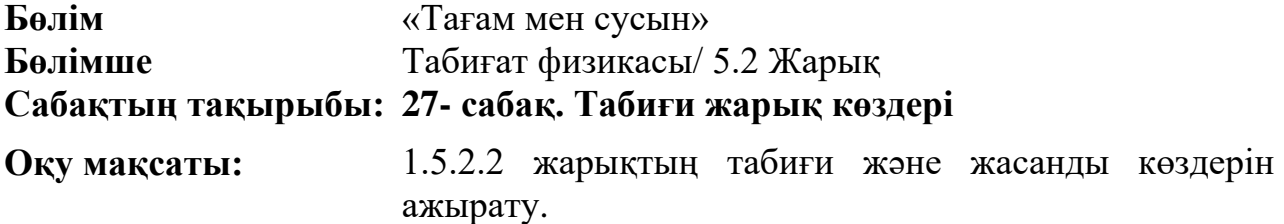

### **Сабақтың мақсаты:** табиғи және жасанды жарық көздерін түсінеді, оларды ажыратады.

**Тірек сөздері**: табиғи жарық көзі. **Барысы:** 

Сабақта [www.topiq.kz,](http://www.topiq.kz/) [https://imektep.kz](https://imektep.kz/) білім беру платформалары арқылы тапсырмалар жасалады. Бұл сайттардағы тапсырмаларды орындау барысында білім алушылардың қызығушылығын арттырып, білімді оңтайлы меңгеруіне мүмкіндік алады.

## **1-тапсырма. «Салыстыр!»**

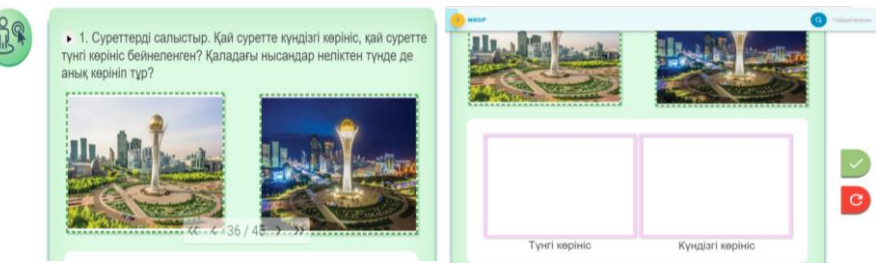

**Мақсаты**: жаңа сабақты түсіндіру барысында танымдық тапсырма орындау арқылы білім алушылардың танымдық қызығушылығын арттыру, академиялық термин сөздерін қолдану, игерілген білімді қолдану дағдыларын қалыптастыру, функционалдық сауаттылық дамыту.

**Ойлау дағдылары**: білу, түсіну.

**Тілдік дағдылар**: тыңдалым, айтылым.

**Нәтижесі**: білім алушы жарық көздерінің табиғи және жасанды түрлерін таниды.

### **Дескриптор:**

- суреттерді салыстырады;

- табиғи және жасанды жарықтың айырмашылығын суреттейді.

**Сілтемесі**:<https://lms.topiq.kz/library/training/6173356231098368?page=36>

1-қадам. Сілтемені басып, 1-тапсырманы табады. Сұрақты тыңдайды.

2-қадам. Сұрақтарға жауап береді. Табиғи және жасанды жарықтың айырмашылығын суреттейді.

3-қадам. Бос кестенің атауына тиісті суреттерді сырғытып орналастырады.

4-қадам. Қанатша пернесін басып тексереді.

5-қадам. Нәтижесін тыңдайды. Дұрыс орындалса, кері байланыс ретінде «Жарайсың!» сөзі дыбысталады.

### **2-тапсырма**. «Ойлан, тап!»

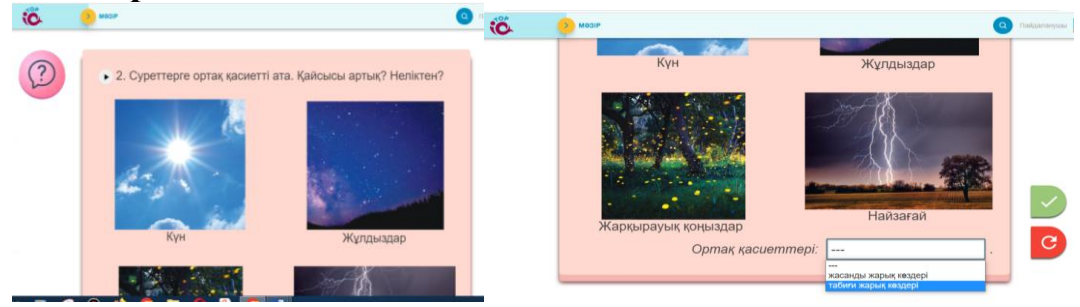

**Мақсаты**: ұғымдарды жіктей отырып, жинақтау арқылы жаңа сабақты түсіну, табиғи жарық көздерін анықтауда білім алушылардың сын тұрғысынан ойлау дағдысын қалыптастыру.

**Ойлау дағдылары**: білу, түсіну, талдау, жинақтау.

**Тілдік дағдылар**: тыңдалым, айтылым.

**Нәтижесі**: білім алушы жарық көздерінің табиғи және жасанды түрлерін таниды.

# **Дескриптор:**

- суреттерді салыстырады.

- табиғи және жасанды жарықтың айырмашылығын суреттейді.

**Сілтемесі**:<https://lms.topiq.kz/library/training/6173356231098368?page=36>

1-қадам. Сілтемені басып, 2-тапсырманы табады. Сұрақты тыңдайды.

2-қадам. Сұрақтарға жауап береді. Табиғи жарық көздеріне ортақ суреттерді сипаттайды. Дәлелдейді.

3-қадам. Табиғи жарық көздерін атап, артық суретті анықтайды.

4-қадам. Бос кестеге тиісті сөз тіркестерін таңдайды.

5-қадам. Қанатша пернесін басып тексереді.

6-қадам. Нәтижесін тыңдайды. Дұрыс орындалса, кері байланыс ретінде «Жарайсың!» сөзі дыбысталады.

**3-тапсырма**. «Сен білесің бе?» бейнежазбалар көру.

Таңдау үшін бірнеше нұсқасы беріледі.

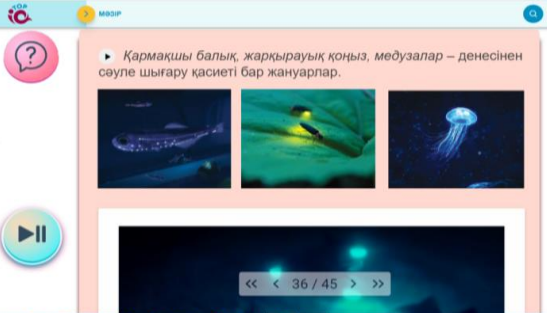

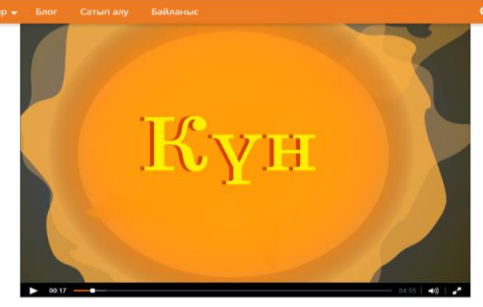

**Мақсаты**: табиғи жарық көздері туралы танымдық ақпарат алу. **Ойлау дағдылары**: білу, түсіну.

**Тілдік дағдылар**: тыңдалым, айтылым.

**Нәтижесі**: білім алушы табиғи жарық көздерімен танысады.

**Дескриптор:** Бейнежазбаны мұқият тыңдайды, көреді.

**Сілтемесі**:

1) [https://lms.topiq.kz/library/training/6173356231098368?page=36,](https://lms.topiq.kz/library/training/6173356231098368?page=36)

2)<https://imektep.kz/kz/kun>

1-қадам. Сілтемені басып, бейнежазбаны мұқият тыңдайды, көреді. **4-тапсырма**. «Артығын тап» ойыны жұптық жұмыс.

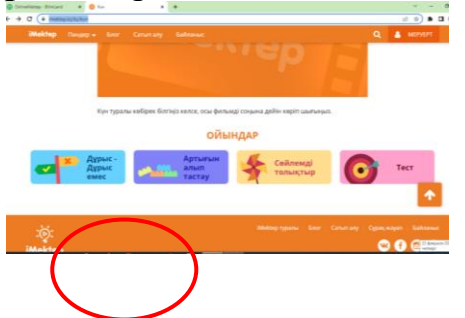

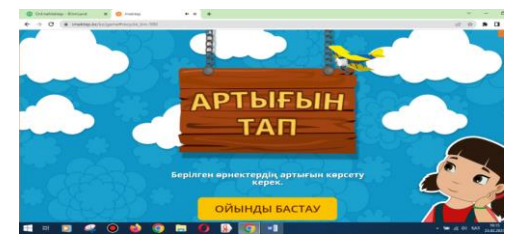

**Мақсаты**: білім алушылардың табиғи жарық көзі Күн туралы алынған білімін ойын арқылы тексеру, сын тұрғысынан ойлау және АКТ қолдану дағдысын қалыптастыру.

**Ойлау дағдылары**: білу, түсіну, қолдану.

**Тілдік дағдылар**: оқылым, айтылым.

**Нәтижесі**: білім алушы табиғи жарық көзі Күн туралы білімін тексеріп, ақпарат алады.

### **Дескриптор:**

- берілген 4 нұсқалы жауапты түсініп оқиды;

- артық жауапты жәшікке салады.

**Сілтемесі**: [https://imektep.kz/kz/game#recycle\\_bin-980](https://imektep.kz/kz/game#recycle_bin-980)

<https://lms.topiq.kz/library/training/6173356231098368?page=36>

1-қадам. Сілтемені басып, 4 нұсқалы жауапты оқиды.

2-қадам. Артық жауапты жәшікке салады.

3-қадам. Әрі қарай 4 рет тапсырманы орындайды.

4-қадам. Қателессе, түзету үшін 3 рет мүмкіндік беріледі. Ойынды қайта бастайды.

5-қадам. Нәтижесінде «Жарайсың!» сөзі дыбысталады.

## **Жаратылыстану 1- сынып**

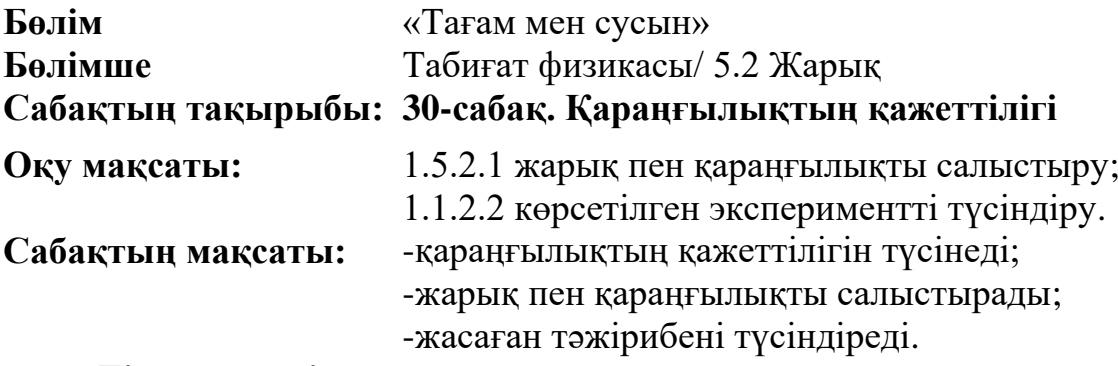

**Тірек сөздері**: қараңғы, көлеңке, қараңғылық.

## **Барысы:**

Сабақта [www.topiq.kz,](http://www.topiq.kz/) https://forms.gle білім беру платформалары арқылы тапсырмалар құрастырылды. Бұл сайттарда тапсырмаларды орындау барысында білім алушылардың қызығушылығы артып, білімді оңтайлы меңгеруіне мүмкіндік береді.

## **1-тапсырма. «Салыстыр!»**

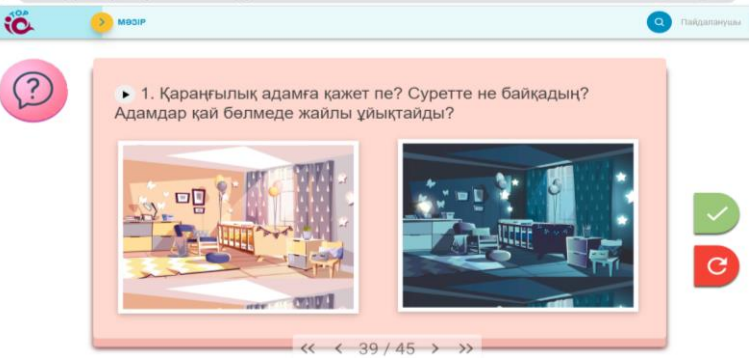

**Мақсаты**: білім алушылардың қараңғылықтың қажеттілігін түсіну үшін суреттерді салыстырып, академиялық термин сөздерін қолдану, игерілген білімді қолдану дағдыларын қалыптастыру, функционалдық сауаттылықтарын дамыту.

**Ойлау дағдылары**: білу, түсіну.

**Тілдік дағдылар**: тыңдалым, айтылым.

**Нәтижесі**: білім алушы қараңғылықтың қажеттілігін түсінеді.

**Дескриптор:** 

- сұрақты түсініп оқиды;

- қажетті суретті белгілейді.

**Сілтемесі**:<https://lms.topiq.kz/library/training/6173356231098368?page=39>

1-қадам. Сілтемені басып, 1-тапсырманы табады. Сұрақты тыңдайды.

2-қадам. Сұрақтың қажетті суретін белгілейді.

3-қадам. Қанатша пернесін басып тексереді.

4-қадам. Нәтижесін тыңдайды. Дұрыс орындалса, кері байланыс ретінде «Жарайсың!» сөзі дыбысталады.

**2-тапсырма. «Өз қолыңмен жаса!» жұптасып тәжірибе жасау.**

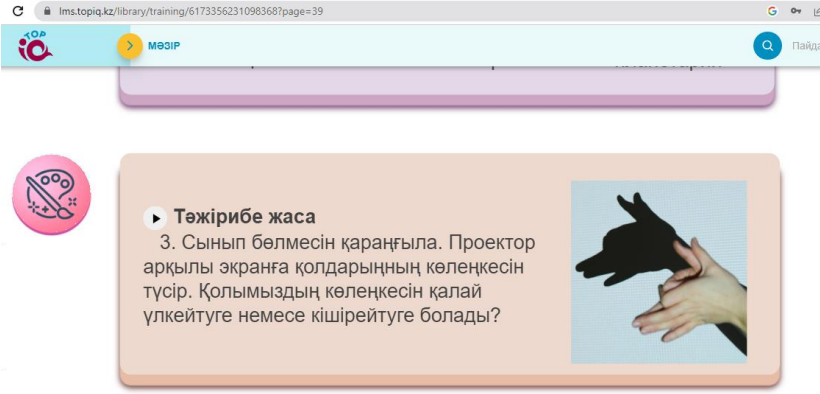

**Мақсаты**: жұптық жұмыста қараңғылықтың қажеттілігін ұғыну үшін тәжірибе жасау, диалог құру арқылы коммуникативтік қарым-қатынас пен тілдік дағдыларды қалыптастыру.

**Ойлау дағдылары**: білу, түсіну, қолдану.

**Тілдік дағдылар**: тыңдалым, айтылым.

**Нәтижесі:** тәжірибе арқылы қараңғылықты қолданудың пайдасын түсінеді, академиялық тілмен пікірлерін білдіреді, қорытынды жасайды.

**Сілтемесі**:<https://lms.topiq.kz/library/training/6173356231098368?page=39> **Дескриптор**:

- тапсырманы тыңдайды, түсінеді;

- тәжірибеге қажетті заттарды таңдайды:

- тәжірибені жасап, қорытынды айтады.

1-қадам. Тапсырманы тыңдайды.

2-қадам. Тәжірибеге қажетті заттарды таңдайды.

3-қадам. Тәжірибені үлгідегідей жасайды.

4-қадам. Қорытынды шығарады.

**3-тапсырма**. **«Сен білесің бе?» тыңдалым.** 

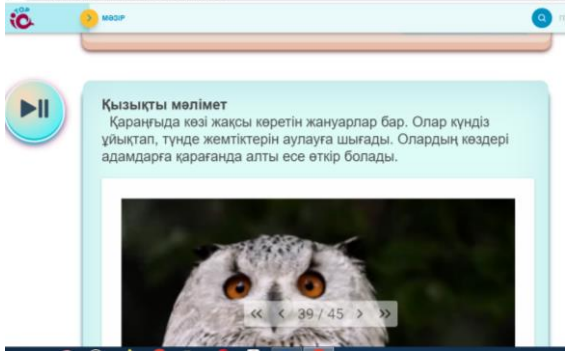

**Мақсаты**: қараңғыда көзі жақсы көретін жануарлар туралы танымдық ақпарат алу.

**Ойлау дағдылары**: білу, түсіну.

**Тілдік дағдылар**: тыңдалым, айтылым.

**Нәтижесі**: білім алушы қараңғы ұғымымен танысады, алған ақпараттарын пікір айтуда қолданады.

**Дескриптор:** Бейнежазбаны мұқият тыңдайды, көреді.

# **Сілтемесі:**

**<https://lms.topiq.kz/library/training/6173356231098368?page=39>**

1-қадам. Сілтемені басып, бейнежазбаны мұқият тыңдайды, көреді.

## **4-тапсырма. Тест**

**Мақсаты:** білім алушының тақырып бойынша алған білімін тексеру.

**Ойлау дағдысы**: білу, түсіну, қолдану.

## **Дескриптор:**

- сілтемені басып, тегі мен атын жазады;

- бір дұрыс жауапты таңдап алу әдісі арқылы сұрақтарға жауап береді.

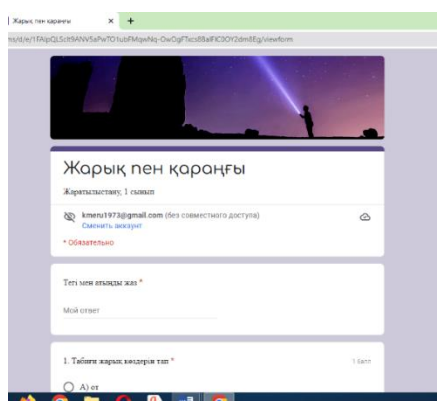

**Сілтеме:** <https://forms.gle/gTdNbo39Ghnr2hT2A>

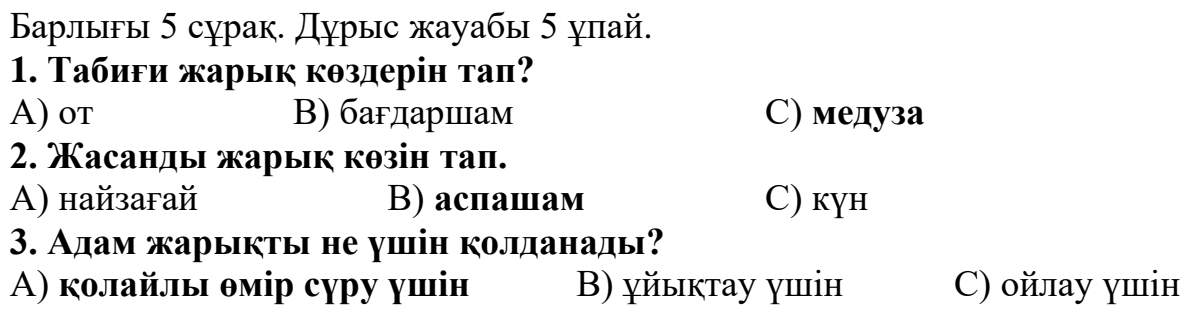
#### **4. Қараңғыда көзі жақсы көретін жануар**

А) тышқан В) қоян С) **жарғанат**

#### **5. Қараңғылықты қолданатын орын**

А) **планетарий** В) мектеп С) дүкен

1-қадам. Сілтемені басып, сұрақтарға дұрыс (1) жауабын белгілейді.

2-қадам. Тест қай аккаунтта жасалса, сол тестке қатысқан білім алушылардың әр сұраққа берген жауабын сол аккаунттағы google.com/forms-та құрылған тесттен көруге болады және мониторингісі бірден шығарылады.

3-қадам. Тестке қатысқан барлық білім алушының жауаптарын да көруге болады.

4-қадам. Білім алушы болса өз аккаунтынан тест қорытындысын көреді.

#### **Жаратылыстану 1 сынып**

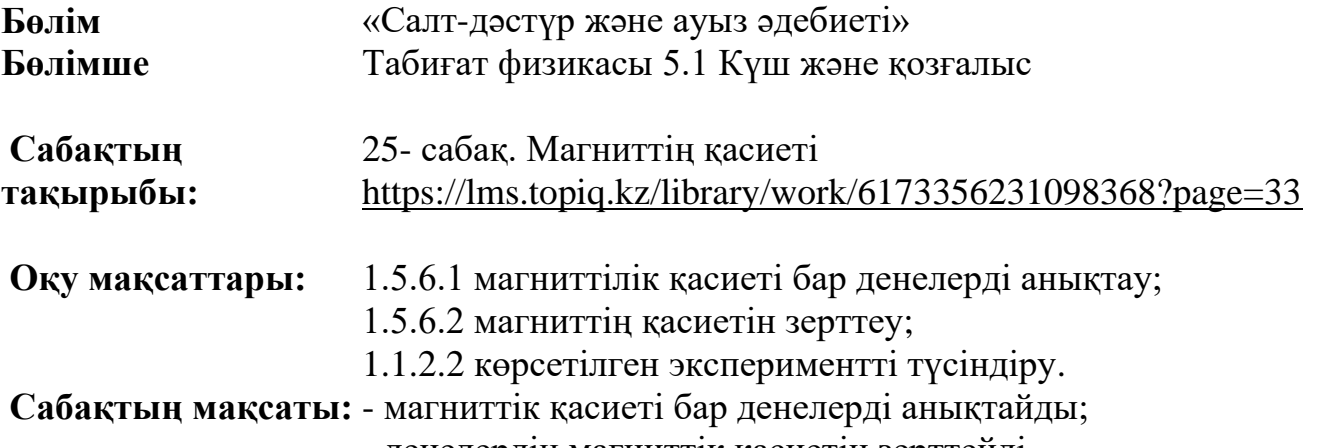

- денелердің магниттік қасиетін зерттейді.

**Тірек сөздері**: магнит, магниттің қасиеті, тартылу, тебілу, магниттің екі жағы.

#### **Барысы:**

Сабақта topiq.kz, wordwall.net, google forms сайттары арқылы жасалды. Бұл сайттарда тапсырмаларды орындау барысында білім алушылардың қызығушылығы артып, білімді меңгеруіне мүмкіндік беріледі.

**1-тапсырма. «Ойлан, тап!»** 

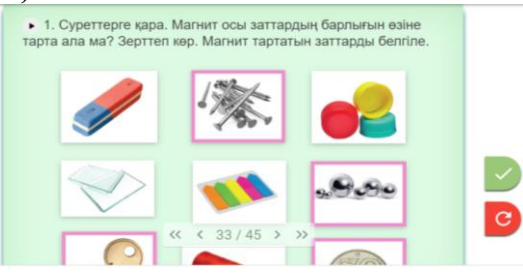

*Мақсаты:* күнделікті тұрмыста қолданатын заттарды тәжірибе арқылы магниттелетіндігін немесе магниттелмейтіндігін анықтауда білім алушылардың танымдық қызығушылығын арттыру, академиялық термин сөздерін қолдану, зерттеушілік әрекет дағдыларын қалыптастыру.

**Ойлау дағдылары**: білу, түсіну.

**Тілдік дағдылар**: тыңдалым, айтылым.

**Нәтижесі:** білім алушы магниттілік қасиеті бар заттарды анықтауды үйренеді.

# **Дескриптор:**

- магниттілік қасиеті бар заттарды анықтайды;

- магниттілік қасиеті жоқ заттарды анықтайды.

Сілтемесі:<https://lms.topiq.kz/library/work/6173356231098368?page=33>

1-қадам. Сілтемені басып, 1-тапсырманы табады. Сұрақты тыңдайды.

2-қадам. Магнитке тартылатын заттарды тауып белгілейді.

3-қадам. Қанатша пернесін басып тексереді.

4-қадам. Нәтижесін тыңдайды. Дұрыс орындалса, кері байланыс ретінде «Жарайсың!» сөзі дыбысталады.

**2 –тапсырма. «Толықтыр» ойыны** 

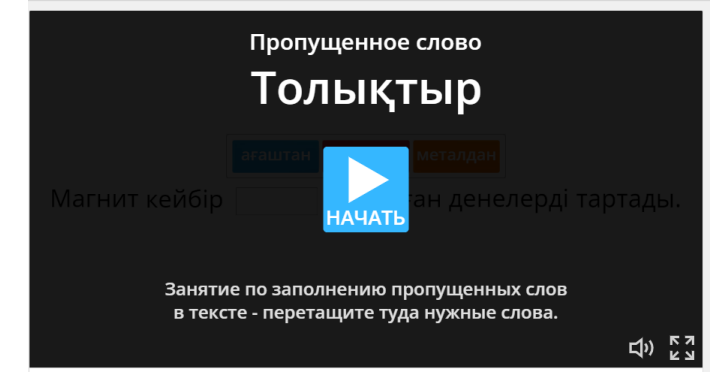

**Мақсаты:** жаратылыстану-ғылымдық тұрғысынан маңызды және өмірлік маңызы бар ақпарат бойынша білім алушылардың білімді қолдану дағдысын қалыптастыру, функционалдық сауаттылықтарын дамыту.

**Ойлау дағдылары**: білу, түсіну, қолдану.

**Тілдік дағдылар**: оқылым, айтылым, жазылым.

**Нәтижесі:** білім алушы заттардың магниттілік қасиетін түсінеді, магниттің құрылымын айтады.

# **Сілтеме:** <https://wordwall.net/ru/resource/28206935>

# **Дескриптор:**

- сөйлемдерді оқып, қажетті сөзді орнына қояды.

1-қадам. Сілтемені басады. Ойынды бастайды.

2-қадам. 1-ші сөйлемді оқып, қажетті сөзді орнына сырғытып қояды.

3-қадам. 2-ші сөйлемді оқып, қажетті сөзді орнына сырғытып қояды.

4-қадам. 3-ші сөйлемді оқып, қажетті сөзді орнына сырғытып қояды.

5-қадам. Орындаған тапсырманы тексереді.

# **3-тапсырма Зерттейік. «Иә, жоқ!» ойыны**

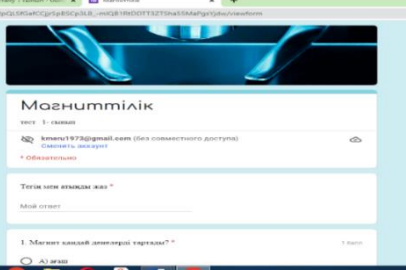

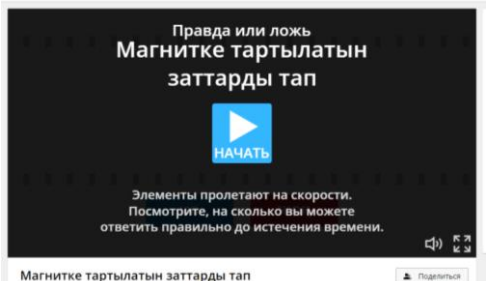

Мақсаты: білім алушылардың жаратылыстану-ғылымдық тұрғысынан алынған білімді қолдану дағдысын қалыптастыру

Ойлау дағдылары: білу, түсіну, қолдану.

Тілдік дағдылар: оқылым, айтылым.

Нәтижесі: білім алушы алған білімін ойын арқылы көрсетіп, магнитке тартылатын заттарды ажыратады.

#### **Дескриптор:**

- магнитке тартылатын заттарды табады.

Сілтеме:<https://wordwall.net/ru/resource/52939991>

**1-қадам**. Сілтемені басады. Ойынды бастайды.

**2-қадам.** Жылжыған суреттердің магнитке тартылатынын «иә» деп басады, тартылмайтынын «жоқ» деп басады. Осылай 8 суретті анықтайды.

**3-қадам**. Тапсырма нәтижесіндегі жинаған ұпайын көреді.

**4-тапсырма.** Тест

**Мақсаты:** білім алушының тақырып бойынша алған білімін тексеру.

**Ойлау дағдысы**: білу, түсіну, қолдану.

#### **Дескриптор:**

- сілтемені басып, тегі мен атын жазады;

- бір дұрыс жауапты таңдап, сұрақтарға жауап береді.

**Сілтеме:** <https://forms.gle/BWgF4UXCX2zrpjg3A>

1-қадам. Сілтемені басады. Тегі мен атын жазады. Сұрақтардың бір дұрыс жауабын тауып, басады.

2-қадам. Тест қай аккаунтта жасалса, сол тестке қатысқан білім алушылардың әр сұраққа берген жауабын сол аккаунттағы google.com/forms-та құрылған тесттен көруге болады. Мониторингі бірден шығарылады.

3-қадам. Тестке қатысқан барлық білім алушының жауаптарын да көруге болады.

4-қадам. Өз аккаунтынан білім алушы тест қорытындысын көреді.

Барлығы 4 сұрақ.

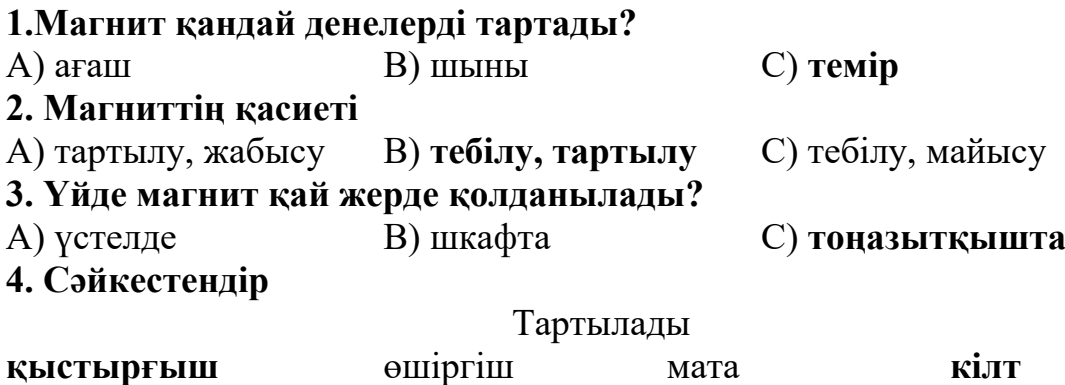

# **Жаратылыстану 1 сынып**

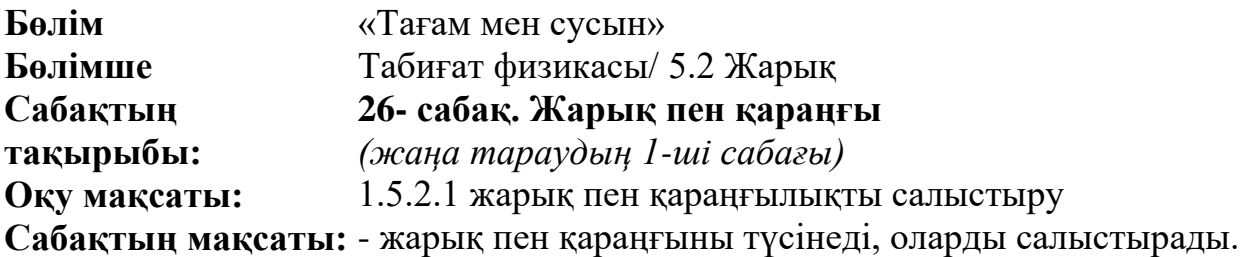

**Тірек сөздері**: жарық, қараңғы, түн, күндіз, сәуле.

**Барысы:** Сабақта [www.topiq.kz](http://www.topiq.kz/) білім беру платформасы арқылы жасалды. Бұл білім беру платформалары арқылы жасалған тапсырмалар білім алушылардың қызығушылығын арттырып, білімді меңгеруіне мүмкіндік береді.

**Сілтемесі:** 

**<https://lms.topiq.kz/library/training/6173356231098368?page=35>**

# **1-тапсырма. «Салыстыр»**

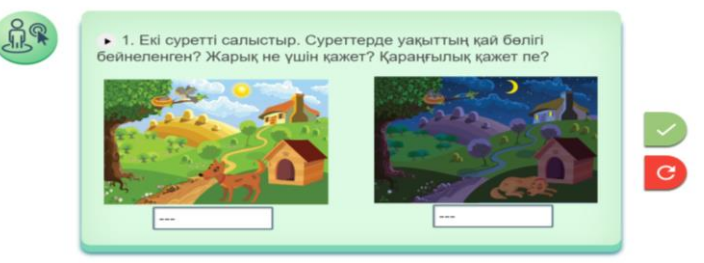

**Мақсаты:** Жарық пен қараңғыны салыстыру арқылы білім алушылардың сыни тұрғыдан ойлау қабілетін қарапайым зерттеулер, құбылыстарды талдау, жаратылыстану-ғылымдық ақпаратты қабылдауын түсіндіру барысында дамыту.

**Ойлау дағдылары:** білу, түсіну.

**Тілдік дағдылар:** тыңдалым, айтылым.

**Нәтижесі:** білім алушы тірек сөздерді түсіндіруді қолдана отырып, жарық пен қараңғының күнделікті өмірдегі пайдасын сурет арқылы айтады, тілдік дағдысы қалыптасады.

# **Дескриптор:**

- суреттерді уақыт бөлігіне қарай атауын табады;

- жарық пен қараңғы үшін қажеттілігін айтады.

**Сілтемесі:** 

**<https://lms.topiq.kz/library/training/6173356231098368?page=35>**

1-қадам. Тапсырманы тыңдайды.

2-қадам. Бірінші суреттің астындағы үзік сызықтарды басу арқылы уақыт бөлігін анықтайды. Қажетті сөзді таңдайды. Жарықтың адам үшін пайдасын айтады.

3-қадам. Екінші суреттің астындағы үзік сызықтарды басу арқылы уақыт бөлігін анықтайды. Қажетті сөзді таңдайды. Қараңғылықтың адам үшін пайдасын айтады.

4-қадам. Тапсырманың дұрыс орындалғанын қанатшаны басу арқылы анықтайды. Егер дұрыс орындалса, «Жарайсың!» деген сөз дыбысталады.

# **2-тапсырма. «Анықта!»**

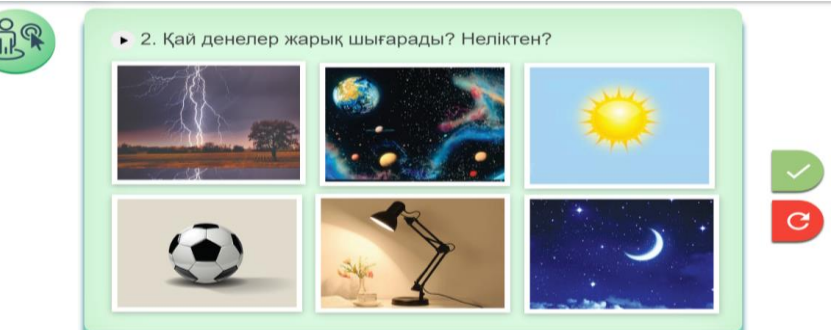

**Мақсаты:** қоршаған ортада табиғат құбылыстарын, тұрмыста қолданатын заттардың жарық шығаруын бақылау арқылы білім алушыларға түсіндіруде академиялық тілдік дағдысын қалыптастыру.

**Ойлау дағдылары:** білу, түсіну.

**Тілдік дағдылар:** тыңдалым, айтылым.

**Нәтижесі:** жарық шығаратын табиғат құбылыстары мен тұрмыс заттарын сурет арқылы анықтайды, түсіндіру барысында академиялық тілдік дағдысы қалыптасады.

**Сілтемесі: <https://lms.topiq.kz/library/training/6173356231098368?page=35>**

# **Дескриптор:**

- суреттерді атайды;

- жарық шығаратын суретті табады;

- оның жасанды, табиғи дене екенін ажыратады.

1-қадам. Тапсырманы тыңдайды.

2-қадам. Жарық шығаратын денелерді анықтайды. Анықтаған суреттерді басады. Сонда суреттер алқызыл түспен боялады.

3-қадам. Орындалған тапсырманың дұрыстығын тексеру үшін **қанатшаны** басады. Дұрыс орындалса, суреттер қоршауы **жасыл түске** боялып, «жарайсың!» сөзі дыбысталады.

**3-тапсырма. Тәжірибе**.

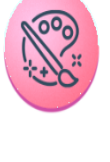

Пежірибе жасайық

3. Караңғы бөлмеде телефонның жарқылын қосып және өшіріп, фотосуретке түс. Суреттер қалай шықты?

**Мақсаты**: қарапайым тәжірибе жасау арқылы білім алушылардың зерттеушілік және тілдік, коммуникативтік қарым-қатынас дағдыларын қалыптастыру.

**Ойлау дағдылары:** білу, түсіну, қолдану.

**Тілдік дағдылар:** тыңдалым, айтылым.

**Нәтижесі:** тәжірибе жасау барысында академиялық тілдік дағдысы қалыптасады, жарық пен қараңғыда түскен фотосуреттің айырмашылығын айтады.

**Сілтемесі:** 

**<https://lms.topiq.kz/library/training/6173356231098368?page=35>**

# **Дескриптор:**

- бөлменің жарығын сөндіреді;
- қараңғыда ұялы телефонмен фотоға өзін түсіреді;
- жарықты қосып, ұялы телефонмен фотоға өзін түсіреді;
- шыққан екі фотосуреттің айырмашылығын айтады.

# **4-тапсырма. «Ойлан! Жұптас! Бөліс!»**

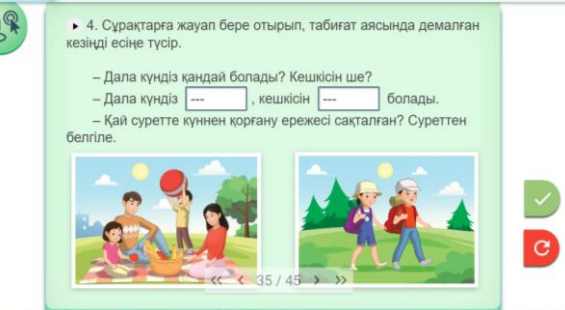

**Мақсаты**: жұптық жұмыста диалог құру арқылы коммуникативтік қарымқатынас пен тілдік дағдыларды қалыптастыру.

**Ойлау дағдылары:** білу, түсіну, қолдану.

**Тілдік дағдылар:** тыңдалым, айтылым, жазылым.

**Нәтижесі:** жұптық жұмыста диалог құру арқылы сөйлемде дұрыс қолданады, күннен қорғану тәсілін дәлелдейді*.* 

**Сілтемесі:** 

**<https://lms.topiq.kz/library/training/6173356231098368?page=35>**

# **Дескриптор:**

- тапсырманы тыңдайды;

- жұптасып, сұрақтарға жауап береді;

- күннен қорғану ережесін айтады, дәлелдейді.

1-қадам. Тапсырманы тыңдайды.

2-қадам. Бірінші білім алушы сұрақты оқиды, ал екіншісі жауабын үзік сызықтарды басу арқылы сөзді таңдайды.

3-қадам. Сөйлемнің жалғасындағы екінші үзік сызықты басып, қажетті сөзді таңдайды.

4-қадам. Күннен қорғану ережесі сақталған суретті басады. Оны түсіндіреді. Басылған суреттің қоршауы алқызыл түске боялады.

5-қадам. Тапсырманың дұрыс орындалғанын тексеру үшін қанатшаны басады. Дұрыс орындалса, сурет және таңдалған екі сөз қоршаулары жасыл түске боялады, «Жарайсың!» деген сөз дыбысталады.

# **Жаратылыстану 1 сынып**

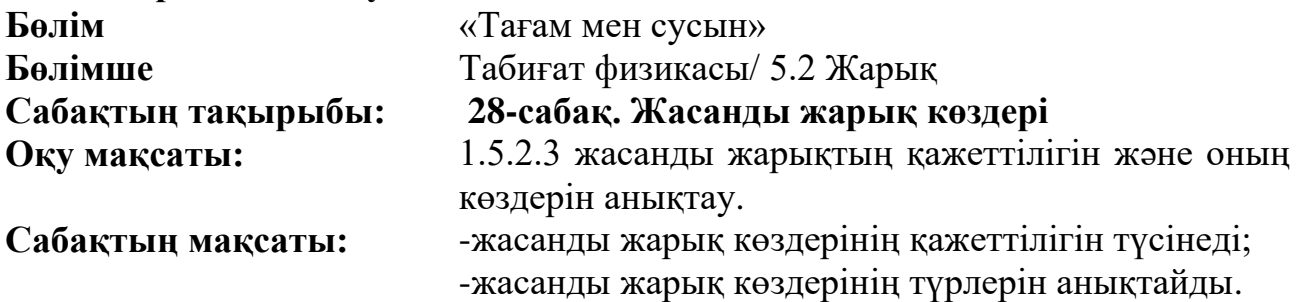

**Тірек сөздері**: жасанды жарық көзі.

#### **Барысы:**

Сабақта [www.topiq.kz,](http://www.topiq.kz/) [https://wordwall.net](https://wordwall.net/) білім беру платформалары арқылы тапсырмалар құрастырылды. Бұл сайттардағы тапсырмаларды орындау барысында білім алушылардың қызығушылығы артып, білімді оңтайлы меңгеруіне мүмкіндік беріледі.

# **1-тапсырма. «Орнын тап!»**

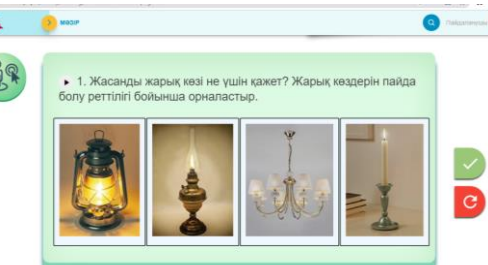

**Мақсаты**: білім алушылардың жасанды жарық көзінің қажеттілігін түсіну, академиялық термин сөздерін қолдану, игерілген білімді қолдану дағдыларын қалыптастыру, функционалдық сауаттылықтарын дамыту.

**Ойлау дағдылары**: білу, түсіну.

**Тілдік дағдылар**: тыңдалым, айтылым.

**Нәтижесі**: білім алушы жасанды жарық көздерінің шығу тарихына қарай дұрыс орналастырылады.

# **Дескриптор:**

- жасанды жарық көздерін атайды;

-шығу тарихын еске түсіреді (*мұражайдан, ата-әже үйінен, теледидардан көргені бойынша*);

- суреттерді шығу тарихына қарай ретімен орналастырады.

**Сілтемесі**:<https://lms.topiq.kz/library/training/6173356231098368?page=37>

1-қадам. Сілтемені басып, 1-тапсырманы табады. Сұрақты тыңдайды.

2-қадам. Сұрақтарға жауап береді.

3-қадам. Суреттерді сырғытып, шығу тарихына қарай ретімен орналастырады.

4-қадам. Қанатша пернесін басып тексереді.

5-қадам. Нәтижесін тыңдайды. Дұрыс орындалса, кері байланыс ретінде «Жарайсың!» сөзі дыбысталады.

**2-тапсырма**. «Сен білесің бе?» бейнежазба көру.

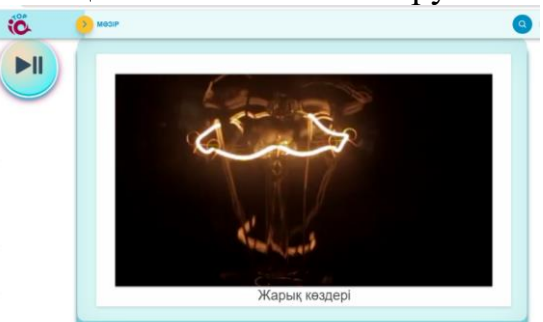

**Мақсаты**: жасанды жарық көздері туралы танымдық ақпарат алу. **Ойлау дағдылары**: білу, түсіну.

**Тілдік дағдылар**: тыңдалым, айтылым.

**Нәтижесі**: білім алушы жасанды жарық көздерімен танысады.

**Дескриптор:** бейнежазбаны мұқият тыңдайды, көреді.

**Сілтемесі**:<https://lms.topiq.kz/library/training/6173356231098368?page=37>

1-қадам. Сілтемені басып, бейнежазбаны мұқият тыңдайды, көреді. **3-тапсырма**. «Толықтыр!»

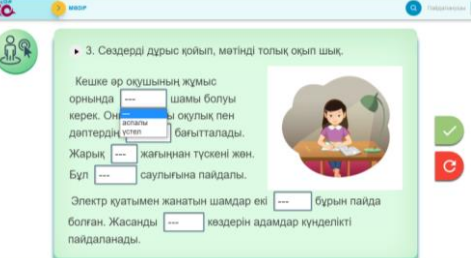

**Мақсаты**: жаратылыстану-ғылымдық тұрғысынан маңызды және өмірлік маңызы бар ақпарат бойынша білім алушылардың білімді қолдану дағдысын қалыптастыру, функционалдық сауаттылықтарын дамыту.

**Ойлау дағдылары**: білу, түсіну, қолдану.

**Тілдік дағдылар**: оқылым, айтылым, жазылым.

**Нәтижесі**: білім алушы жасанды жарықтың күнделікті өмірде қажеттілігін және денсаулықты сақтауда дұрыс қолдануды үйренеді.

**Сілтеме**:<https://lms.topiq.kz/library/training/6173356231098368?page=37> **Дескриптор**:

- сөйлемдерді оқып, қажетті сөзді орнына қояды;

- мәтінді толық түсініп оқиды;

- жасанды жарық көзін дұрыс пайдалануды түсінеді.

1-қадам. Сілтемені басады. Сөйлемдерді мұқият түсініп оқиды.

2-қадам. Сөйлемнің мазмұнына сәйкес сөздерді ұяшықтан таңдайды.

3-қадам. Мәтінді толық түсініп оқиды.

4-қадам. Қанатша пернесін басып тексереді.

5-қадам. Нәтижесін тыңдайды. Дұрыс орындалса, кері байланыс ретінде «Жарайсың!» сөзі дыбысталады.

**4-тапсырма**. «Кездейсоқ дөңгелек» ойыны

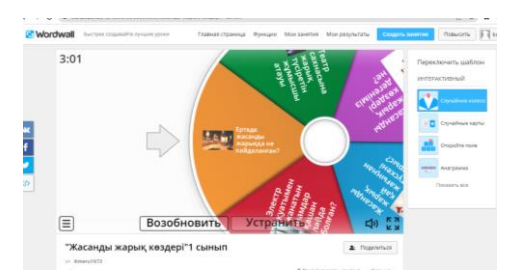

**Мақсаты:** жаратылыстану-ғылыми тұрғыдан маңызды және өмірлік маңызы бар ақпарат бойынша білім алушылардың білімді өмірде қолдану дағдысын қалыптастыру.

**Ойлау дағдылары**: білу, түсіну, қолдану.

**Тілдік дағдылар**: оқылым, айтылым.

**Нәтижесі:** білім алушы жасанды жарық көздері туралы алған білімін қолдана алады.

**Сілтеме:** <https://wordwall.net/ru/resource/28205633>

#### **Дескриптор:**

- сұрақтарға толық жауап береді.

1-қадам. Сілтемені басып, ойынды бастайды.

2-қадам. Дөңгелекті басу арқылы айналдырып, түскен сұраққа жауап береді.

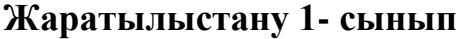

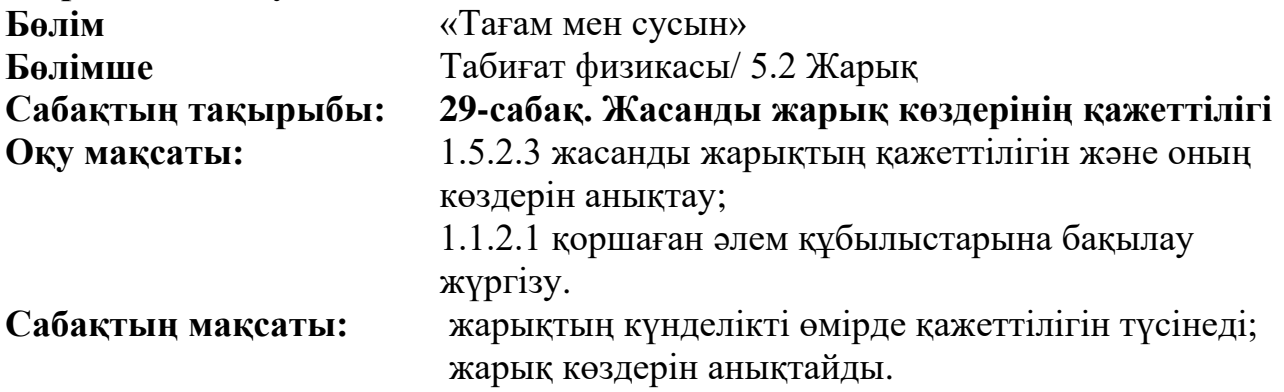

**Тірек сөздері**: жарықтандыру, безендіру, белсенді тіршілік ету, қолайлы өмір сүру.

# **Барысы:**

Сабақта [www.topiq.kz,](http://www.topiq.kz/) [https://jamboard.google.com](https://jamboard.google.com/) білім беру платформалары арқылы тапсырмалар құрастырылды. Бұл тапсырмаларды орындау барысында білім алушылардың қызығушылығын арттырып, білімді оңтайлы меңгеруіне мүмкіндік беріледі.

**1-тапсырма. «Ойлан, тап!»** 

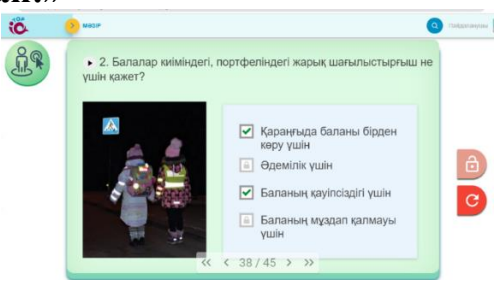

**Мақсаты**: білім алушылардың жасанды жарық көзінің қажеттілігін түсіну, академиялық термин сөздерін қолдану, игерілген білімді өмірде қолдану дағдыларын қалыптастыру.

**Ойлау дағдылары**: білу, түсіну, қолдану.

**Тілдік дағдылар**: тыңдалым, оқылым, айтылым.

**Нәтижесі**: білім алушы жасанды жарық көзі және жарықтың шағылуының күнделікті өмірде қажеттілігін түсінеді.

# **Дескриптор:**

- сұрақты түсініп оқиды;

- екі дұрыс жауапты белгілейді.

**Сілтемесі**:<https://lms.topiq.kz/library/training/6173356231098368?page=38>

1-қадам. Сілтемені басып, тапсырманы табады. Сұрақты тыңдайды.

2-қадам. Сұрақтың 2 жауабын белгілейді.

3-қадам. Қанатша пернесін басып тексереді.

4-қадам. Нәтижесін тыңдайды. Дұрыс орындалса, кері байланыс ретінде «Жарайсың!» сөзі дыбысталады.

**2-тапсырма**. «Сызба құрастыр!» топтық жұмыс

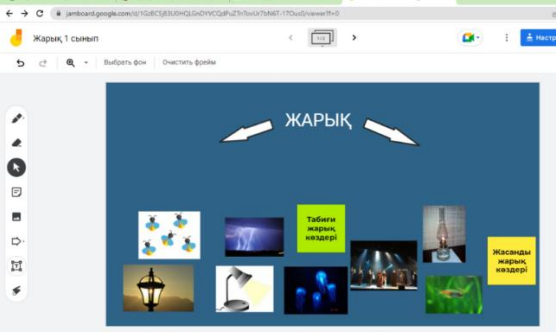

**Мақсаты**: білім алушылар жарық көздеріне тірек сызба құрастыру арқылы академиялық термин сөздерін қолданып, игерілген білімді өмірде қолдану дағдыларын қалыптастыру.

**Ойлау дағдылары**: білу, түсіну, қолдану.

**Тілдік дағдылар**: тыңдалым, айтылым, жазылым.

**Нәтижесі**: білім алушы жарық көздерінің түрлеріне қарай топтарға бөліп, сызба құрастырады.

# **Дескриптор:**

- жасанды жарық көздерін атайды;

- шығу тарихын еске түсіреді (*мұражайдан, ата-әже үйінен, теледидардан көргені бойынша*);

- суреттерді шығу тарихына қарай ретімен орналастырады.

**Сілтемесі**[:https://jamboard.google.com/d/1GzBCSj83U0HQLGnDYVCQdPu](https://jamboard.google.com/d/1GzBCSj83U0HQLGnDYVCQdPuZTnTovUr7bN6T-17Ous0/edit?usp=sharing) [ZTnTovUr7bN6T-17Ous0/edit?usp=sharing](https://jamboard.google.com/d/1GzBCSj83U0HQLGnDYVCQdPuZTnTovUr7bN6T-17Ous0/edit?usp=sharing)

1-қадам. Сілтемені басады. Суреттермен танысады.

2-қадам. Сызбаның екі тұсына тиісті сөздерді жылжытады.

3-қадам. Табиғи жарық көздерінің суреттерін топтастырады.

4-қадам. Жасанды жарық көздерінің суреттерін топтастырады.

5-қадам. Педагогтің кері байланысын күтеді. **3-тапсырма. «Белгіле»**

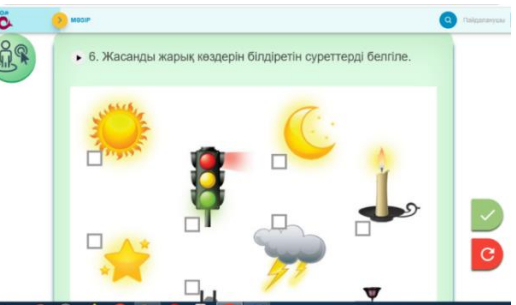

**Мақсаты**: білім алушылардың игерілген білімін қолдану дағдыларын қалыптастыру, функционалдық сауаттылықты дамыту.

**Ойлау дағдылары**: білу, түсіну, қолдану.

**Тілдік дағдылар**: тыңдалым, оқылым, айтылым.

**Нәтижесі**: білім алушы жасанды жарық көздерін белгілейді.

#### **Дескриптор:**

- сұрақты түсініп оқиды;

- тиісті суреттерді анықтап, белгілейді.

**Сілтемесі**:<https://lms.topiq.kz/library/training/6173356231098368?page=38>

1-қадам. Сілтемені басып, 6-тапсырманы табады. Сұрақты тыңдайды.

2-қадам. Сұрақтың 4 жауабын белгілейді.

3-қадам. Қанатша пернесін басып тексереді.

4-қадам. Нәтижесін тыңдайды. Дұрыс орындалса, кері байланыс ретінде «Жарайсың!» сөзі дыбысталады

**Пән/Сынып**: Дүниетану 1- сынып

**Бөлім**« Саяхат», «Салт-дәстүр және ауыз әдебиеті»

**Сабақтың тақырыбы:** Мен не үйрендім, не білдім?

**Оқу бағдарламасына сәйкес оқыту мақсаты**:

1.3.5.3 Қазақстан астанасы туралы шығармашылық жұмыстарды таныстыру.

**Сабақ мақсаты:** Бөлім бойынша өткен сабақтарды пысықтау және қайталау.

#### **Жасалған электронды ресурсқа нұсқаулық:**

Сабақ планшеттік оқуды ұйымдастыру бойынша жасалған ресурс, Google Forms арқылы құрастырылды. Google Forms-тің ыңғайлылығы кез келген уақытта педагог жіберген сілтеме немесе QR код арқылы тез кіріп, сол күнгі сабақпен танысып, тапсырмаларды орындай алады.

Педагог әр білім алушының жасаған жұмысын көріп, білім деңгейін бағалайды, анықтайды. Білім алушымен кері байланысты да осы Google Forms арқылы ұйымдастыру қолайлы. Google Forms-ті кез келген сабаққа және тапсырма орындауға қолданса да болады. Google Forms платформасы арқылы БЖБ немесе ТЖБ-ны планшет арқылы орындауды ұйымдастыруға қолайлы.

Білім алушылардан қорытындылауға байланысты тест тапсырмаларын алатын кезде таптырмас құрал. Тест тапсырмаларын орындау барысында білім алушының жауапкершілігі мен қызығушылығы артады.

Google Forms-тің тағы бір керемет ерекшеліктерінің бірі - жауаптарды нақты сол уақытта жеке немесе қорытынды ретінде оңай қарау мүмкіндігінің болуы. Педагог жауаптарды көріп, білім алушылар мен ата -аналарға ұсына алады.

**Google Forms** - бұл көптеген пайдаланушылар үшін үлкен қызығушылық тудыруы әбден мүмкін. Платформаның ерекшелігі:

**Google Forms** арқылы формалар жасауға мүмкіндік бар;

формалардың қарапайым түрлерін жасауға мүмкіндік береді**;**

бізден сұралатын бірінші нәрсе - осы формаға атау беру;

біз қолданғымыз келетін сұрақ түрін таңдау мүмкіндігі бар**;**

формадағы жаңа сұрақтарды Google нысандарына қосуға болады;

**Google Forms** сұрақтарға фотосуреттер немесе бейнелер қосуға мүмкіндік береді**;** 

Дүниетану пәнінің 25 сабағына сілтеме

<https://forms.gle/w9xyS6EQXfqjBuHo7> [25-сабақ. \(google.com\)](https://docs.google.com/forms/d/e/1FAIpQLScgWmzNSqabGIGG7Waf_Im0abAteLiaUmC0osWdrqvGZSLb2A/viewform)

# **26 сабақ**

# **Пән/Сынып**: **Дүниетану 1-сынып**

**Бөлім**: « Тағам мен сусын»

**Сабақтың тақырыбы:** Менің денсаулығым. Мен қалай тамақтанамын.

**Оқу бағдарламасына сәйкес оқыту мақсаты**:

1.3.5.3 Қазақстан астанасы туралы шығармашылық жұмыстарды таныстыру.

**Сабақ мақсаты:** Бөлім бойынша өткен сабақтарды пысықтау және қайталау.

# **Жасалған электронды ресурсқа нұсқаулық:**

*Canva* – мыңдаған шаблоны бар, графика жасауға арналған онлайнплатформа құралы. Мұнда сіз әлеуметтік медиа жазбаларын, презентацияларды, плакаттарды, бейнелерді, логотиптерді және т.б. жасай аласыз. Тегін Canva мектеп презентациясының шаблондары орыс тілінде қол жетімді болды.

Дүниетану бойынша 26 сабақ осы Canva тегін платформасы арқылы құрастырылды. Білім алушы берілген сілтемеге планшеттен кіріп, сол күнгі сабақты қарай алады, түсінбеген жағдайда бірнеше рет қарап шыға алады. Сонымен қатар тапсырмаларды орындайды. Мұнда берілген мәліметтер бағдарламаға сай, оқулық мазмұнына сәйкестендірілген.

Сонымен қатар, *Canva* арқылы жасалған ресурсқа дауыс та қосуға болады, атап айтсақ педагог түсіндірмесі, немесе музыка, тіпті видео дәріс те қоса аламыз. Бірақ, бұл сабақ қашықтықтан оқыған кезде қолайлы. Ал білім алушы планшетпен мектепке келетін болса, оқытушының түсіндірмесі қажет болады. Сондықтан дыбысты қосып, бірақ, сабақтың уақытында үнсіз режимге қоюға да болады.

#### *Электронды ресурсқа сілтеме:*

[https://www.canva.com/design/DAFbXmDajvQ/EGp8fHMgSQyQLHgZhgrc](https://www.canva.com/design/DAFbXmDajvQ/EGp8fHMgSQyQLHgZhgrc-w/watch?utm_content=DAFbXmDajvQ&utm_campaign=designshare&utm_medium=link&utm_source=publishsharelink)w/watch?utm\_content=DAFbXmDajvO&utm\_campaign=designshare&utm\_medium [=link&utm\\_source=publishsharelink](https://www.canva.com/design/DAFbXmDajvQ/EGp8fHMgSQyQLHgZhgrc-w/watch?utm_content=DAFbXmDajvQ&utm_campaign=designshare&utm_medium=link&utm_source=publishsharelink)

Егер айта кетер болсақ, осы **сanva** платформасы арқылы жасалған ұсынымға Google Forms арқылы да тапсырмалар ұйымдастыруға да болады.

#### **Мысалы:**

**Сілтеме:** 

**[https://docs.google.com/forms/d/e/1FAIpQLSf6XbjqwNDVicusn4YgpER9kdR8](https://docs.google.com/forms/d/e/1FAIpQLSf6XbjqwNDVicusn4YgpER9kdR8MW6mqvISmDNfCaCykGHV1Q/viewform) [MW6mqvISmDNfCaCykGHV1Q/viewform](https://docs.google.com/forms/d/e/1FAIpQLSf6XbjqwNDVicusn4YgpER9kdR8MW6mqvISmDNfCaCykGHV1Q/viewform)**

#### **27 сабақ. Дүниетану 1-сынып**

**Бөлім**: «Тағам мен сусын»

**Сабақтың тақырыбы:** «Ежелгі адамдардың өмірі қалай өзгерді?»

#### **Оқу бағдарламасына сәйкес оқыту мақсаты**:

1.3.1.1 көрнекі материалдарды зерделеу арқылы ежелгі адамдардың өмірі туралы әңгімелеу.

**Сабақ мақсаты:** Ежелгі адамдардың өміріндегі өзгерістермен танысу.

#### **Жасалған электронды ресурсқа нұсқаулық:**

27-сабақ «Ежелгі адамдардың өмірі қалай өзгерді?» тақырыбында jamboard. google қосымшасы арқылы электронды ресурстар жасалды. Бұл электронды ресурсқа QR код және сілтеме арқылы да кіруге болады. Бұл электронды ресурс материалдары оқулықтан алшақ емес, бірақ қосымша тапсырмаларды да білім алушы жас ерекшелігіне сәйкес қосуға болады. Білім алушы өзі де планшетте осы тапсырмаларды орындай алатыны өте өзекті. Білім алушы дәптеріндегі, сәйкестендіруге, белгілеуге берілген тапсырмаларды осы жерде де орындаса жақсы болар еді.

**Jamboard. google** қосымшасында дүниетанудан жасаған ресурстың QR коды:

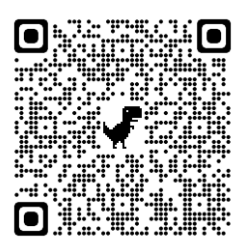

Осы код арқылы кіріп ресурстарды қарауға болады.

Jamboard.google қосымшасында ресурстар жасау classroom оқу платформасы арқылы жасаған өте жеңіл. Жұмыс жасау барысында құпиялылық пен интернет қауіпсіздігі үшін әр білім алушының өз google аккаунты болғаны абзал. Егер педагог өзі құрастырған жағдайда алдымен classroom оқу платформасына тіркеліп, сол жердегі қосымша терезе арқылы jamboard. google қосымшасын тауып ашып алады. Ал дайын ресурсты қолдану білім алушыға да, педагогке де қолайлы әрі жеңіл.

Jamboard.google қосымшасының мүмкіндіктері өте көп.

Jamboard қосымшасы топтық жұмыс жасаған кезде тиімдірек болады. Идеяларды талқылап, эскиз жасап, суреттерді тіркеп, қажетті файлдарды іздеп, қарап, оны сыныптастарымен бөлісуге болады.

Интерактивті Jamboard платформасында жасалған жұмыстардың бәрі бұлтта сақталады, сондықтан қай жерде болсаңыз да, кез келген құрылғыда деректер қолжетімді болады. Кез келген уақытта қарап, қайта дайындалуға мүмкіндік береді.

Jamboard қосымшасын көп жерде қолданады. Оның ішінде оқуды ұйымдастыруда да өте пайдалы. Қосымша ақпаратты google.com/jamboard сайтынан табуға болады.

#### **28 сабақ. Дүниетану 1-сынып**

**Бөлім**: « Тағам мен сусын»

**Сабақтың тақырыбы:** «Адамдар үнемі сауда жасай ма?»

Сен ақшаның қалай пайда болғанын білетін боласың;

Сауданың қалай шыққанын түсіндіре аласың ба?

#### **Жасалған электронды ресурсқа нұсқаулық:**

*Flippity* онлайн платформасына гугл хром арқылы бірден кіріп жұмыс жасай беруге де және платформаны құрылғыға жүктеп алуға да болады.

*Flippity* онлайн платформасы арқылы сабақты қызықты өткізуге арналған әдіс-тәсілдер, электронды ресурстар жасауға болады. *Flippity* интерфейсі ағылшын тілінде, бірақ интуитивті интерфейсі бар.

Сондай-ақ, сервиспен жұмыс істеу кезінде браузерге салынған автоматты аудармашыны пайдалануға болады. Мұндай мүмкіндік барлық интернет браузерлерінде бар. Қызметке тіркелу қажет емес, бірақ онымен жұмыс істеу кезінде сізге Google есептік жазбасы қажет болады, сондықтан оны алдын ала жасау керек, өйткені интерактивті тапсырмалар Google кестелеріндегі мәліметтер негізінде жасалады. Қызмет толығымен тегін.

*Flippity* онлайн платформасы арқылы ойындар, тапсырмалар, шаблондар, сөзжұмбақтар мен ребустар құруға болады. Білім алушылар білімін қорытындылауға, алған білімді пысықтау кезінде таптырмас ресурс.

Үлгіде 28 сабақ бойынша бірнеше тапсырмалар ұсынылады.

Алдымен сабақты ашу үшін *Flippity* онлайн платформасы арқылы «Шатасқан сөздер» ребусын құрау керек

**[https://www.flippity.net/sc.asp?k=1pQULbvDTwSG3jROPFks0xJR5s4yc](https://www.flippity.net/sc.asp?k=1pQULbvDTwSG3jROPFks0xJR5s4ycMIvsLm59LaCKdVo) [MIvsLm59LaCKdVo](https://www.flippity.net/sc.asp?k=1pQULbvDTwSG3jROPFks0xJR5s4ycMIvsLm59LaCKdVo)** сілтеме арқылы өтіп, білім алушылар шатасқан әріптерді дұрыс орналастыру арқылы сабақтағы тірек сөздерді және тақырыпты анықтайды.

Бұл ресурста құрастырылған тапсырмаларды орындау барысында білім алушының сабаққа деген қызығушылықтары артады.

Тапсырмаларды орындау барысында білім алушыларға ескертулер:

- алдымен тапсырманы орында;

- одан соң тексер;

#### - қате болса қайта жаса.

[https://flippity.net/rp.php?c=%D0%95%D0%B6%D0%B5%D0%BB%D0%B3%D1%96%20%D0%B0%](https://flippity.net/rp.php?c=%D0%95%D0%B6%D0%B5%D0%BB%D0%B3%D1%96%20%D0%B0%D0%B4%D0%B0%D0%BC%D0%B4%D0%B0%D1%80.,%D2%9A%D0%B0%D0%B6%D0%B5%D1%82%D1%96%D0%BD%20%D3%A9%D1%81%D1%96%D0%BC%D0%B4%D1%96%D0%BA%D1%82%D0%B5%D0%BD%20%D0%B0%D0%BB%D0%B4%D1%8B.,%D0%96%D0%B0%D0%BD%D1%83%D0%B0%D1%80%D0%BB%D0%B0%D0%B4%D0%B0%D0%BD%20%D0%B0%D0%BB%D0%B4%D1%8B.,%D0%9C%D0%B0%D0%BB%20%D3%A9%D1%81%D1%96%D1%80%D0%B4%D1%96.,%D0%91%D2%B1%D0%B9%D1%8B%D0%BC%20%D0%B6%D0%B0%D1%81%D0%B0%D0%B4%D1%8B.,%D0%A2%D0%B0%D0%BC%D0%B0%D2%9B%D2%9B%D0%B0%20%D0%B0%D0%B9%D1%8B%D1%80%D0%B1%D0%B0%D1%81%D1%82%D0%B0%D0%B4%D1%8B.,%D1%82%D0%B0%D1%83%D0%B0%D1%80%20%D0%B0%D0%BB%D0%BC%D0%B0%D1%81%D1%82%D1%8B.,%D0%A2%D0%B0%D1%83%D0%B0%D1%80%20%D0%B0%D0%B9%D1%8B%D1%80%D0%B1%D0%B0%D1%81%D2%9B%D0%B0.,%D1%81%D0%B0%D1%82%D1%83%D2%93%D0%B0%20%D0%B0%D1%80%D0%BD%D0%B0%D0%BB%D2%93%D0%B0%D0%BD%20%D3%A9%D0%BD%D1%96%D0%BC.,&t) [D0%B4%D0%B0%D0%BC%D0%B4%D0%B0%D1%80.,%D2%9A%D0%B0%D0%B6%D0%B5%D1%82%](https://flippity.net/rp.php?c=%D0%95%D0%B6%D0%B5%D0%BB%D0%B3%D1%96%20%D0%B0%D0%B4%D0%B0%D0%BC%D0%B4%D0%B0%D1%80.,%D2%9A%D0%B0%D0%B6%D0%B5%D1%82%D1%96%D0%BD%20%D3%A9%D1%81%D1%96%D0%BC%D0%B4%D1%96%D0%BA%D1%82%D0%B5%D0%BD%20%D0%B0%D0%BB%D0%B4%D1%8B.,%D0%96%D0%B0%D0%BD%D1%83%D0%B0%D1%80%D0%BB%D0%B0%D0%B4%D0%B0%D0%BD%20%D0%B0%D0%BB%D0%B4%D1%8B.,%D0%9C%D0%B0%D0%BB%20%D3%A9%D1%81%D1%96%D1%80%D0%B4%D1%96.,%D0%91%D2%B1%D0%B9%D1%8B%D0%BC%20%D0%B6%D0%B0%D1%81%D0%B0%D0%B4%D1%8B.,%D0%A2%D0%B0%D0%BC%D0%B0%D2%9B%D2%9B%D0%B0%20%D0%B0%D0%B9%D1%8B%D1%80%D0%B1%D0%B0%D1%81%D1%82%D0%B0%D0%B4%D1%8B.,%D1%82%D0%B0%D1%83%D0%B0%D1%80%20%D0%B0%D0%BB%D0%BC%D0%B0%D1%81%D1%82%D1%8B.,%D0%A2%D0%B0%D1%83%D0%B0%D1%80%20%D0%B0%D0%B9%D1%8B%D1%80%D0%B1%D0%B0%D1%81%D2%9B%D0%B0.,%D1%81%D0%B0%D1%82%D1%83%D2%93%D0%B0%20%D0%B0%D1%80%D0%BD%D0%B0%D0%BB%D2%93%D0%B0%D0%BD%20%D3%A9%D0%BD%D1%96%D0%BC.,&t) [D1%96%D0%BD%20%D3%A9%D1%81%D1%96%D0%BC%D0%B4%D1%96%D0%BA%D1%82%D0%](https://flippity.net/rp.php?c=%D0%95%D0%B6%D0%B5%D0%BB%D0%B3%D1%96%20%D0%B0%D0%B4%D0%B0%D0%BC%D0%B4%D0%B0%D1%80.,%D2%9A%D0%B0%D0%B6%D0%B5%D1%82%D1%96%D0%BD%20%D3%A9%D1%81%D1%96%D0%BC%D0%B4%D1%96%D0%BA%D1%82%D0%B5%D0%BD%20%D0%B0%D0%BB%D0%B4%D1%8B.,%D0%96%D0%B0%D0%BD%D1%83%D0%B0%D1%80%D0%BB%D0%B0%D0%B4%D0%B0%D0%BD%20%D0%B0%D0%BB%D0%B4%D1%8B.,%D0%9C%D0%B0%D0%BB%20%D3%A9%D1%81%D1%96%D1%80%D0%B4%D1%96.,%D0%91%D2%B1%D0%B9%D1%8B%D0%BC%20%D0%B6%D0%B0%D1%81%D0%B0%D0%B4%D1%8B.,%D0%A2%D0%B0%D0%BC%D0%B0%D2%9B%D2%9B%D0%B0%20%D0%B0%D0%B9%D1%8B%D1%80%D0%B1%D0%B0%D1%81%D1%82%D0%B0%D0%B4%D1%8B.,%D1%82%D0%B0%D1%83%D0%B0%D1%80%20%D0%B0%D0%BB%D0%BC%D0%B0%D1%81%D1%82%D1%8B.,%D0%A2%D0%B0%D1%83%D0%B0%D1%80%20%D0%B0%D0%B9%D1%8B%D1%80%D0%B1%D0%B0%D1%81%D2%9B%D0%B0.,%D1%81%D0%B0%D1%82%D1%83%D2%93%D0%B0%20%D0%B0%D1%80%D0%BD%D0%B0%D0%BB%D2%93%D0%B0%D0%BD%20%D3%A9%D0%BD%D1%96%D0%BC.,&t) [B5%D0%BD%20%D0%B0%D0%BB%D0%B4%D1%8B.,%D0%96%D0%B0%D0%BD%D1%83%D0%B0](https://flippity.net/rp.php?c=%D0%95%D0%B6%D0%B5%D0%BB%D0%B3%D1%96%20%D0%B0%D0%B4%D0%B0%D0%BC%D0%B4%D0%B0%D1%80.,%D2%9A%D0%B0%D0%B6%D0%B5%D1%82%D1%96%D0%BD%20%D3%A9%D1%81%D1%96%D0%BC%D0%B4%D1%96%D0%BA%D1%82%D0%B5%D0%BD%20%D0%B0%D0%BB%D0%B4%D1%8B.,%D0%96%D0%B0%D0%BD%D1%83%D0%B0%D1%80%D0%BB%D0%B0%D0%B4%D0%B0%D0%BD%20%D0%B0%D0%BB%D0%B4%D1%8B.,%D0%9C%D0%B0%D0%BB%20%D3%A9%D1%81%D1%96%D1%80%D0%B4%D1%96.,%D0%91%D2%B1%D0%B9%D1%8B%D0%BC%20%D0%B6%D0%B0%D1%81%D0%B0%D0%B4%D1%8B.,%D0%A2%D0%B0%D0%BC%D0%B0%D2%9B%D2%9B%D0%B0%20%D0%B0%D0%B9%D1%8B%D1%80%D0%B1%D0%B0%D1%81%D1%82%D0%B0%D0%B4%D1%8B.,%D1%82%D0%B0%D1%83%D0%B0%D1%80%20%D0%B0%D0%BB%D0%BC%D0%B0%D1%81%D1%82%D1%8B.,%D0%A2%D0%B0%D1%83%D0%B0%D1%80%20%D0%B0%D0%B9%D1%8B%D1%80%D0%B1%D0%B0%D1%81%D2%9B%D0%B0.,%D1%81%D0%B0%D1%82%D1%83%D2%93%D0%B0%20%D0%B0%D1%80%D0%BD%D0%B0%D0%BB%D2%93%D0%B0%D0%BD%20%D3%A9%D0%BD%D1%96%D0%BC.,&t) [%D1%80%D0%BB%D0%B0%D0%B4%D0%B0%D0%BD%20%D0%B0%D0%BB%D0%B4%D1%8B.,%D](https://flippity.net/rp.php?c=%D0%95%D0%B6%D0%B5%D0%BB%D0%B3%D1%96%20%D0%B0%D0%B4%D0%B0%D0%BC%D0%B4%D0%B0%D1%80.,%D2%9A%D0%B0%D0%B6%D0%B5%D1%82%D1%96%D0%BD%20%D3%A9%D1%81%D1%96%D0%BC%D0%B4%D1%96%D0%BA%D1%82%D0%B5%D0%BD%20%D0%B0%D0%BB%D0%B4%D1%8B.,%D0%96%D0%B0%D0%BD%D1%83%D0%B0%D1%80%D0%BB%D0%B0%D0%B4%D0%B0%D0%BD%20%D0%B0%D0%BB%D0%B4%D1%8B.,%D0%9C%D0%B0%D0%BB%20%D3%A9%D1%81%D1%96%D1%80%D0%B4%D1%96.,%D0%91%D2%B1%D0%B9%D1%8B%D0%BC%20%D0%B6%D0%B0%D1%81%D0%B0%D0%B4%D1%8B.,%D0%A2%D0%B0%D0%BC%D0%B0%D2%9B%D2%9B%D0%B0%20%D0%B0%D0%B9%D1%8B%D1%80%D0%B1%D0%B0%D1%81%D1%82%D0%B0%D0%B4%D1%8B.,%D1%82%D0%B0%D1%83%D0%B0%D1%80%20%D0%B0%D0%BB%D0%BC%D0%B0%D1%81%D1%82%D1%8B.,%D0%A2%D0%B0%D1%83%D0%B0%D1%80%20%D0%B0%D0%B9%D1%8B%D1%80%D0%B1%D0%B0%D1%81%D2%9B%D0%B0.,%D1%81%D0%B0%D1%82%D1%83%D2%93%D0%B0%20%D0%B0%D1%80%D0%BD%D0%B0%D0%BB%D2%93%D0%B0%D0%BD%20%D3%A9%D0%BD%D1%96%D0%BC.,&t) [0%9C%D0%B0%D0%BB%20%D3%A9%D1%81%D1%96%D1%80%D0%B4%D1%96.,%D0%91%D2%B](https://flippity.net/rp.php?c=%D0%95%D0%B6%D0%B5%D0%BB%D0%B3%D1%96%20%D0%B0%D0%B4%D0%B0%D0%BC%D0%B4%D0%B0%D1%80.,%D2%9A%D0%B0%D0%B6%D0%B5%D1%82%D1%96%D0%BD%20%D3%A9%D1%81%D1%96%D0%BC%D0%B4%D1%96%D0%BA%D1%82%D0%B5%D0%BD%20%D0%B0%D0%BB%D0%B4%D1%8B.,%D0%96%D0%B0%D0%BD%D1%83%D0%B0%D1%80%D0%BB%D0%B0%D0%B4%D0%B0%D0%BD%20%D0%B0%D0%BB%D0%B4%D1%8B.,%D0%9C%D0%B0%D0%BB%20%D3%A9%D1%81%D1%96%D1%80%D0%B4%D1%96.,%D0%91%D2%B1%D0%B9%D1%8B%D0%BC%20%D0%B6%D0%B0%D1%81%D0%B0%D0%B4%D1%8B.,%D0%A2%D0%B0%D0%BC%D0%B0%D2%9B%D2%9B%D0%B0%20%D0%B0%D0%B9%D1%8B%D1%80%D0%B1%D0%B0%D1%81%D1%82%D0%B0%D0%B4%D1%8B.,%D1%82%D0%B0%D1%83%D0%B0%D1%80%20%D0%B0%D0%BB%D0%BC%D0%B0%D1%81%D1%82%D1%8B.,%D0%A2%D0%B0%D1%83%D0%B0%D1%80%20%D0%B0%D0%B9%D1%8B%D1%80%D0%B1%D0%B0%D1%81%D2%9B%D0%B0.,%D1%81%D0%B0%D1%82%D1%83%D2%93%D0%B0%20%D0%B0%D1%80%D0%BD%D0%B0%D0%BB%D2%93%D0%B0%D0%BD%20%D3%A9%D0%BD%D1%96%D0%BC.,&t) [1%D0%B9%D1%8B%D0%BC%20%D0%B6%D0%B0%D1%81%D0%B0%D0%B4%D1%8B.,%D0%A2%D](https://flippity.net/rp.php?c=%D0%95%D0%B6%D0%B5%D0%BB%D0%B3%D1%96%20%D0%B0%D0%B4%D0%B0%D0%BC%D0%B4%D0%B0%D1%80.,%D2%9A%D0%B0%D0%B6%D0%B5%D1%82%D1%96%D0%BD%20%D3%A9%D1%81%D1%96%D0%BC%D0%B4%D1%96%D0%BA%D1%82%D0%B5%D0%BD%20%D0%B0%D0%BB%D0%B4%D1%8B.,%D0%96%D0%B0%D0%BD%D1%83%D0%B0%D1%80%D0%BB%D0%B0%D0%B4%D0%B0%D0%BD%20%D0%B0%D0%BB%D0%B4%D1%8B.,%D0%9C%D0%B0%D0%BB%20%D3%A9%D1%81%D1%96%D1%80%D0%B4%D1%96.,%D0%91%D2%B1%D0%B9%D1%8B%D0%BC%20%D0%B6%D0%B0%D1%81%D0%B0%D0%B4%D1%8B.,%D0%A2%D0%B0%D0%BC%D0%B0%D2%9B%D2%9B%D0%B0%20%D0%B0%D0%B9%D1%8B%D1%80%D0%B1%D0%B0%D1%81%D1%82%D0%B0%D0%B4%D1%8B.,%D1%82%D0%B0%D1%83%D0%B0%D1%80%20%D0%B0%D0%BB%D0%BC%D0%B0%D1%81%D1%82%D1%8B.,%D0%A2%D0%B0%D1%83%D0%B0%D1%80%20%D0%B0%D0%B9%D1%8B%D1%80%D0%B1%D0%B0%D1%81%D2%9B%D0%B0.,%D1%81%D0%B0%D1%82%D1%83%D2%93%D0%B0%20%D0%B0%D1%80%D0%BD%D0%B0%D0%BB%D2%93%D0%B0%D0%BD%20%D3%A9%D0%BD%D1%96%D0%BC.,&t) [0%B0%D0%BC%D0%B0%D2%9B%D2%9B%D0%B0%20%D0%B0%D0%B9%D1%8B%D1%80%D0%B1](https://flippity.net/rp.php?c=%D0%95%D0%B6%D0%B5%D0%BB%D0%B3%D1%96%20%D0%B0%D0%B4%D0%B0%D0%BC%D0%B4%D0%B0%D1%80.,%D2%9A%D0%B0%D0%B6%D0%B5%D1%82%D1%96%D0%BD%20%D3%A9%D1%81%D1%96%D0%BC%D0%B4%D1%96%D0%BA%D1%82%D0%B5%D0%BD%20%D0%B0%D0%BB%D0%B4%D1%8B.,%D0%96%D0%B0%D0%BD%D1%83%D0%B0%D1%80%D0%BB%D0%B0%D0%B4%D0%B0%D0%BD%20%D0%B0%D0%BB%D0%B4%D1%8B.,%D0%9C%D0%B0%D0%BB%20%D3%A9%D1%81%D1%96%D1%80%D0%B4%D1%96.,%D0%91%D2%B1%D0%B9%D1%8B%D0%BC%20%D0%B6%D0%B0%D1%81%D0%B0%D0%B4%D1%8B.,%D0%A2%D0%B0%D0%BC%D0%B0%D2%9B%D2%9B%D0%B0%20%D0%B0%D0%B9%D1%8B%D1%80%D0%B1%D0%B0%D1%81%D1%82%D0%B0%D0%B4%D1%8B.,%D1%82%D0%B0%D1%83%D0%B0%D1%80%20%D0%B0%D0%BB%D0%BC%D0%B0%D1%81%D1%82%D1%8B.,%D0%A2%D0%B0%D1%83%D0%B0%D1%80%20%D0%B0%D0%B9%D1%8B%D1%80%D0%B1%D0%B0%D1%81%D2%9B%D0%B0.,%D1%81%D0%B0%D1%82%D1%83%D2%93%D0%B0%20%D0%B0%D1%80%D0%BD%D0%B0%D0%BB%D2%93%D0%B0%D0%BD%20%D3%A9%D0%BD%D1%96%D0%BC.,&t) [%D0%B0%D1%81%D1%82%D0%B0%D0%B4%D1%8B.,%D1%82%D0%B0%D1%83%D0%B0%D1%80](https://flippity.net/rp.php?c=%D0%95%D0%B6%D0%B5%D0%BB%D0%B3%D1%96%20%D0%B0%D0%B4%D0%B0%D0%BC%D0%B4%D0%B0%D1%80.,%D2%9A%D0%B0%D0%B6%D0%B5%D1%82%D1%96%D0%BD%20%D3%A9%D1%81%D1%96%D0%BC%D0%B4%D1%96%D0%BA%D1%82%D0%B5%D0%BD%20%D0%B0%D0%BB%D0%B4%D1%8B.,%D0%96%D0%B0%D0%BD%D1%83%D0%B0%D1%80%D0%BB%D0%B0%D0%B4%D0%B0%D0%BD%20%D0%B0%D0%BB%D0%B4%D1%8B.,%D0%9C%D0%B0%D0%BB%20%D3%A9%D1%81%D1%96%D1%80%D0%B4%D1%96.,%D0%91%D2%B1%D0%B9%D1%8B%D0%BC%20%D0%B6%D0%B0%D1%81%D0%B0%D0%B4%D1%8B.,%D0%A2%D0%B0%D0%BC%D0%B0%D2%9B%D2%9B%D0%B0%20%D0%B0%D0%B9%D1%8B%D1%80%D0%B1%D0%B0%D1%81%D1%82%D0%B0%D0%B4%D1%8B.,%D1%82%D0%B0%D1%83%D0%B0%D1%80%20%D0%B0%D0%BB%D0%BC%D0%B0%D1%81%D1%82%D1%8B.,%D0%A2%D0%B0%D1%83%D0%B0%D1%80%20%D0%B0%D0%B9%D1%8B%D1%80%D0%B1%D0%B0%D1%81%D2%9B%D0%B0.,%D1%81%D0%B0%D1%82%D1%83%D2%93%D0%B0%20%D0%B0%D1%80%D0%BD%D0%B0%D0%BB%D2%93%D0%B0%D0%BD%20%D3%A9%D0%BD%D1%96%D0%BC.,&t) [%20%D0%B0%D0%BB%D0%BC%D0%B0%D1%81%D1%82%D1%8B.,%D0%A2%D0%B0%D1%83%D0](https://flippity.net/rp.php?c=%D0%95%D0%B6%D0%B5%D0%BB%D0%B3%D1%96%20%D0%B0%D0%B4%D0%B0%D0%BC%D0%B4%D0%B0%D1%80.,%D2%9A%D0%B0%D0%B6%D0%B5%D1%82%D1%96%D0%BD%20%D3%A9%D1%81%D1%96%D0%BC%D0%B4%D1%96%D0%BA%D1%82%D0%B5%D0%BD%20%D0%B0%D0%BB%D0%B4%D1%8B.,%D0%96%D0%B0%D0%BD%D1%83%D0%B0%D1%80%D0%BB%D0%B0%D0%B4%D0%B0%D0%BD%20%D0%B0%D0%BB%D0%B4%D1%8B.,%D0%9C%D0%B0%D0%BB%20%D3%A9%D1%81%D1%96%D1%80%D0%B4%D1%96.,%D0%91%D2%B1%D0%B9%D1%8B%D0%BC%20%D0%B6%D0%B0%D1%81%D0%B0%D0%B4%D1%8B.,%D0%A2%D0%B0%D0%BC%D0%B0%D2%9B%D2%9B%D0%B0%20%D0%B0%D0%B9%D1%8B%D1%80%D0%B1%D0%B0%D1%81%D1%82%D0%B0%D0%B4%D1%8B.,%D1%82%D0%B0%D1%83%D0%B0%D1%80%20%D0%B0%D0%BB%D0%BC%D0%B0%D1%81%D1%82%D1%8B.,%D0%A2%D0%B0%D1%83%D0%B0%D1%80%20%D0%B0%D0%B9%D1%8B%D1%80%D0%B1%D0%B0%D1%81%D2%9B%D0%B0.,%D1%81%D0%B0%D1%82%D1%83%D2%93%D0%B0%20%D0%B0%D1%80%D0%BD%D0%B0%D0%BB%D2%93%D0%B0%D0%BD%20%D3%A9%D0%BD%D1%96%D0%BC.,&t) [%B0%D1%80%20%D0%B0%D0%B9%D1%8B%D1%80%D0%B1%D0%B0%D1%81%D2%9B%D0%B0.,](https://flippity.net/rp.php?c=%D0%95%D0%B6%D0%B5%D0%BB%D0%B3%D1%96%20%D0%B0%D0%B4%D0%B0%D0%BC%D0%B4%D0%B0%D1%80.,%D2%9A%D0%B0%D0%B6%D0%B5%D1%82%D1%96%D0%BD%20%D3%A9%D1%81%D1%96%D0%BC%D0%B4%D1%96%D0%BA%D1%82%D0%B5%D0%BD%20%D0%B0%D0%BB%D0%B4%D1%8B.,%D0%96%D0%B0%D0%BD%D1%83%D0%B0%D1%80%D0%BB%D0%B0%D0%B4%D0%B0%D0%BD%20%D0%B0%D0%BB%D0%B4%D1%8B.,%D0%9C%D0%B0%D0%BB%20%D3%A9%D1%81%D1%96%D1%80%D0%B4%D1%96.,%D0%91%D2%B1%D0%B9%D1%8B%D0%BC%20%D0%B6%D0%B0%D1%81%D0%B0%D0%B4%D1%8B.,%D0%A2%D0%B0%D0%BC%D0%B0%D2%9B%D2%9B%D0%B0%20%D0%B0%D0%B9%D1%8B%D1%80%D0%B1%D0%B0%D1%81%D1%82%D0%B0%D0%B4%D1%8B.,%D1%82%D0%B0%D1%83%D0%B0%D1%80%20%D0%B0%D0%BB%D0%BC%D0%B0%D1%81%D1%82%D1%8B.,%D0%A2%D0%B0%D1%83%D0%B0%D1%80%20%D0%B0%D0%B9%D1%8B%D1%80%D0%B1%D0%B0%D1%81%D2%9B%D0%B0.,%D1%81%D0%B0%D1%82%D1%83%D2%93%D0%B0%20%D0%B0%D1%80%D0%BD%D0%B0%D0%BB%D2%93%D0%B0%D0%BD%20%D3%A9%D0%BD%D1%96%D0%BC.,&t) [%D1%81%D0%B0%D1%82%D1%83%D2%93%D0%B0%20%D0%B0%D1%80%D0%BD%D0%B0%D0](https://flippity.net/rp.php?c=%D0%95%D0%B6%D0%B5%D0%BB%D0%B3%D1%96%20%D0%B0%D0%B4%D0%B0%D0%BC%D0%B4%D0%B0%D1%80.,%D2%9A%D0%B0%D0%B6%D0%B5%D1%82%D1%96%D0%BD%20%D3%A9%D1%81%D1%96%D0%BC%D0%B4%D1%96%D0%BA%D1%82%D0%B5%D0%BD%20%D0%B0%D0%BB%D0%B4%D1%8B.,%D0%96%D0%B0%D0%BD%D1%83%D0%B0%D1%80%D0%BB%D0%B0%D0%B4%D0%B0%D0%BD%20%D0%B0%D0%BB%D0%B4%D1%8B.,%D0%9C%D0%B0%D0%BB%20%D3%A9%D1%81%D1%96%D1%80%D0%B4%D1%96.,%D0%91%D2%B1%D0%B9%D1%8B%D0%BC%20%D0%B6%D0%B0%D1%81%D0%B0%D0%B4%D1%8B.,%D0%A2%D0%B0%D0%BC%D0%B0%D2%9B%D2%9B%D0%B0%20%D0%B0%D0%B9%D1%8B%D1%80%D0%B1%D0%B0%D1%81%D1%82%D0%B0%D0%B4%D1%8B.,%D1%82%D0%B0%D1%83%D0%B0%D1%80%20%D0%B0%D0%BB%D0%BC%D0%B0%D1%81%D1%82%D1%8B.,%D0%A2%D0%B0%D1%83%D0%B0%D1%80%20%D0%B0%D0%B9%D1%8B%D1%80%D0%B1%D0%B0%D1%81%D2%9B%D0%B0.,%D1%81%D0%B0%D1%82%D1%83%D2%93%D0%B0%20%D0%B0%D1%80%D0%BD%D0%B0%D0%BB%D2%93%D0%B0%D0%BD%20%D3%A9%D0%BD%D1%96%D0%BC.,&t) [%BB%D2%93%D0%B0%D0%BD%20%D3%A9%D0%BD%D1%96%D0%BC.,&t=](https://flippity.net/rp.php?c=%D0%95%D0%B6%D0%B5%D0%BB%D0%B3%D1%96%20%D0%B0%D0%B4%D0%B0%D0%BC%D0%B4%D0%B0%D1%80.,%D2%9A%D0%B0%D0%B6%D0%B5%D1%82%D1%96%D0%BD%20%D3%A9%D1%81%D1%96%D0%BC%D0%B4%D1%96%D0%BA%D1%82%D0%B5%D0%BD%20%D0%B0%D0%BB%D0%B4%D1%8B.,%D0%96%D0%B0%D0%BD%D1%83%D0%B0%D1%80%D0%BB%D0%B0%D0%B4%D0%B0%D0%BD%20%D0%B0%D0%BB%D0%B4%D1%8B.,%D0%9C%D0%B0%D0%BB%20%D3%A9%D1%81%D1%96%D1%80%D0%B4%D1%96.,%D0%91%D2%B1%D0%B9%D1%8B%D0%BC%20%D0%B6%D0%B0%D1%81%D0%B0%D0%B4%D1%8B.,%D0%A2%D0%B0%D0%BC%D0%B0%D2%9B%D2%9B%D0%B0%20%D0%B0%D0%B9%D1%8B%D1%80%D0%B1%D0%B0%D1%81%D1%82%D0%B0%D0%B4%D1%8B.,%D1%82%D0%B0%D1%83%D0%B0%D1%80%20%D0%B0%D0%BB%D0%BC%D0%B0%D1%81%D1%82%D1%8B.,%D0%A2%D0%B0%D1%83%D0%B0%D1%80%20%D0%B0%D0%B9%D1%8B%D1%80%D0%B1%D0%B0%D1%81%D2%9B%D0%B0.,%D1%81%D0%B0%D1%82%D1%83%D2%93%D0%B0%20%D0%B0%D1%80%D0%BD%D0%B0%D0%BB%D2%93%D0%B0%D0%BD%20%D3%A9%D0%BD%D1%96%D0%BC.,&t)

Осы сілтеме арқылы сабаққа қорытынды жасап, бүгінгі тақырыпты қорытындылау мүмкіндігін көруге болады. Ал жалпы мәтінді сол күнгі тақырыппен таныстыру үшін кез келген ресурсты мысалы, canva, jamboard тақтасын қолдануға болады.

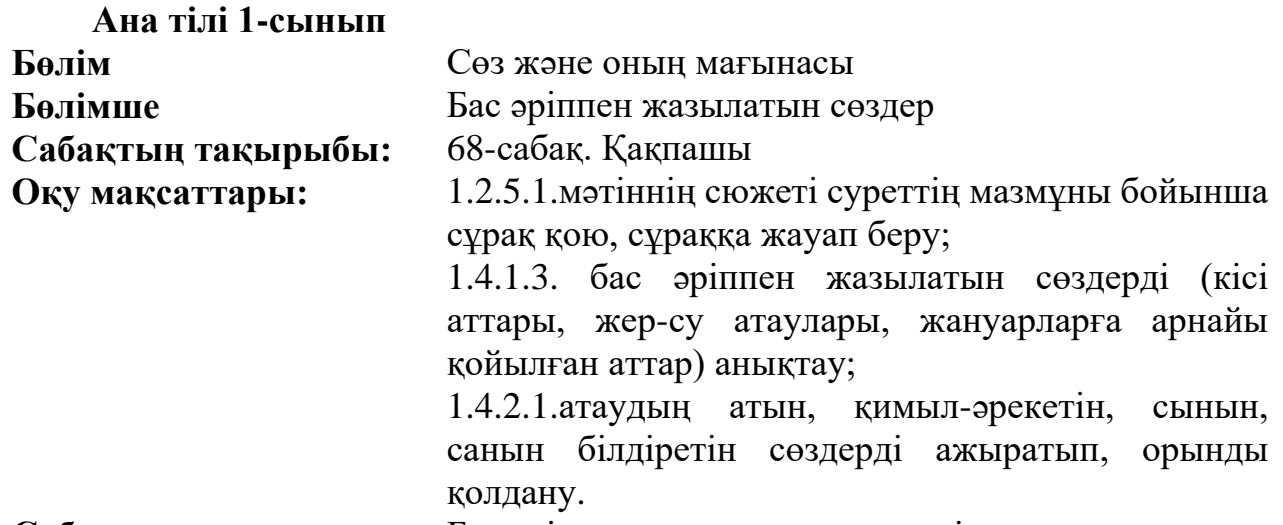

**Сабақтың мақсаты:** Бас әріппен жазылатын сөздерді анықтау;

**Тірек сөздер:** Доп, футбол, қақпа.

**Барысы:** Бұл тапсырма «flippity.net» платформасы арқылы жасалып дайындалды. Оның ішіндегі «Карточка» ойыны арқылы сұрақтарға дұрыс немесе бұрыс деп жауаптар берілді. Бұл ойындағы сұрақтар мен жауаптарды аудио дыбыспен естуге болады.

1-тапсырма: «Ойлан, тап!»

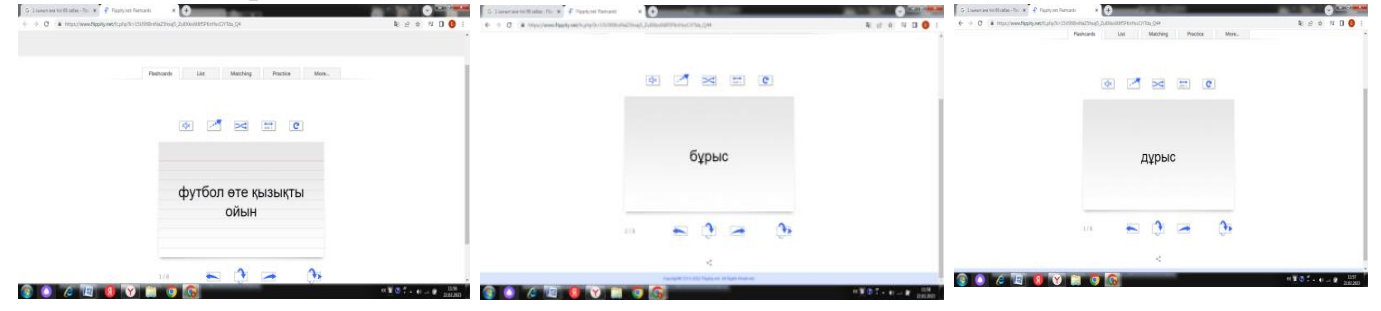

**Мақсаты:** футбол ойыны туралы білімдерін қалыптастыру. Берілген ақпараттың дұрыс немесе бұрыс екенін анықтау;

**Ойлау дағдылары:** білу және түсіну.

**Тілдік дағдылары:** оқылым және тыңдалым.

**Нәтижесінде:** мәтін бойынша біліктілік деңгейі анықталады. Мәтінді түсініп оқуы, мәселені сын тұрғысынан бағалайды, анықтайды.

# **Дескриптор:**

- сұрақты оқиды;

- дұрыс/бұрыс деп жауап береді.

**Сілтемесі:**[https://www.google.com/url?q=https://www.flippity.net/fc.php?k%](https://www.google.com/url?q=https://www.flippity.net/fc.php?k%3D15U9X8rxNaZ5hsaj5_Zu8Xko6t8f5PKnHscCiYTda_Q4&sa=D&source=editors&ust=1677048872007429&usg=AOvVaw0cfIbmSFSX2pxNEIm9nFrh) [3D15U9X8rxNaZ5hsaj5\\_Zu8Xko6t8f5PKnHscCiYTda\\_Q4&sa=D&source=editors](https://www.google.com/url?q=https://www.flippity.net/fc.php?k%3D15U9X8rxNaZ5hsaj5_Zu8Xko6t8f5PKnHscCiYTda_Q4&sa=D&source=editors&ust=1677048872007429&usg=AOvVaw0cfIbmSFSX2pxNEIm9nFrh) [&ust=1677048872007429&usg=AOvVaw0cfIbmSFSX2pxNEIm9nFrh](https://www.google.com/url?q=https://www.flippity.net/fc.php?k%3D15U9X8rxNaZ5hsaj5_Zu8Xko6t8f5PKnHscCiYTda_Q4&sa=D&source=editors&ust=1677048872007429&usg=AOvVaw0cfIbmSFSX2pxNEIm9nFrh)

**1-қадам:** Ойынды сілтемені басып бастайды.

**2-қадам:** Карточкадағы сұрақты оқиды.

**3-қадам:** Сілтемені басып жауап береді.

**Барысы:** Бұл тапсырма «Wordwall» платформасында «Әуе шарын жару» ойыны арқылы құрастырылды. Мақсаты: пойыз үстіндегі әуе шарындағы бас әріппен жазылған сөздерді жарып, жинау.

2-тапсырма: «Кім жылдам?» ойыны

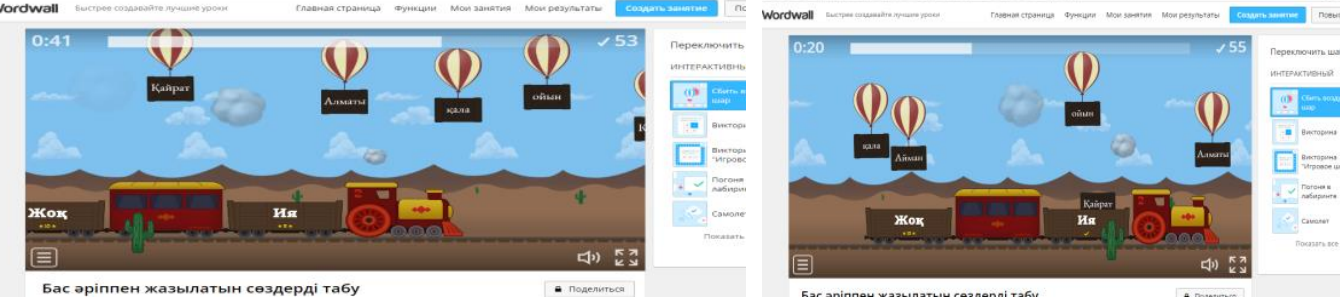

**Мақсаты:** бас әріппен жазылған сөздерді білу, түсіну;

**Ойлау дағдылары:** білу, түсіну, қолдану.

**Тілдік дағдылар:** оқылым, айтылым.

**Нәтижесінде:** сөз және оның мағынасы туралы түсінік қалыптасады. Бас әріппен жазылатын сөздерді ажыратады.

# **Дескриптор:**

-сөздерді оқиды;

-бас әріппен жазылған сөздерді табады.

**Сілтемесі:**[https://wordwall.net/ru/resource/52990779/%D0%B1%D0%B0%D1%81-](https://wordwall.net/ru/resource/52990779/%D0%B1%D0%B0%D1%81-%D3%99%D1%80%D1%96%D0%BF%D0%BF%D0%B5%D0%BD-%D0%B6%D0%B0%D0%B7%D1%8B%D0%BB%D0%B0%D1%82%D1%8B%D0%BD-%D1%81%D3%A9%D0%B7%D0%B4%D0%B5%D1%80%D0%B4%D1%96-%D1%82%D0%B0%D0%B1%D1%83) [%D3%99%D1%80%D1%96%D0%BF%D0%BF%D0%B5%D0%BD-](https://wordwall.net/ru/resource/52990779/%D0%B1%D0%B0%D1%81-%D3%99%D1%80%D1%96%D0%BF%D0%BF%D0%B5%D0%BD-%D0%B6%D0%B0%D0%B7%D1%8B%D0%BB%D0%B0%D1%82%D1%8B%D0%BD-%D1%81%D3%A9%D0%B7%D0%B4%D0%B5%D1%80%D0%B4%D1%96-%D1%82%D0%B0%D0%B1%D1%83) [%D0%B6%D0%B0%D0%B7%D1%8B%D0%BB%D0%B0%D1%82%D1%8B%D](https://wordwall.net/ru/resource/52990779/%D0%B1%D0%B0%D1%81-%D3%99%D1%80%D1%96%D0%BF%D0%BF%D0%B5%D0%BD-%D0%B6%D0%B0%D0%B7%D1%8B%D0%BB%D0%B0%D1%82%D1%8B%D0%BD-%D1%81%D3%A9%D0%B7%D0%B4%D0%B5%D1%80%D0%B4%D1%96-%D1%82%D0%B0%D0%B1%D1%83) [0%BD-](https://wordwall.net/ru/resource/52990779/%D0%B1%D0%B0%D1%81-%D3%99%D1%80%D1%96%D0%BF%D0%BF%D0%B5%D0%BD-%D0%B6%D0%B0%D0%B7%D1%8B%D0%BB%D0%B0%D1%82%D1%8B%D0%BD-%D1%81%D3%A9%D0%B7%D0%B4%D0%B5%D1%80%D0%B4%D1%96-%D1%82%D0%B0%D0%B1%D1%83)

[%D1%81%D3%A9%D0%B7%D0%B4%D0%B5%D1%80%D0%B4%D1%96-](https://wordwall.net/ru/resource/52990779/%D0%B1%D0%B0%D1%81-%D3%99%D1%80%D1%96%D0%BF%D0%BF%D0%B5%D0%BD-%D0%B6%D0%B0%D0%B7%D1%8B%D0%BB%D0%B0%D1%82%D1%8B%D0%BD-%D1%81%D3%A9%D0%B7%D0%B4%D0%B5%D1%80%D0%B4%D1%96-%D1%82%D0%B0%D0%B1%D1%83) [%D1%82%D0%B0%D0%B1%D1%83](https://wordwall.net/ru/resource/52990779/%D0%B1%D0%B0%D1%81-%D3%99%D1%80%D1%96%D0%BF%D0%BF%D0%B5%D0%BD-%D0%B6%D0%B0%D0%B7%D1%8B%D0%BB%D0%B0%D1%82%D1%8B%D0%BD-%D1%81%D3%A9%D0%B7%D0%B4%D0%B5%D1%80%D0%B4%D1%96-%D1%82%D0%B0%D0%B1%D1%83)

**1-қадам:** Сілтемені басып ойынды бастау.

**2-қадам:** Бас әріппен жазылған шарды жару.

**3-қадам:** Бас әріппен жазылған сөзді «Иә» деп жазылған вагонға құлату.

**Барысы:** Бұл тапсырма «Wordwall» платформасында «Викторина» ойыны арқылы жасалды. Сурет бойынша сипаттай отырып, жауаптардың бірін таңдайды.

**3-тапсырма:**

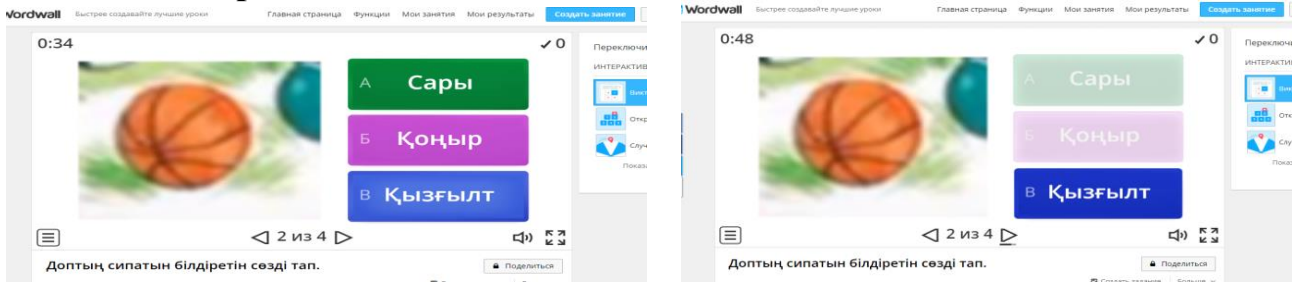

**Мақсаты:** суретті түсіне қарай сипаттау, білім алушылардың білімді өмірде қолдану дағдысын қалыптастыру, функционалдық сауаттылықты дамыту.

**Ойлау дағдылары:** білу, түсіну, қолдану.

**Тілдік дағдылар:** оқылым, айтылым.

**Нәтижесінде:** заттың сынын білдіретін сөздерді ажыратады, қолданады. **Дескриптор:**

- түсін ажырата алады;

- дұрыс жауапты тауып, белгілейді.

**Сілтемесі**[:%Dhttps://wordwall.net/ru/resource/52992985/%D0%B4%D0%BE](https://wordwall.net/ru/resource/52992985/%D0%B4%D0%BE%D0%BF%D1%82%D1%8B%D2%A3-%D1%81%D0%B8%D0%BF%D0%B0%D1%82%D1%8B%D0%BD-%D0%B1%D1%96%D0%BB%D0%B4%D1%96%D1%80%D0%B5%D1%82%D1%96%D0%BD-%D1%81%D3%A9%D0%B7%D0%B4%D1%96-%D1%82%D0%B0%D0%BF) [%D0%BF%D1%82%D1%8B%D2%A3-](https://wordwall.net/ru/resource/52992985/%D0%B4%D0%BE%D0%BF%D1%82%D1%8B%D2%A3-%D1%81%D0%B8%D0%BF%D0%B0%D1%82%D1%8B%D0%BD-%D0%B1%D1%96%D0%BB%D0%B4%D1%96%D1%80%D0%B5%D1%82%D1%96%D0%BD-%D1%81%D3%A9%D0%B7%D0%B4%D1%96-%D1%82%D0%B0%D0%BF)

[%D1%81%D0%B8%D0%BF%D0%B0%D1%82%D1%8B%D0%BD-](https://wordwall.net/ru/resource/52992985/%D0%B4%D0%BE%D0%BF%D1%82%D1%8B%D2%A3-%D1%81%D0%B8%D0%BF%D0%B0%D1%82%D1%8B%D0%BD-%D0%B1%D1%96%D0%BB%D0%B4%D1%96%D1%80%D0%B5%D1%82%D1%96%D0%BD-%D1%81%D3%A9%D0%B7%D0%B4%D1%96-%D1%82%D0%B0%D0%BF)

[%D0%B1%D1%96%D0%BB%D0%B4%D1%96%D1%80%D0%B5%D1%82%D1](https://wordwall.net/ru/resource/52992985/%D0%B4%D0%BE%D0%BF%D1%82%D1%8B%D2%A3-%D1%81%D0%B8%D0%BF%D0%B0%D1%82%D1%8B%D0%BD-%D0%B1%D1%96%D0%BB%D0%B4%D1%96%D1%80%D0%B5%D1%82%D1%96%D0%BD-%D1%81%D3%A9%D0%B7%D0%B4%D1%96-%D1%82%D0%B0%D0%BF) [%96%D0%BD-%D1%81%D3%A9%D0%B7%D0%B4%D1%96-](https://wordwall.net/ru/resource/52992985/%D0%B4%D0%BE%D0%BF%D1%82%D1%8B%D2%A3-%D1%81%D0%B8%D0%BF%D0%B0%D1%82%D1%8B%D0%BD-%D0%B1%D1%96%D0%BB%D0%B4%D1%96%D1%80%D0%B5%D1%82%D1%96%D0%BD-%D1%81%D3%A9%D0%B7%D0%B4%D1%96-%D1%82%D0%B0%D0%BF)

[%D1%82%D0%B0%D0%BF1%82%D0%B0%D0%BF1](https://wordwall.net/ru/resource/52992985/%D0%B4%D0%BE%D0%BF%D1%82%D1%8B%D2%A3-%D1%81%D0%B8%D0%BF%D0%B0%D1%82%D1%8B%D0%BD-%D0%B1%D1%96%D0%BB%D0%B4%D1%96%D1%80%D0%B5%D1%82%D1%96%D0%BD-%D1%81%D3%A9%D0%B7%D0%B4%D1%96-%D1%82%D0%B0%D0%BF)%82%D0%B0%D0%BF

**1-қадам:** Сілтемені басып ойынды бастайды.

**2-қадам:** Жауаптарды оқиды.

**3-қадам**: Жауапты тауып белгілейді.

**4-қадам:** Нәтижесін тексереді.

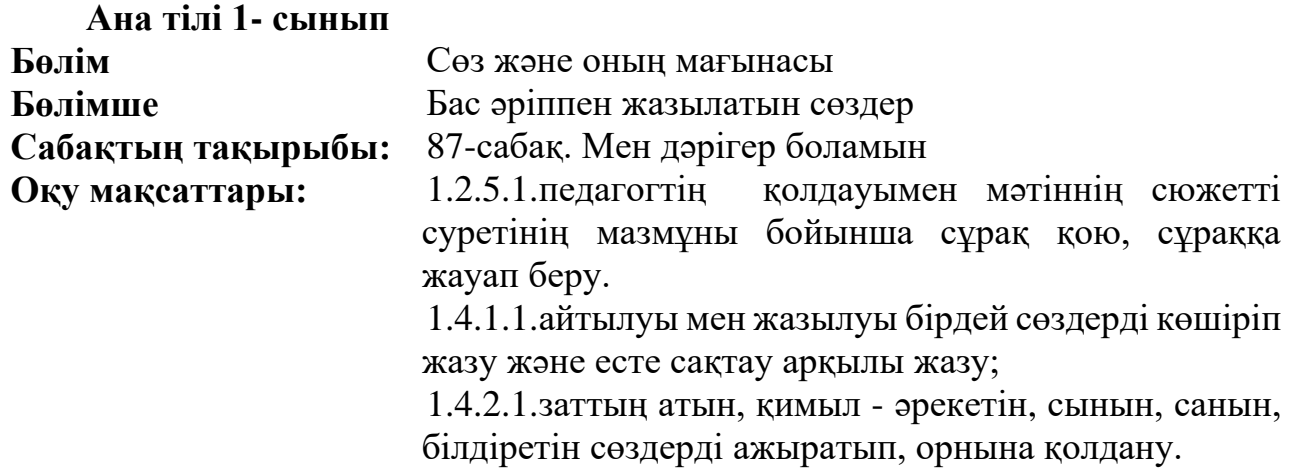

**Сабақтың мақсаты:** Бас әріппен жазылатын сөздерді анықтау.

**Тірек сөздер:** Дәрігер, дәріхана, аурухана.

**Барысы:** Бұл тапсырма құрастыру барысында «Quizizz» платформасы қолданылды. Бұл жерде білім алушылар ең алдымен осы платформаға планшет арқылы тіркеліп алады. Тестке жылдам жауап береді. Білім алушының жылдамдығы мен жауабының дұрыс немесе бұрыс екенін көруге болады.

#### **1-тапсырма: «Ойлан, тап!»**

1.Ауырып ем іздегенше,

Ауырмайтын ........ ізде.

2.Ақ халатты киемін,

Аппақ болып жүремін.

Ол кім?

**Мақсаты:** білім алушының ойлау дағдысы қалыптасады.

**Ойлау дағдылары:** білу және түсіну.

**Тілдік дағдылары:** оқылым, жазылым.

**Нәтижесінде:** педагогтің қолдауымен мәтіннен сюжетті суреттің мазмұны бойынша сұраққа жауап береді. Білім алушыда тапқырлық, қызығушылық дағдысы қалыптасады.

# **Дескриптор:**

- сұрақты түсініп оқиды;

- дұрыс жауапты белгілейді.

**Сілтеме:**[https://quizizz.com/admin/quiz/63f7484d9047f1001ec1dbbb/untitled](https://quizizz.com/admin/quiz/63f7484d9047f1001ec1dbbb/untitled-quiz?searchLocale=)[quiz?searchLocale=](https://quizizz.com/admin/quiz/63f7484d9047f1001ec1dbbb/untitled-quiz?searchLocale=)

**1-қадам:** «Quizizz» платформасына тіркеледі.

**2-қадам:** Сұрақты оқиды.

**3-қадам:** Дұрыс жауапты белгілейді.

**Барысы:** Бұл тапсырма «Worldwell» платформасында «Барабан» ойыны арқылы құрастырылды. Мақсаты: барабанды айналдырып, дәрігерге тиесілі суреттерді анықтайды.

#### **2-тапсырма:**

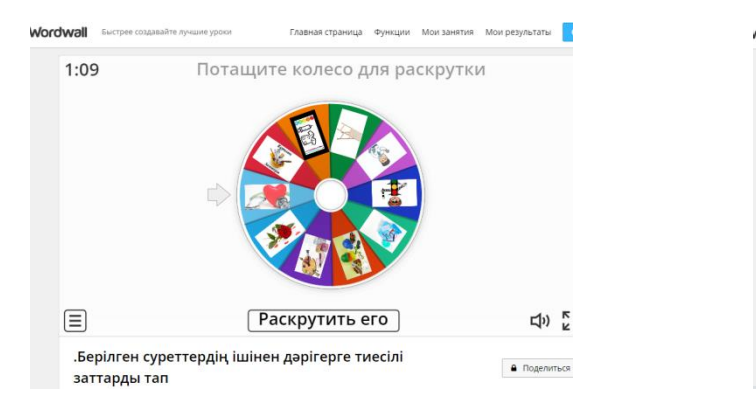

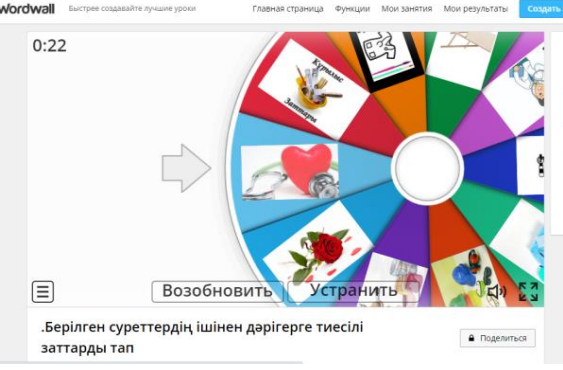

**Мақсаты:** заттарды бір-бірінен ажырата алу дағдысы қалыптасады. **Ойлау дағдылары:** білу және түсіну.

**Тілдік дағдылары:** оқылым және тыңдалым.

**Нәтижесінде:** білім алушылардың есте сақтау дағдысы қалыптасады. Негізгі аргументтерді анықтайды.

#### **Дескриптор:**

- дәрігерге қатысты суреттерді анықтайды;

- артық суреттерді алып тастайды.

**Сілтемесі:**

<https://wordwall.net/ru/create/editcontent?guid=d8cb338be6ff43b299e7e5df5effdb75>

**1-қадам**: Сілтемені басып ойынды бастайды.

**2-қадам:** Барабанды айналдырады.

**3-қадам:** суреттердің дәрігерге тиесілі немесе тиесілі емес екенін анықтайды.

**4-қадам:** Тиесілі емес суретті өшіру (устранить) тетігін басу арқылы алып тастайды.

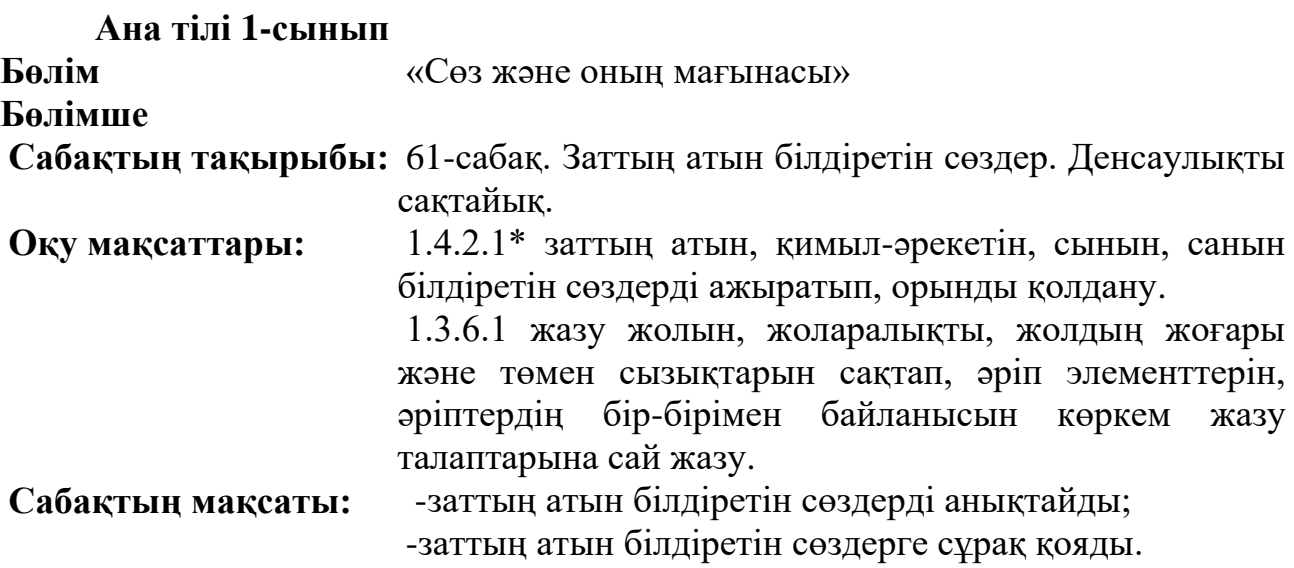

**Тірек сөздері**: зат есім, өлең ұйқасы

# **Барысы:**

Сабақ wordwall, umaigra, plickers білім беру платформалары арқылы құрастырылған.

**1-тапсырма** «Кім шапшаң?»

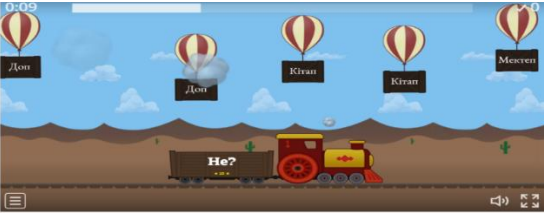

**Мақсаты:** заттың атын білдіретін сөздермен таныстырып, сұрақ қоя білу дағдыларын қалыптастыру

**Ойлау дағдыларының деңгейі:** білу және түсіну

**Тілдік дағдылары:** оқылым және жазылым

**Нәтижесі:** білім алушылар заттың атын білдіретін сөздерге сұрақ қоя білуге үйренеді.

# **Дескриптор:**

- не? сұрағына жауап беретін сөздерді табады;

- кім? сұрағына жауап беретін сөздерді табады;

- кім? не? сұрағына жауап берген сөздерді дәптерге жазады.

Сілтеме:

[https://wordwall.net/ru/resource/52936483/%d0%b0%d0%bd%d0%b0-](https://wordwall.net/ru/resource/52936483/%d0%b0%d0%bd%d0%b0-%d1%82%d1%96%d0%bb%d1%96) [%d1%82%d1%96%d0%bb%d1%96](https://wordwall.net/ru/resource/52936483/%d0%b0%d0%bd%d0%b0-%d1%82%d1%96%d0%bb%d1%96)

**1-қадам.** Сілтемені басып, 1-тапсырманы ашады. Ойынды бастайды.

**2-қадам.** Не? сұрағына жауап беретін әуе шарын жару керек.

**3-қадам.** Сұрақтар жазылған пойызға керекті әуе шарын жарады.

**4-қадам**. Нәтижесін тыңдайды. Жинаған ұпай санын көреді.

# **2- тапсырма Umaigra «Кім жылдам?»**

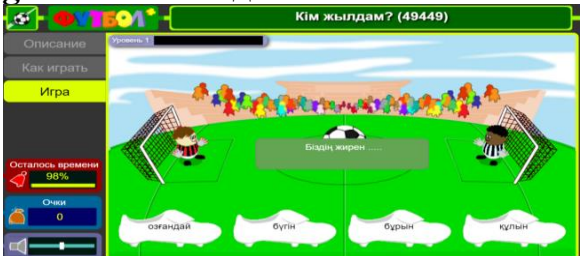

**Мақсаты:** ойын арқылы қызығушылықтарын арттырып, ұйқасты сақтай отырып өлең құрастыра алу дағдысын дамыту.

**Ойлау дағдыларының деңгейі:** білу, түсіну

**Тілдік дағдылары:** оқылым және айтылым

**Нәтижесі:** білім алушылар өлеңді мәнерлеп оқуға үйренеді.

# **Сілтеме:**

https://www.umapalata.com/zexpo/game.html?LANG=RU&idGames=49449&myga mes=s&tk=a3132dd9418d03ae28f6fc2e31977524c23234f6db32daf42440c1bbc864ee 38

# **Дескриптор:**

- керекті сөзді қояды;

- өлеңді толық оқиды.

**1-қадам.** Сілтеме арқылы ойынға кіреді.

**2-қадам.** Өлең жолын толықтыру үшін керекті аяқ киімді басады.

**3-қадам.** Дұрыс орындалса қақпаға доп соғылады.

**4-қадам.** Барлық өлең жолдары дұрыс құрылса, «жарайсың» сөзі шығады.

# **3 - тапсырма** Рlickers платформасы арқылы жасалды.

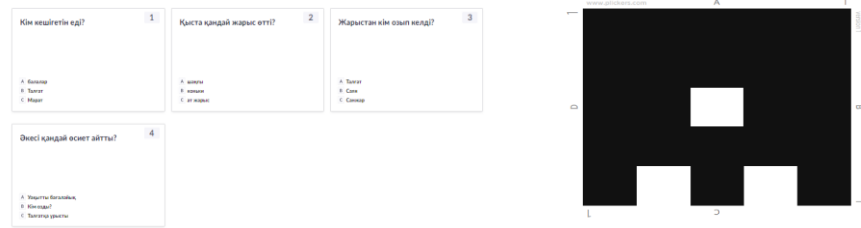

**Мақсаты:** білім алушы мәтінді түсініп оқи отырып, сұрақтарға жауап береді.

**Ойлау дағдыларының деңгейі:** білу, түсіну

**Тілдік дағдылары:** оқылым және айтылым

**Нәтижесі:** білім алушылар мәтін бойынша сұрақтарға жауап бере алады. **Дескриптор:**

- мәтін бойынша сұрақтарға жауап береді;

- мәтіндегі кейіпкерлердің іс-әрекетін саралайды.

**Сілтеме:** <https://www.plickers.com/library#now-playing>

**1-қадам.** Рlickers платформасын интерактивті тақтадан ашады (білім алушылар тізімі алдын ала жазылып қойылады).

**2-қадам.** Білім алушыларға жауап парағы таратылады.

**3-қадам.** Сұрақтарды оқып, қолдарындағы жауап парағы арқылы жауап береді.

**4-қадам.** Педагог жауап парағын телефон арқылы сканерлейді.

**5-қадам.** Интерактивті тақтада білім алушылардың қанша сұраққа дұрыс жауап бергені шығады.

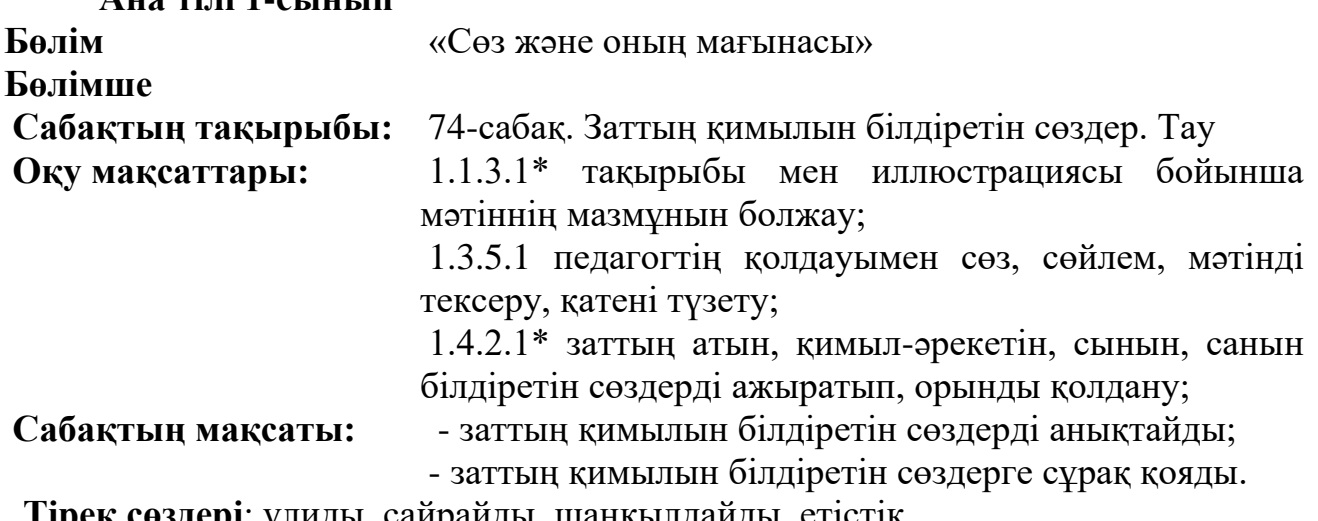

зд**ері**: ұлиды, саирайды, шаңқылдайды, етістік

# **Барысы:**

**Ана тілі 1-сынып**

Сабақ **genially** сайтындағы ойындар арқылы жасалған. Білім алушылардың сабаққа деген қызығушылықтарын арттырады.

**1-тапсырма «Дұрыс немесе бұрыс» ойыны**

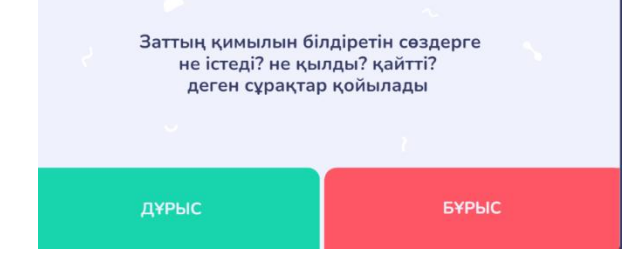

*Мақсаты:* заттың қимылын білдіретін сөздер және жалқы есімдердің ережесін жаттай отырып, есте сақтау қабілеттерін дамыту.

*Ойлау дағдыларының деңгейі:* білу және түсіну *Тілдік дағдылары:* оқылым және айтылым *Нәтижесі:* білім алушылар ережелерді жаттай білуге үйренеді. **Дескриптор: -** заттың қимылын білдіретін сөздердің сұрақтарын табады;

- жер-су аттарының қандай әріппен жазылатынын анықтайды;

- адам аттарының қандай әріппен жазылатынын анықтайды;

**Сілтеме:**[https://view.genial.ly/63f5ef48046be80011855955/interactive](https://view.genial.ly/63f5ef48046be80011855955/interactive-content-drys-brys)[content-drys-brys](https://view.genial.ly/63f5ef48046be80011855955/interactive-content-drys-brys)

**1-қадам**. Сілтемені басып, 1-тапсырманы ашады. Ойынды бастайды.

**2-қадам.** І кезең бойынша сұрақтың жауабын дұрысын табады

**3-қадам.** Қанатша пернесін басып тексереді

**2-тапсырма «Керегін тап»**

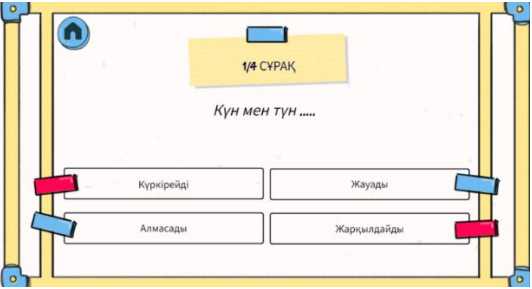

**Мақсаты:** тілдік дағдысын қалыптастыра отырып, түсінікті сөйлеуге, сауатты жазуға үйрету.

**Ойлау дағдылары:** білу, түсіну, қолдану

**Тілдік дағдылары:** оқылым, айтылым, жазылым

**Нәтижесі:** білім алушы түсінікті сөйлейді, сауатты жаза алады.

**Сілтеме:**[https://view.genial.ly/63f5f3c3c34ab500117efeb2/interactive](https://view.genial.ly/63f5f3c3c34ab500117efeb2/interactive-content-kerekti-szdi-tap)[content-kerekti-szdi-tap](https://view.genial.ly/63f5f3c3c34ab500117efeb2/interactive-content-kerekti-szdi-tap)

**1-қадам**. Сілтемені басады. Ойынды бастайды.

**2-қадам**. Сұрақты оқып, дұрыс жауапты белгілейді.

**3-қадам.** Жауапты тексереді.

**4-қадам.** Келесі сұраққа өту үшін белгіленген меңзерді басады.

**5-қадам.** Сұрақтарға дұрыс, толық жауап берілсе «Жарайсың» сөзі шығады

# **3-тапсырма «Сәйкестендір»**

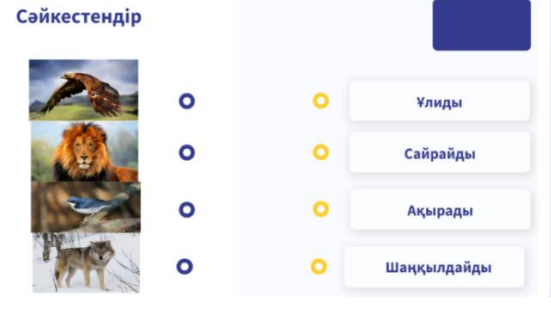

**Мақсаты:** білім алушылардың тілге деген қызығушылықтарын арттыру, жаңа сөздермен таныстыру

**Ойлау дағдылары:** білу, түсіну, қолдану

**Тілдік дағдылары:** оқылым, айтылым

**Нәтижесі:** білім алушылар алған білімдерін ойын арқылы көрсетіп, әр жануардың қалай дыбысталуын ажыратады.

#### **Дескриптор:**

- әр жануардың қалай дыбысталатынын табады.

**Сілтеме:**https://view.genial.ly/63f5f7be7e70f50019097760/interactivecontent-sjkestendir

**1-қадам.** Сілтемені басып, ойынды бастайды.

**2-қадам.** Қаламды іске қосады.

**3-қадам.** Жануарларды дыбысталуымен сәйкестендіреді.

# **Ана тілі 1-сынып**

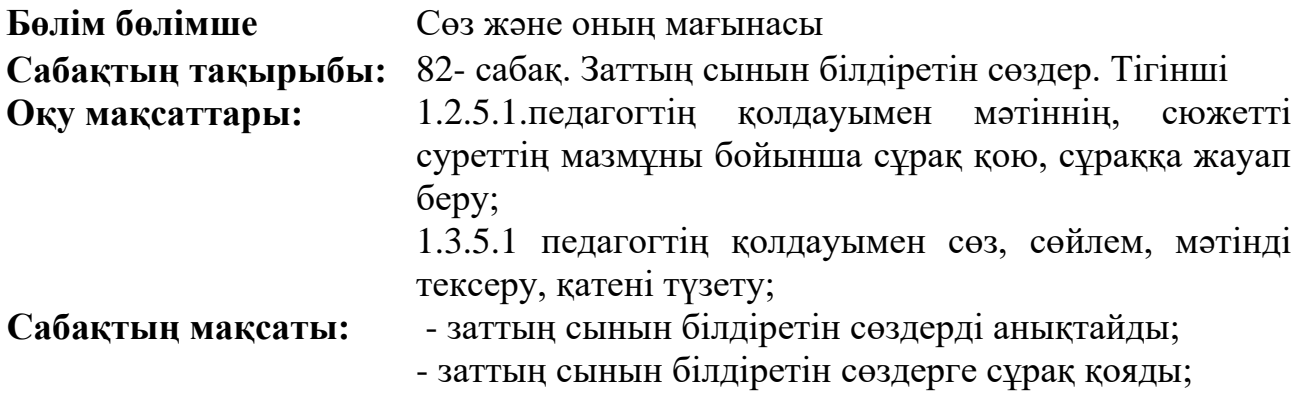

**Тірек сөздері**: қандай?, қай?, өлшеу, тігінші

# **Барысы:**

**Umaigra, wordwall, [learningapps](https://learningapps/)** сайттары арқылы жасалды. Бұл сайттар сабақта білім алушылардың қызығушылығын арттырып, білімді меңгеруіне мүмкіндіктер береді.

# **1-тапсырма. «Кім тапқыр?»**

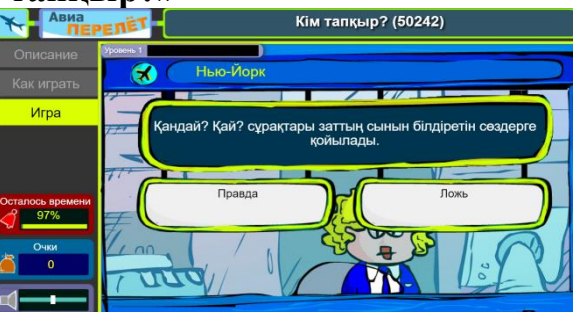

**Мақсаты:** білім алушылардың алған білімдерін жинақтау, шығармашылық қабілеттерін дамыту.

**Ойлау дағдылары**: білу, түсіну.

**Тілдік дағдылар**: оқылым, айтылым.

**Нәтижесі:** білім алушылар өткен тақырыптарды еске түсіріп, білімдерін тереңдетеді. Өз бетімен жұмыс жасауға үйренеді.

#### **Дескриптор:**

**-** заттың сынын білдіретін сөздерді анықтайды;

- сұрақтарын табады;

- заттың қимылын білдіретін сөздердің сұрақтарын табады.

**Сілтеме:** <https://www.umaigra.com/editor/game/50242>

**1-қадам.** Сілтемені басып, 1-тапсырманы табады. Сұрақты оқиды.

**2-қадам.** Қандай? Қай? сұрақтары заттың сынын білдіретін сөздерге қойылатындығының ақиқат немесе жалған екенін табады.

**3-қадам**. Не істеді? Не қылды? Қайтті? сұрақтары заттың қимылын білдіретін сөздерге қойылатындығының ақиқат, жалғандығын анықтайды.

**4-қадам**.Берілген сөздердің қандай сөз табына жататынын ажыратады.

**5-қадам.** Тапсырма аяқталғанда ұпай саны шығады.

**2-тапсырма «Орнына қой»**

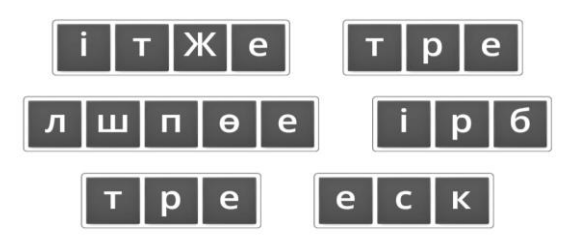

**Мақсаты:** білім алушылардың алған білімдерін одан әрі жалғастыра отырып, сөздік қорларын дамыту

**Ойлау дағдылары**: білу, түсіну.

**Тілдік дағдылар**: оқылым, айтылым.

**Нәтижесі:** білім алушылардың білімі еске түсіп, тереңдейді. Мақалдар құрастырады.

# **Дескриптор:**

- әріптердің орнын ауыстырады;

- тігінші ережесін табады.

**Сілтеме:**

**[https://wordwall.net/ru/resource/53082121/%d0%b1%d0%b5%d0%b7%](https://wordwall.net/ru/resource/53082121/%d0%b1%d0%b5%d0%b7%d1%8b%d0%bc%d1%8f%d0%bd%d0%bd%d1%8b%d0%b95) [d1%8b%d0%bc%d1%8f%d0%bd%d0%bd%d1%8b%d0%b95](https://wordwall.net/ru/resource/53082121/%d0%b1%d0%b5%d0%b7%d1%8b%d0%bc%d1%8f%d0%bd%d0%bd%d1%8b%d0%b95)**

**1-қадам.** Сілтемені басып, ойынға кіреді;

**2-қадам.** Әр жолдағы сөздердің әріптерін ауыстырады;

**3-қадам.** Тігіншінің ережесі шығады.

**3-тапсырма «Сәйкесін тап»**

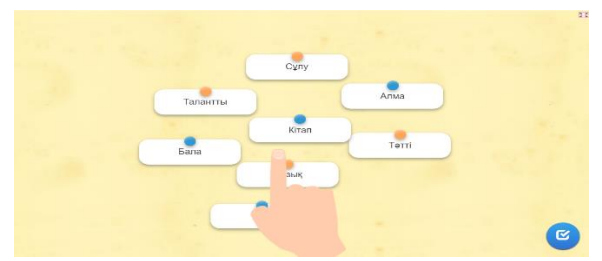

**Мақсаты:** білім алушылар заттың сынын білдіретін сөздерді ажырата алады. Сөздік қорлары дамиды.

**Ойлау дағдылары**: білу, түсіну.

**Тілдік дағдылар**: оқылым, айтылым, жазылым

**Нәтижесі:** білім алушылар өткен тақырыптарды еске түсіреді, білімдері тереңдейді. Зат есіммен сын есімнен құралған тіркестерді жазуға үйренеді.

#### **Дескриптор:**

**-** заттың сынын білдіретін сөздерді анықтайды;

- зат есіммен сәйкестендіреді.

**Сілтеме:** <https://learningapps.org/display?v=pifawuqet23>

**1-қадам**. Сілтеме арқылы ойынға кіреді.

**2-қадам.** Сын есімдерді зат есімдермен сәйкестендіреді.

**3-қадам.** Сәйкестендіру қатесіз орындалса, «Жарайсың» сөзі шығады.

**Ана тілі 1-сынып**

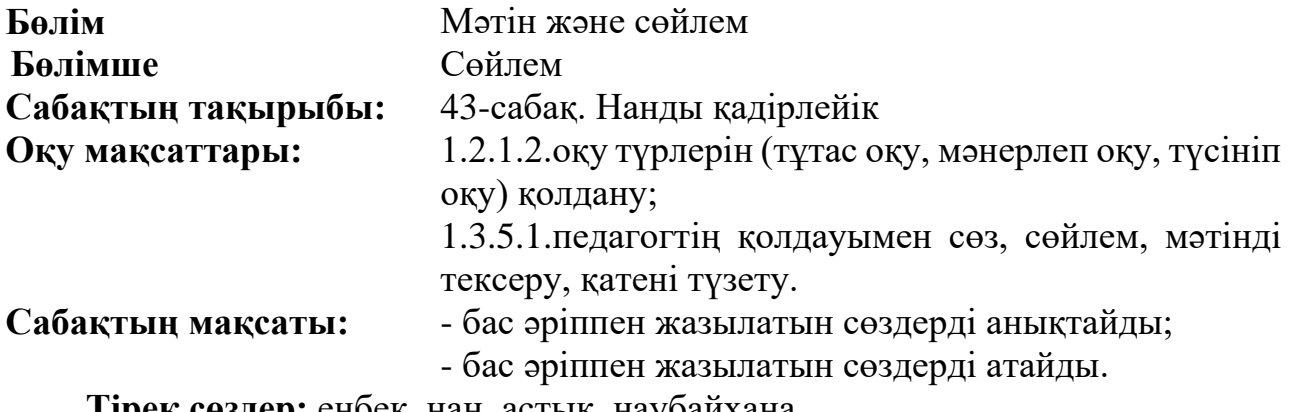

**Тірек сөздер:** еңбек, нан, астық, наубайхана.

**Барысы**: Бұл тапсырма «flippity.net» платформасында дайындалды. Оның ішінде «Аққала» ойыны бойынша жұмыс жасалды. Бірінші кезекте мәтінге байланысты сөздерді файлға жазып аламыз. Содан кейін интернетке жариялап сілтеме арқылы жұмыс жасаймыз.

**1-тапсырма :** «Кім тапқыр?» ойыны

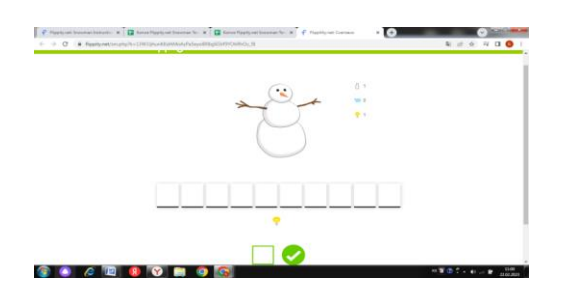

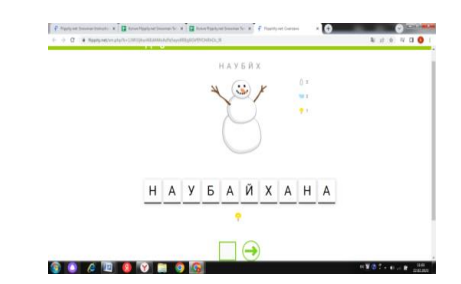

**Мақсаты:** мәтінге байланысты жасырынған сөздерді табады.

**Ойлау дағдылары:** білу және түсіну.

**Тілдік дағдылары:** оқылым және тыңдалым.

**Нәтижесінде:** білім алушылардың түсініп оқу, тыңдай білу, сыни ойлау дағдылары қалыптасады. Негізгі ойды түсінеді, ақпаратты анықтайды, түсінгенін өмірде қолдана алады.

#### **Дескриптор:**

- торкөз санын анықтайды;

- сөзді табады.

**Сілтемесі:**[https://www.flippity.net/sm.php?k=13W3JjhuriKKdAMoAzPa5eyo](https://www.flippity.net/sm.php?k=13W3JjhuriKKdAMoAzPa5eyo8R8zj6GVf9YOhRhOc_9I) [8R8zj6GVf9YOhRhOc\\_9I](https://www.flippity.net/sm.php?k=13W3JjhuriKKdAMoAzPa5eyo8R8zj6GVf9YOhRhOc_9I)

**1-қадам:** Мәтінге байланысты тірек сөздермен танысады.

**2-қадам:** Төркөздегі сөзді тауып жазады.

**3-қадам:** Дұрыс жауапты тексереді (сөзді дұрыс тапқан жағдайда аққала ерімейді).

**Барысы:** Бұл тапсырма «Worldwall» платформасында «Сөздерді орнына қой» ойыны арқылы дайындалды.

# **2-тапсырма:**

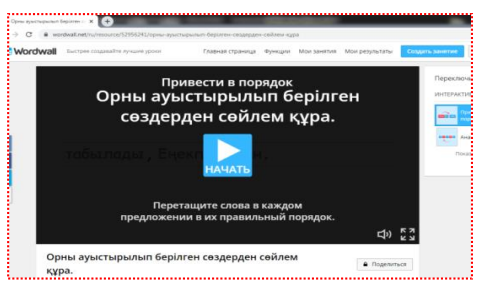

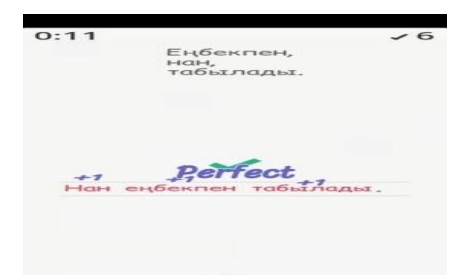

**Мақсаты:** ауысқан сөздерді орнына қойып, сөйлем құрау.

**Ойлау дағдылары:** білу, түсіну, қолдану.

**Тілдік дағдылары:** жазылым, айтылым*.*

**Нәтижесінде:** тақырыпты аша біледі. Өз ойларын дәлелдейді. Қорытынды шығарады.

# **Дескриптор:**

- адасқан сөздерді табады;

- адасқан сөздерден сөйлем құрай алады.

**Сілтемесі:**[https://wordwall.net/create/editcontent?guid=dc2a1b4c81414cfa90](https://wordwall.net/create/editcontent?guid=dc2a1b4c81414cfa9003421696a5e2d2) [03421696a5e2d2](https://wordwall.net/create/editcontent?guid=dc2a1b4c81414cfa9003421696a5e2d2)

**1-қадам.** Сілтемені басады. Ойынды бастайды.

**2-қадам.** Адасқан сөздерді оқиды.

**3-қадам.** Сөздерді орнына қойып сөйлем құрайды.

**Барысы:** Бұл тапсырма «Kahoot» платформасында дайындалды. Берілген сұраққа 4 жауап нұсқасы берілген. Kahoot платформасында дұрыс жауапты белгілеу қажет.

**3-тапсырма:** «Кім жылдам?»

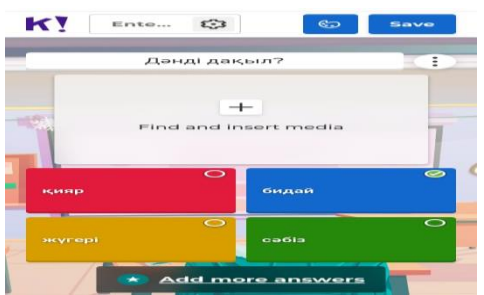

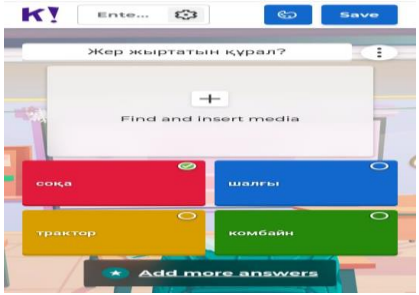

**Мақсаты:** білім алушылардың ана тілі пәнінен алынған білімдерін қолдана білу біліктерін дамыту;

**Ойлау дағдылары:** білу, түсіну, қолдану.

**Тілдік дағдылары:** оқылым, айтылым

**Нәтижесінде:** Kahoot платформасы арқылы білім алушының мәтін бойынша білім, біліктері дамиды.

#### **Дескриптор:**

- дұрыс жауапты табады.

**Сілтемесі:**[https://create.kahoot.it/creator/8e71fc7e-fbe6-4e6b-8340-](https://create.kahoot.it/creator/8e71fc7e-fbe6-4e6b-8340-3c0e69d608a6)

# [3c0e69d608a6](https://create.kahoot.it/creator/8e71fc7e-fbe6-4e6b-8340-3c0e69d608a6)

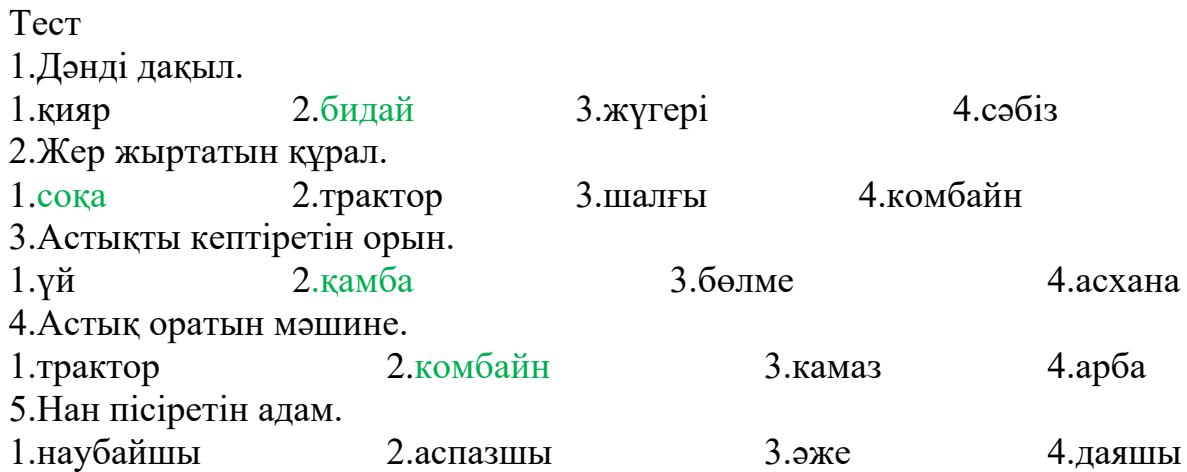

**1-қадам.** Ұялы телефон арқылы Kahoot ойынына тіркеледі.

**2-қадам.** Сұрақты оқиды.

**3-қадам.** Дұрыс жауапты тауып белгілейді.

**4-қадам.** Дұрыс жауапты тексереді.

# **Математика 1-сынып**

**Бөлім:** Саяхат. Салт-дәстүр және ауыз әдебиеті

**Бөлімше:** Теңдік және теңсіздік. Теңдеу. Қосу кестесін қолдану. Есепте **Сабақтың тақырыбы:** 90-сабақ. Санды өрнектерді салыстыру Қазақстан халықтары

**Оқу мақсаттары:** 1.2.1.1 санды және әріпті өрнектерді (қосынды, айырма)/теңдік және теңсіздікті ажырату, құрастыру, жазу және оқу;

1.2.1.2 әріптің берілген мәніндегі бір амалды әріпті өрнектің мәнін табу.

**Сабақтың мақсаты:** санды және әріпті өрнектерді қалай оқу мен жазуды және оның мәнін табуды үйренеді.

**Тірек сөздері:** теңдік, теңсіздік

**Барысы:** Сабақ wordwall.net білім платформасы арқылы құрастырылды. Бұл платформаны қолдану білім алушылардың жас ерекшелігіне қарай тиімді, әрі олардың ойын арқылы қызығушылығын арттырып, білімді терең меңгеруіне мүмкіндік береді.

**1- тапсырма:**

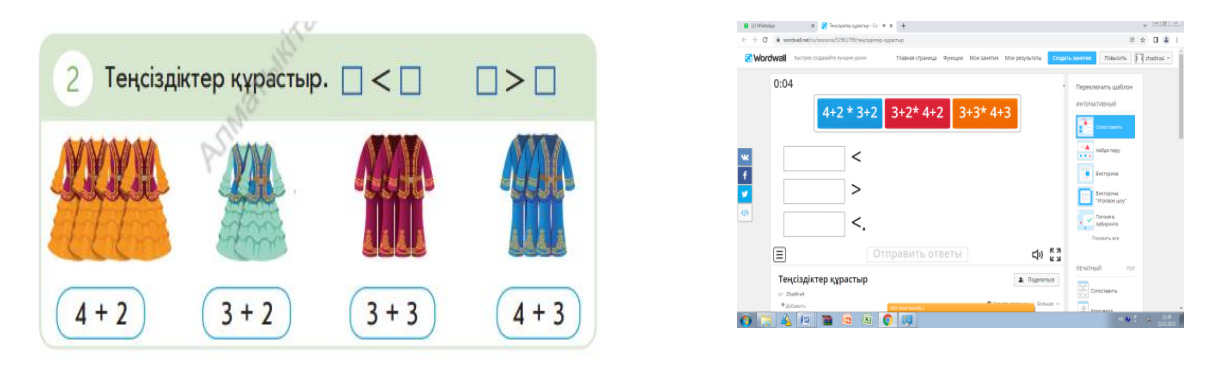

**Мақсаты:** АКТ-ны меңгеруге қызығушылығы артып, цифрлық сауаттылықтары қалыптасады. Білім алушылардың функционалдық сауаттылығы артады. Өз бетімен жұмыс жасауға үйренеді.

**Ойлау дағдылары:** білу, түсіну.

**Тілдік дағдылар:** тыңдалым, айтылым, жазылым.

**Нәтижесі:** санды және әріпті өрнектерді оқып, жаза алады және оның мәнін таба алады.

# **Дескриптор:**

- қосындының мәнін табады;

- >,< таңбаларын қояды.

**Сілтеме: <https://wordwall.net/ru/resource/52961799>**

- **1- қадам.** Сілтемеге кіреді.
- **2- қадам.** Өрнектерді есептеп, салыстырады.
- **3- қадам.** Таңбаларды қояды.
- **4- қадам.** Жауабы шығады.

# **2- тапсырма:**

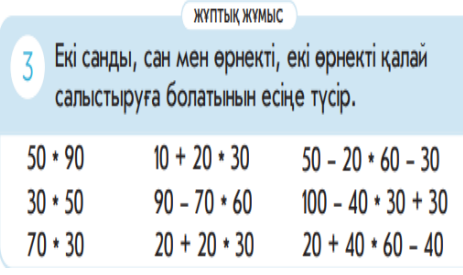

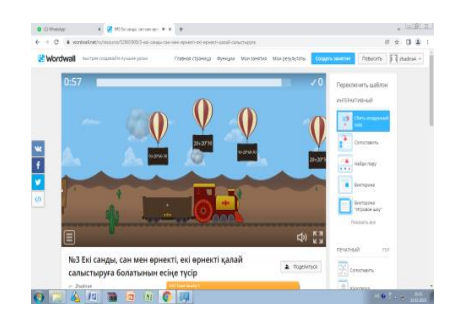

**Мақсаты:** білім алушылардың ойын арқылы сабаққа қызығушылығы артып, жылдам жұмыс жасауға үйренеді. Білім алушылар өрнектерді салыстырып үйренеді.

**Ойлау дағдылары:** білу, түсіну, қолдану

**Тілдік дағдылар:** тыңдалым, айтылым, жазылым.

**Нәтижесі:** санды және әріпті өрнектерді оқу мен жазуды, олардың мәнін табуды үйренеді.

**Дескриптор:**

**-** екі санды салыстырады;

- амалды орындайды;

- салыстырады.

**Сілтеме:** <https://wordwall.net/ru/resource/52965909>

**1-қадам.** Сілтемеге кіреді.

**2-қадам.** Шардағы өрнектерді есептейді.

**3- қадам.** Шардағы дұрыс жауапты жарады.

4- **қадам.** Жауабы шығады.

**3-тапсырма** 

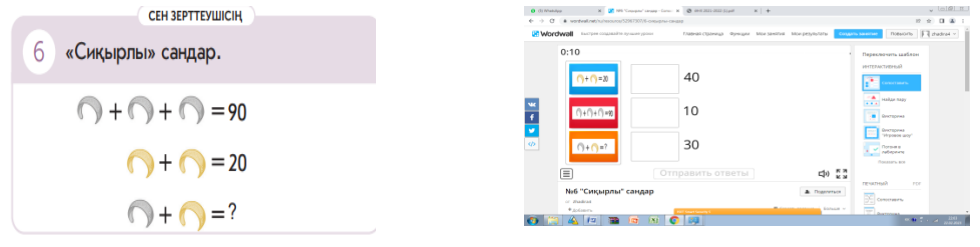

**Мақсаты:** Тапсырмада жасырынған санды табады. Тілдік дағдылар арқылы білім алушылардың функционалдық сауаттылығы дамиды.

**Ойлау дағдылары:** білу, түсіну, қолдану

**Тілдік дағдылар:** тыңдалым, айтылым, жазылым

**Нәтижесі:** бір таңбалы және екі таңбалы сандарды қосу, азайту, салыстыру: білім алушылардың ойлау қабілеті дамиды.

#### **Дескриптор:**

- қосындыны табады;

- жасырын санды табады.

**Сілтеме**: <https://wordwall.net/ru/resource/52967307>

**1-қадам.** Сілтемеге кіреді.

**2- қадам.** Суреттерді санап, мәндерімен теңестіреді.

**3- қадам.** Жауабы шығады.

**Бөлім: Тағам мен сусын. Дені саудың - жаны сау Бөлімше: 20-ға дейін санау**

**Сабақтың тақырыбы: 104-сабақ. Қосу және азайту / Қысқа азық дайындаймыз**

**Оқу мақсаттары**: 1.1.2.5 20 көлеміндегі біртаңбалы мен екітаңбалы

сандарды ауызша қосу және азайтуды орындау;

1.1.2.1 қосу амалын ортақ элементтері жоқ жиындардың бірігуі мен азайтуды жиынның бөлігін ажыратып алу ретінде түсіну.

**Сабақтың мақсаты:** 20 көлемінде сандарды ауызша қосу және азайтуды орындауды үйренеді.

**Тірек сөздері:** бірліктер, ондықтар

**Барысы:** тапсырмалар wordwall.net, google forms білім платформалары арқылы құрастырылды. Білім алушыларды ойын арқылы қызықтыра отырып, білім алуға мүмкіндік береді.

#### **1- тапсырма:**

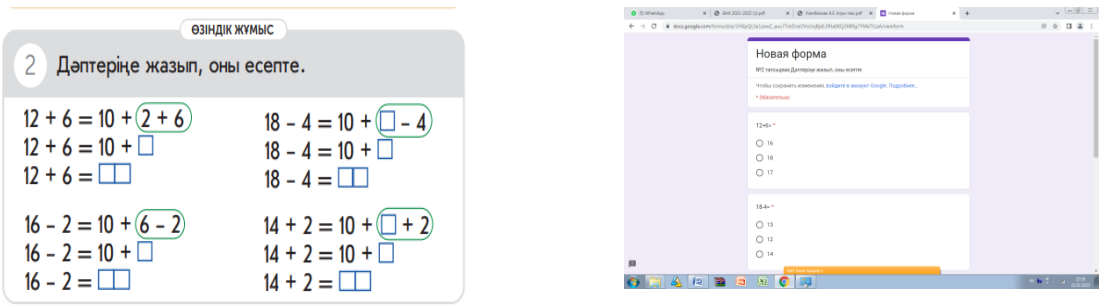

**Мақсаты:** тапсырманы орындау барысында дұрыс жауапты таңдайды, тест тапсырмаларын орындауға машықтанады. Жауаптарды дұрыс жорамалдау, өткенді еске түсіру, білімдерін есте сақтау, өмірде қолдану дағдылары қалыптасады.

**Ойлау дағдылары:** білу, түсіну, қолдану.

**Тілдік дағдылар:** тыңдалым, айтылым.

**Нәтижесі:** екі таңбалы санға бір таңбалы санды ауызша және жазбаша қосып, тест тапсыруды үйренеді.

#### **Дескриптор:**

- бірліктерді қосады;
- ойдағы санды ондыққа қосады;
- қосындыны табады;
- дәптерге жазады.

#### **Сілтеме:**

https://docs.google.com/forms/d/e/1FAIpOLSe1zewZ\_auu7TvkDceOVuUxjBjdL3Rt [a0KQ268Rg7YMeTt1aA/viewform?usp=sf\\_link](https://docs.google.com/forms/d/e/1FAIpQLSe1zewZ_auu7TvkDceOVuUxjBjdL3Rta0KQ268Rg7YMeTt1aA/viewform?usp=sf_link)

**1-қадам.** Сілтемені басады.

- **2-қадам**. Қосындыны табады.
- **3-қадам.** Дұрыс жауапты белгілейді.
- **4-қадам.** Жауаптарын тексереді.

#### **1- тапсырма**

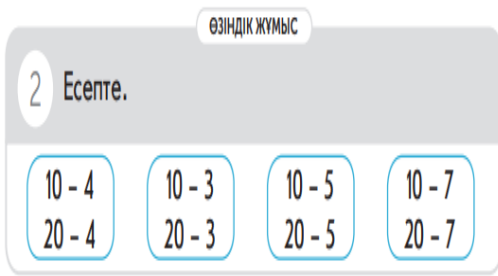

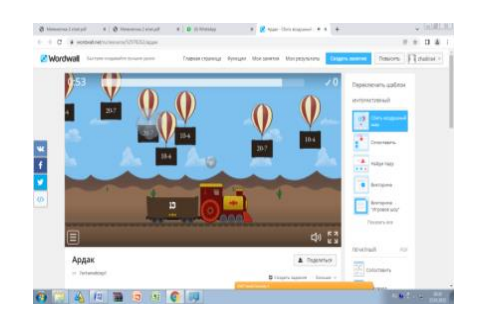

**Мақсаты:** ойын арқылы білім алушының математикаға қызығушылығын арттырады, ауызша жылдам есептеуге үйренеді. Есте сақтау қабілеттері дамиды.

**Ойлау дағдылары:** білу, түсіну, қолдану.

**Тілдік дағдылар:** тыңдалым, айтылым, жазылым.

**Нәтижесі:** қосу және азайту амалдарын ауызша орындай алады.

# **Дескриптор:**

- ауызша есептейді;

- азайту амалын орындайды;

- шешуін дұрыс табады.

**Сілтеме:** <https://wordwall.net/resource/52978262>

**1-қадам.** Сілтемеге кіреді.

**2-қадам.** Шардағы өрнектерді есептейді.

**3- қадам.** Дұрыс жауап жазылған шарды жарады.

**4- қадам.** Жауабы шығады.

**Бөлім:** Тағам мен сусын. Дені саудың - жаны сау **Бөлімше:** 20-ға дейін санау

**Сабақтың тақырыбы: 131- сабақ.** Нені білесің және не істей аласың? **Оқу мақсаты:** 1.4.2.2\*\* сәйкестік пен ақиқатты анықтауға берілген қарапайым логикалық есептерді шығару

**Тірек сөздері:** бірліктер, ондықтар, ақиқат, жалған.

**Барысы:** тапсырмалар wordwall.net, google forms білім платформасы арқылы құрастырылды. Бұл платформаны қолдану білім алушыларды ойын арқылы білім алуға қызықтыруға мүмкіндік береді.

# **1- тапсырма**

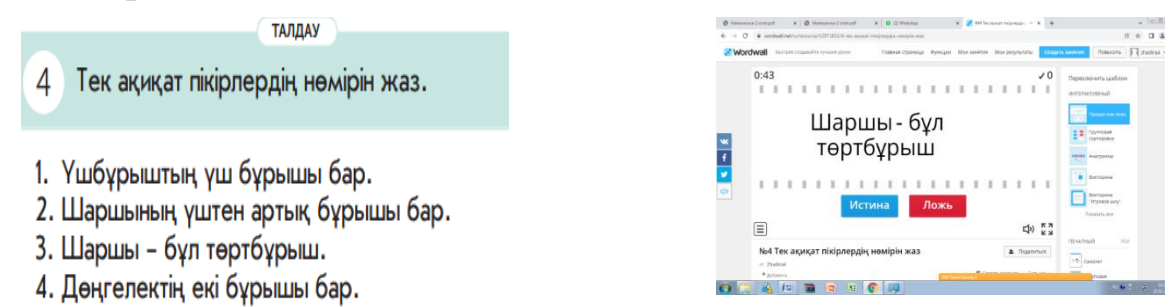

**Мақсаты:** білім алушылар есеп шығару арқылы жалған мен ақиқатты ажыратуды, дұрыс жауапты таңдауды үйренеді. 10 - ға дейінгі, 100-ге дейінгі сандармен арифметикалық амалдарды орындау қабілеті артады.

**Ойлау дағдылары:** білу, түсіну, қолдану.

**Тілдік дағдылар:** тыңдалым, айтылым.

**Нәтижесі:** логикалық ойлау қабілеті дамиды, сәйкестік пен ақиқатты айқындауға үйренеді.

# **Дескриптор:**

- **-** сұрақты оқиды;
- ақиқатты басады;
- жалғанды басады;
- дұрыс жауапты анықтайды.

**Сілтеме:** <https://wordwall.net/ru/resource/52971815>

#### **1-қадам.** Сілтемеге кіреді.

- **2- қадам.** Сұрақтарды оқып, ақиқат пен жалғанды басады.
- **3- қадам.** Дұрыс немесе бұрыс деген жауабы шығады.
- **2- тапсырма**

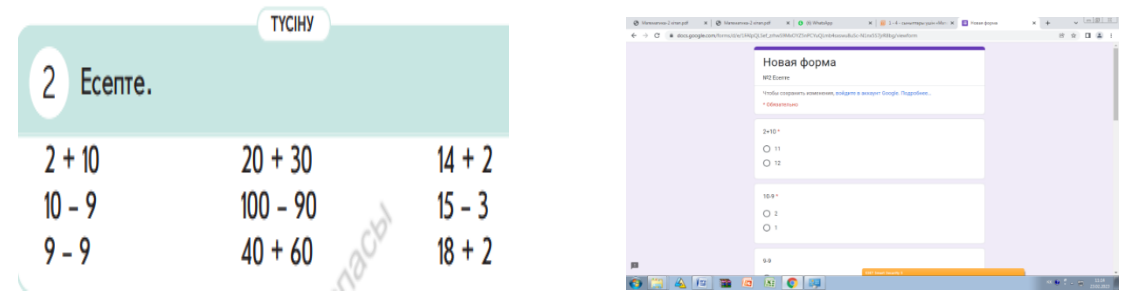

**Мақсаты:** тест білім алушының интеллектуалдық, әртүрлі қызығушылық процестерінің даму дәрежесін бағалайды.

**Ойлау дағдылары:** білу, түсіну, қолдану.

**Тілдік дағдылар:** тыңдалым, айтылым.

**Нәтижесі:** қосу, азайтуды ауызша және жазбаша орындау, тест тапсыруға дағдыланады.

#### **Дескриптор:**

- сұрақты оқиды;

- есептейді;

- дұрыс жауабын табады.

**Сілтеме:**[https://docs.google.com/forms/d/e/1FAIpQLSef\\_zrhwS9MxOYZ5nP](https://docs.google.com/forms/d/e/1FAIpQLSef_zrhwS9MxOYZ5nPCYuQLmb4sxswu8uSc-N1nx5S7jrR8bg/viewform?usp=sf_link) [CYuQLmb4sxswu8uSc-N1nx5S7jrR8bg/viewform?usp=sf\\_link](https://docs.google.com/forms/d/e/1FAIpQLSef_zrhwS9MxOYZ5nPCYuQLmb4sxswu8uSc-N1nx5S7jrR8bg/viewform?usp=sf_link)

**1-қадам.** Сілтемеге кіреді.

**2- қадам.** Тест сұрағын оқып, дұрысын табады.

**3- қадам.** Дұрыс деп тапқан нұсқаны белгілейді.

**4-қадам.** Жауабын көреді.

Инновациялық тұрғыларды қолдану бойынша ұйымдастырылатын сабақтың қысқа мерзімді жоспарын құрастыруда Солтүстік Қазақстан облысы Айыртау ауданы Саумакөл қазақ орта мектебінің бастауыш сынып мұғалімі Байтенова Акзейнеп Нысанбаевнаның іс-тәжірибесі негізге алынды.

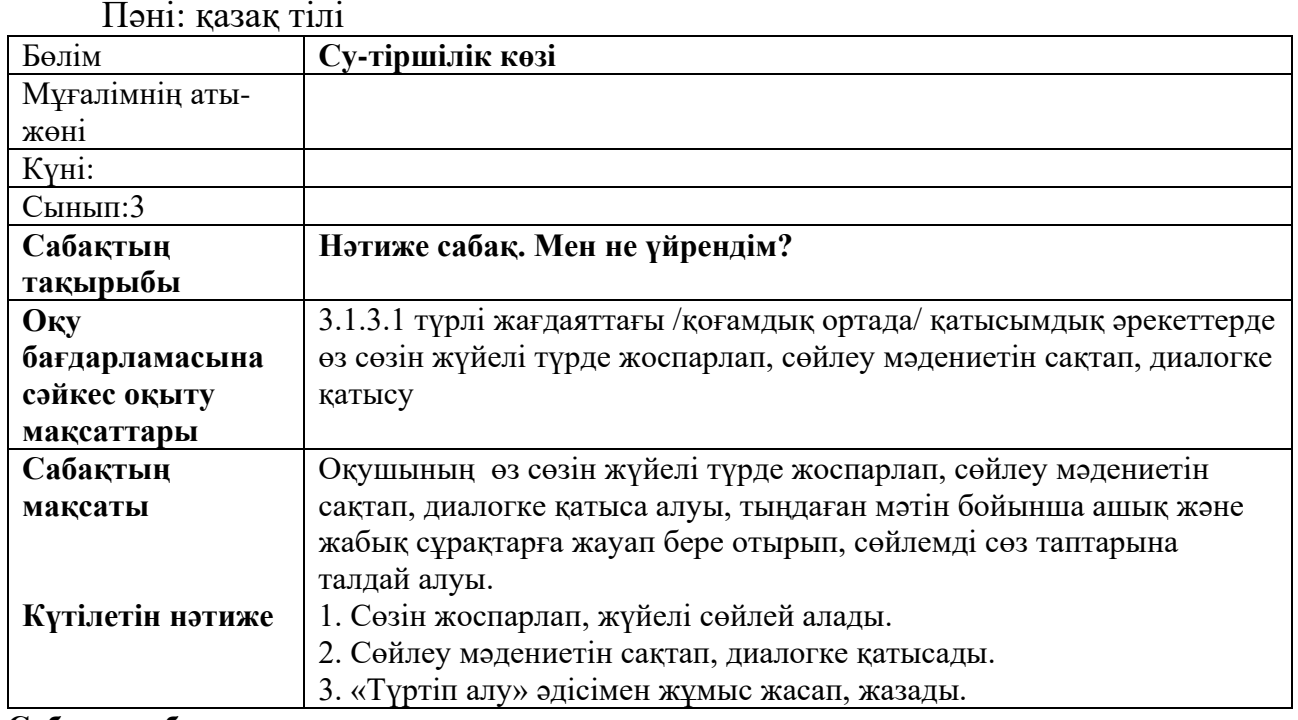

# Пәні: қазақ тілі

# **Сабақтың барысы:**

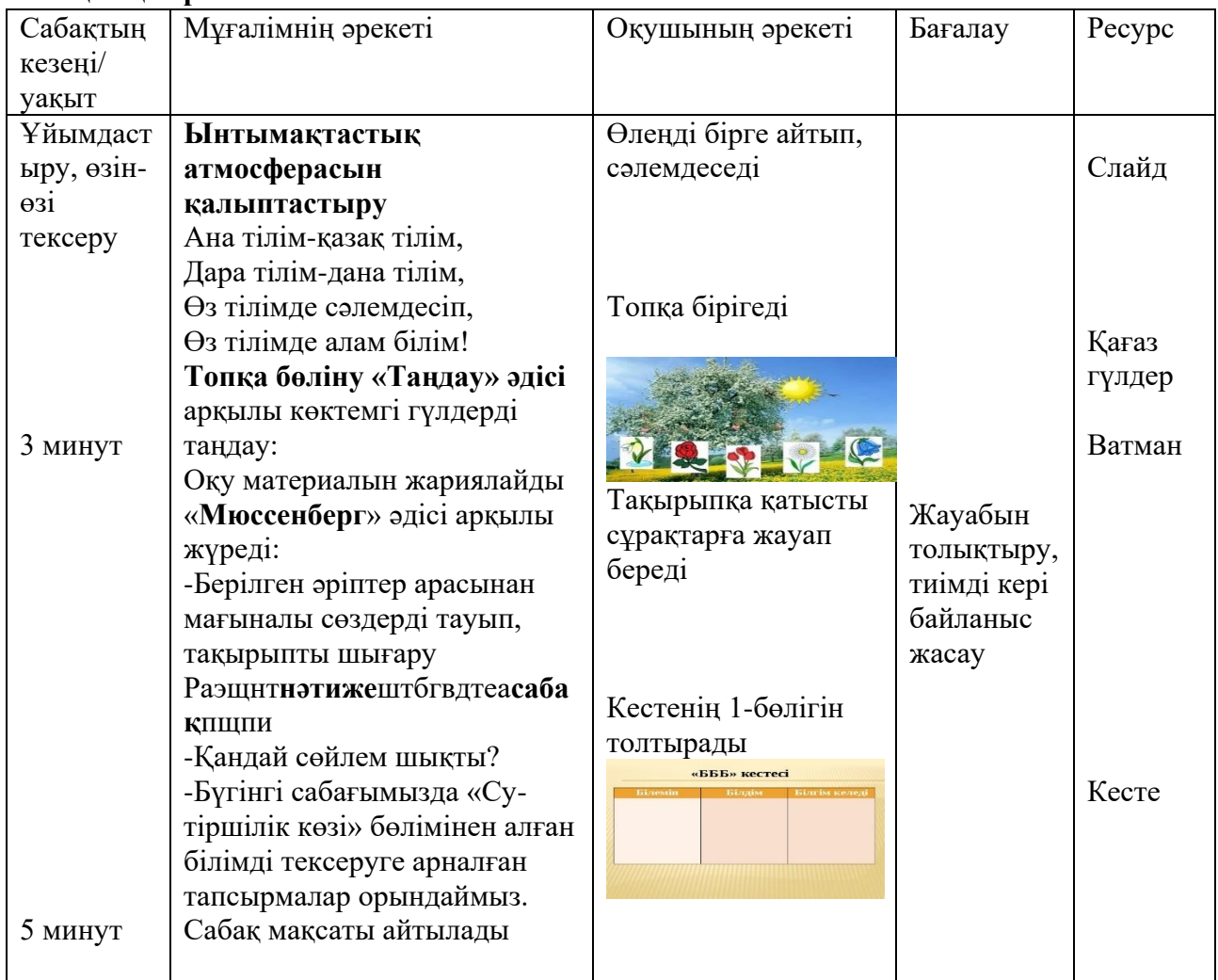

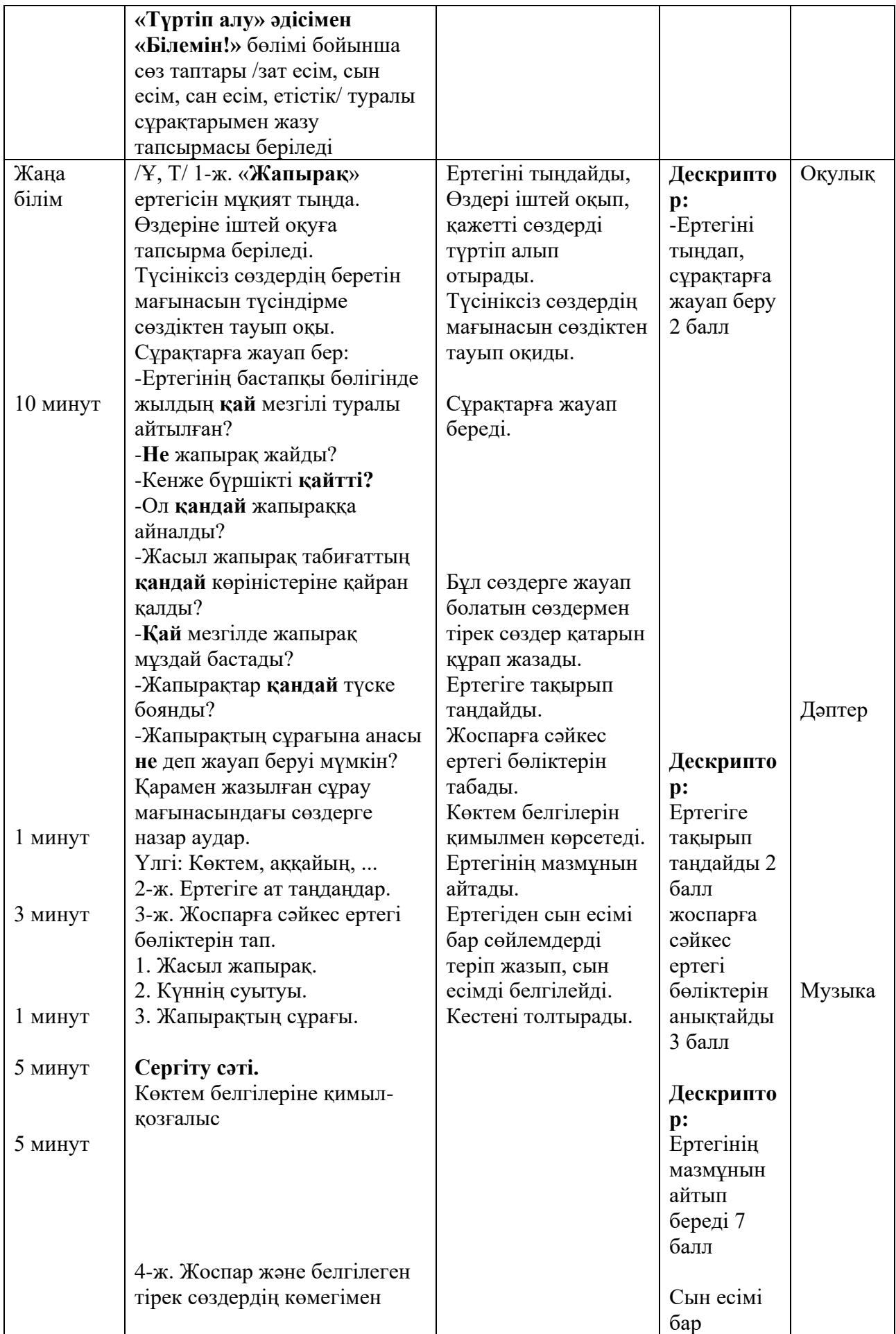

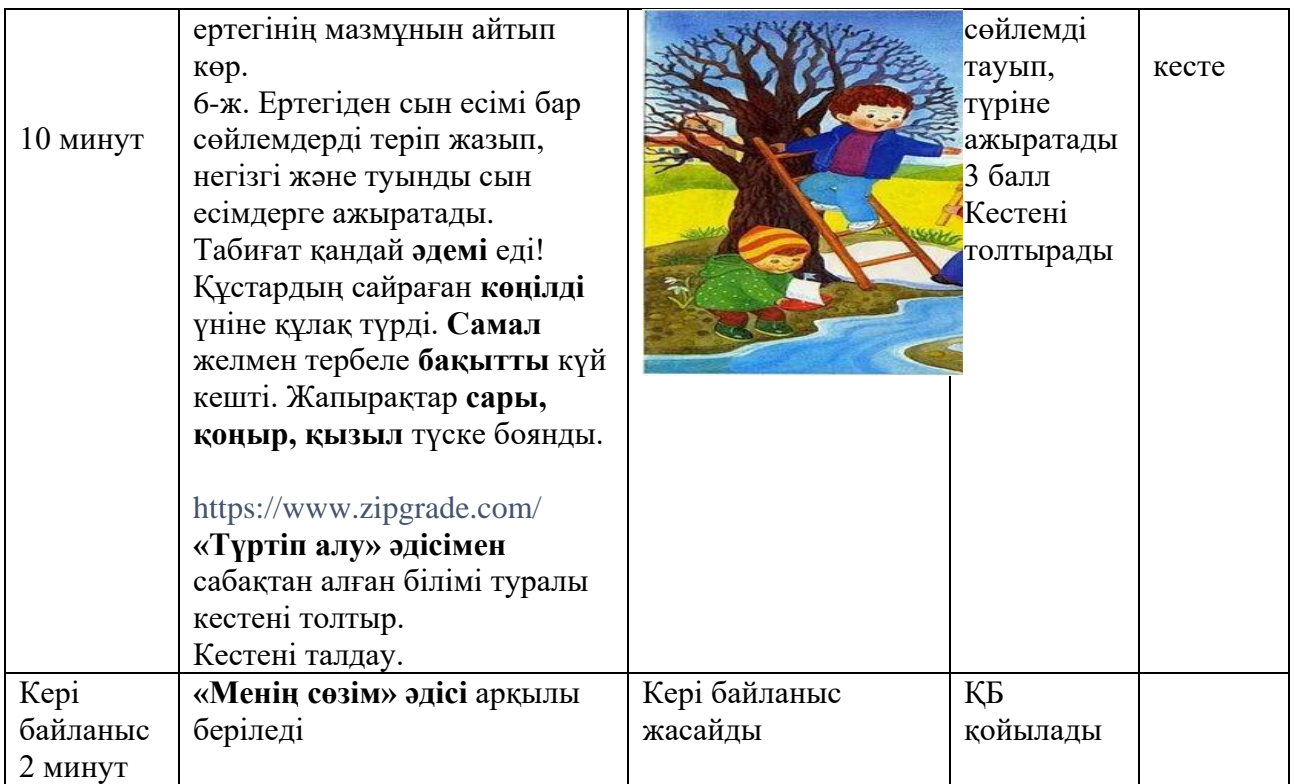

# Пәні: әліппе

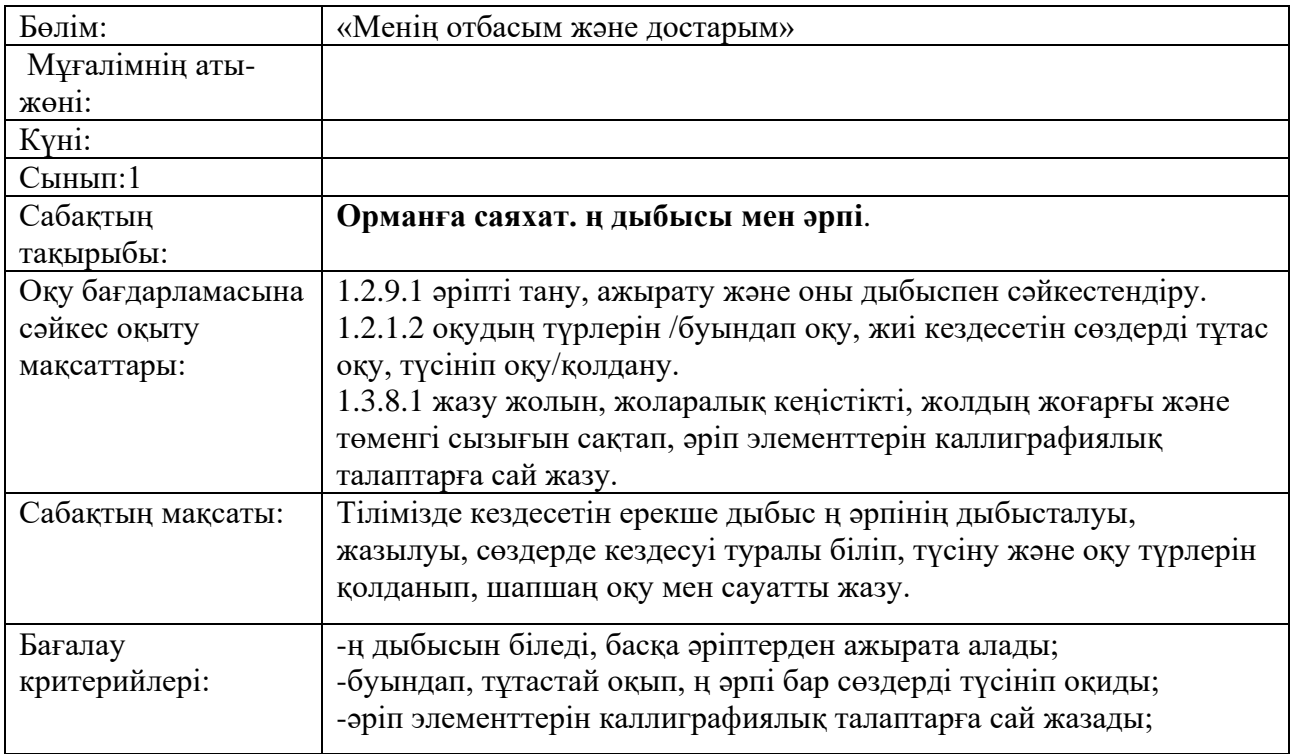

# **Сабақтың барысы:**

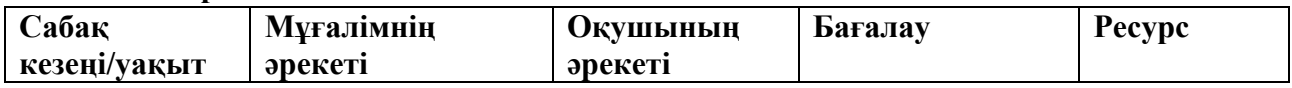

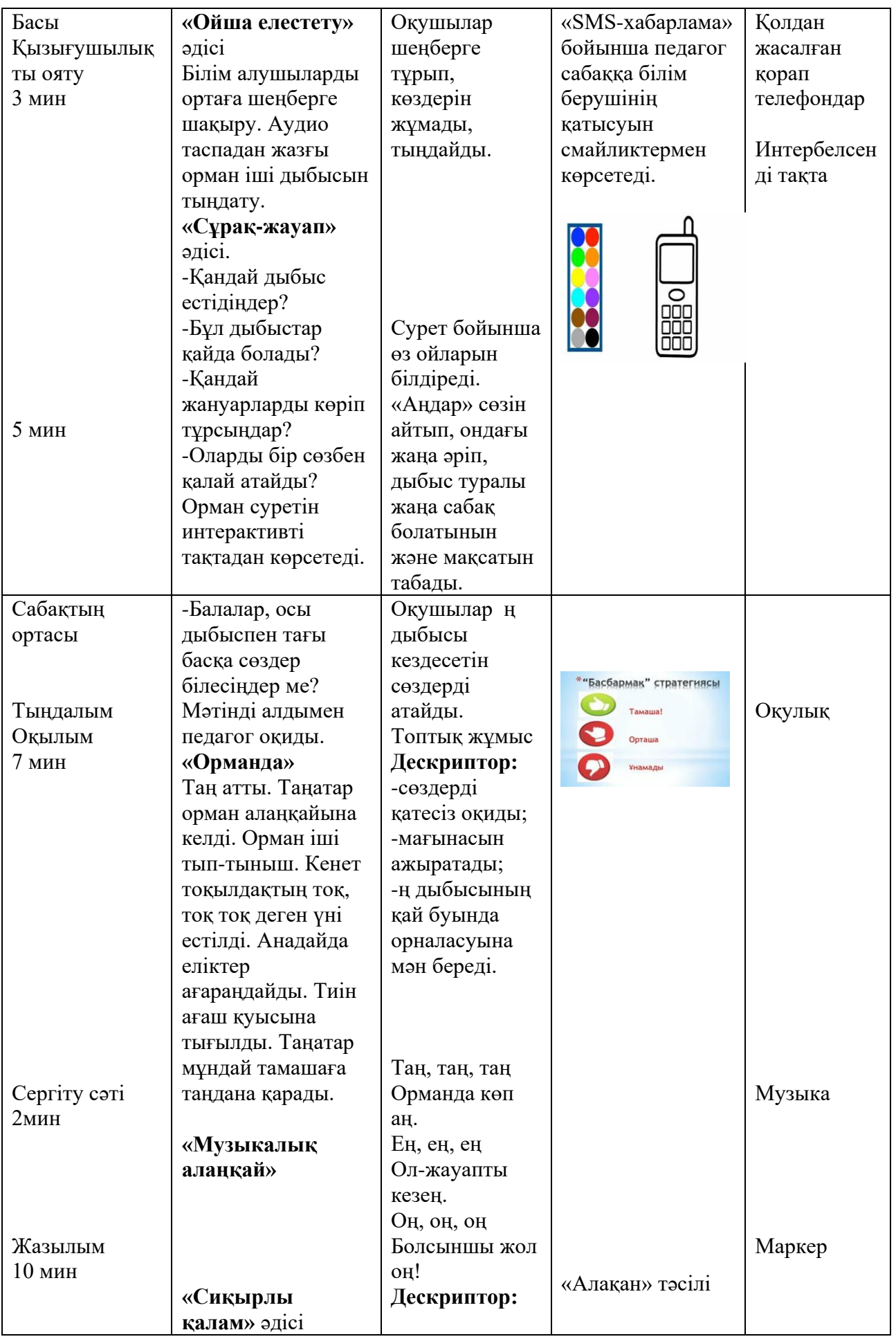
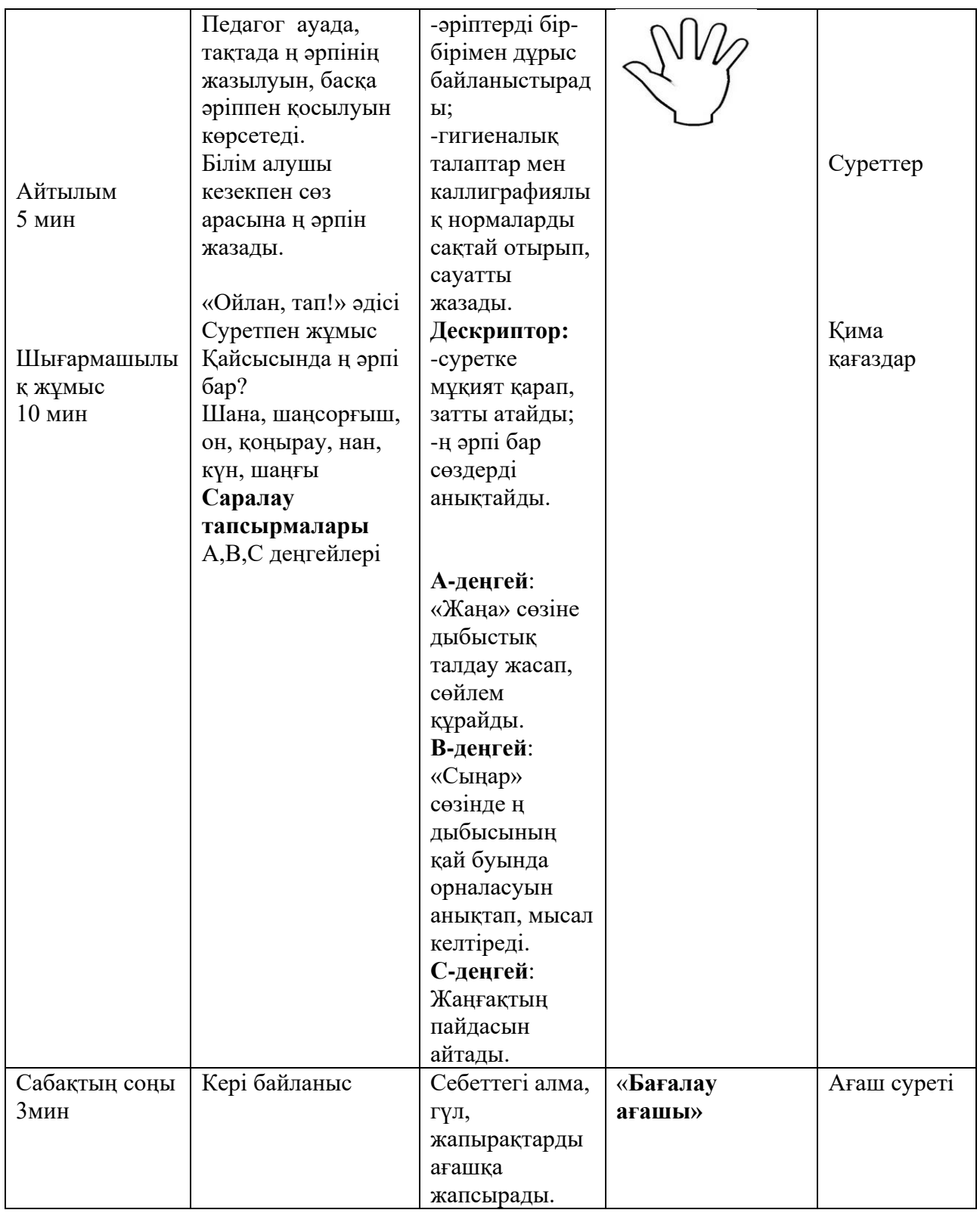

# Пәні:әліппе

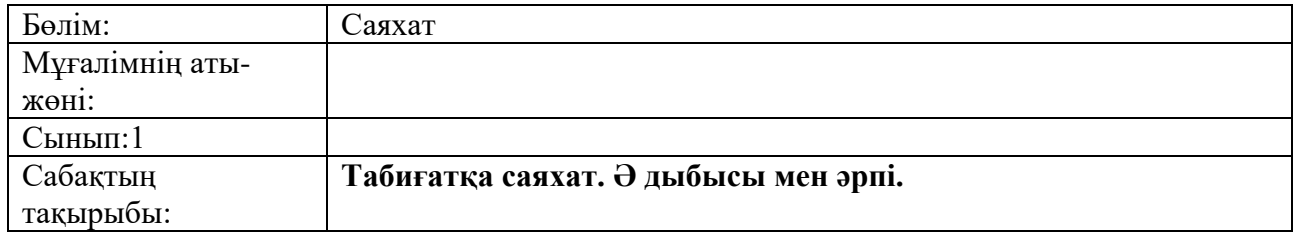

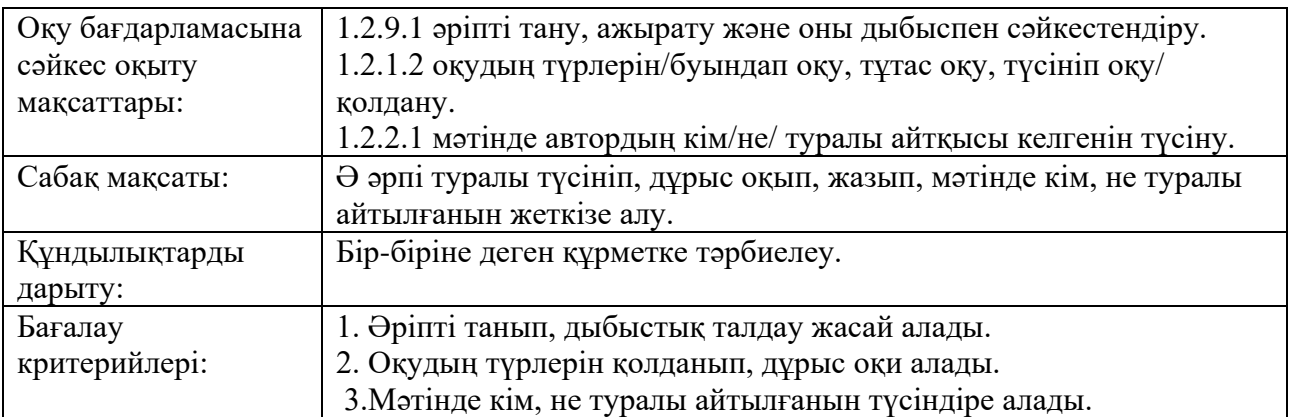

### **Сабақтың барысы:**

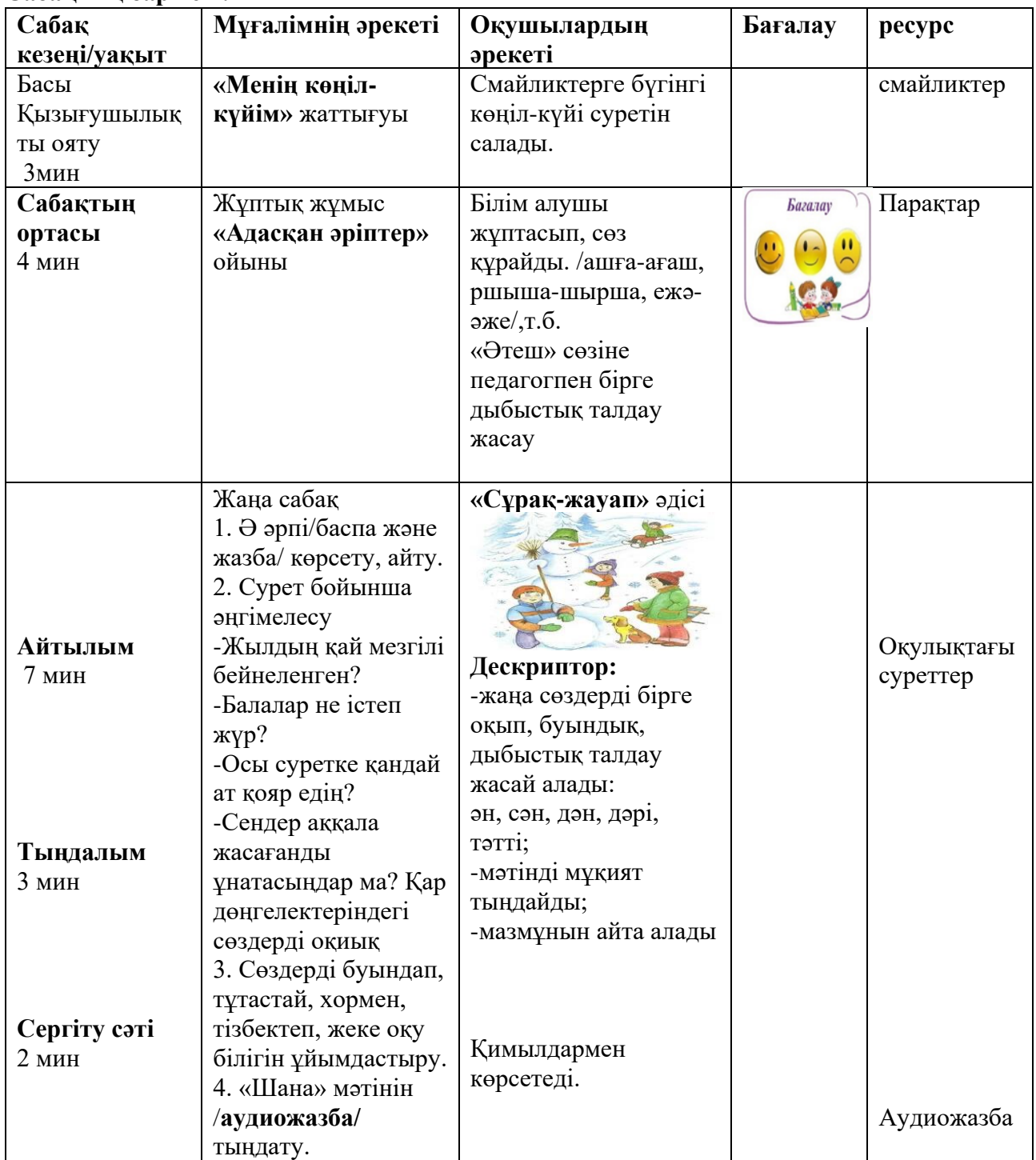

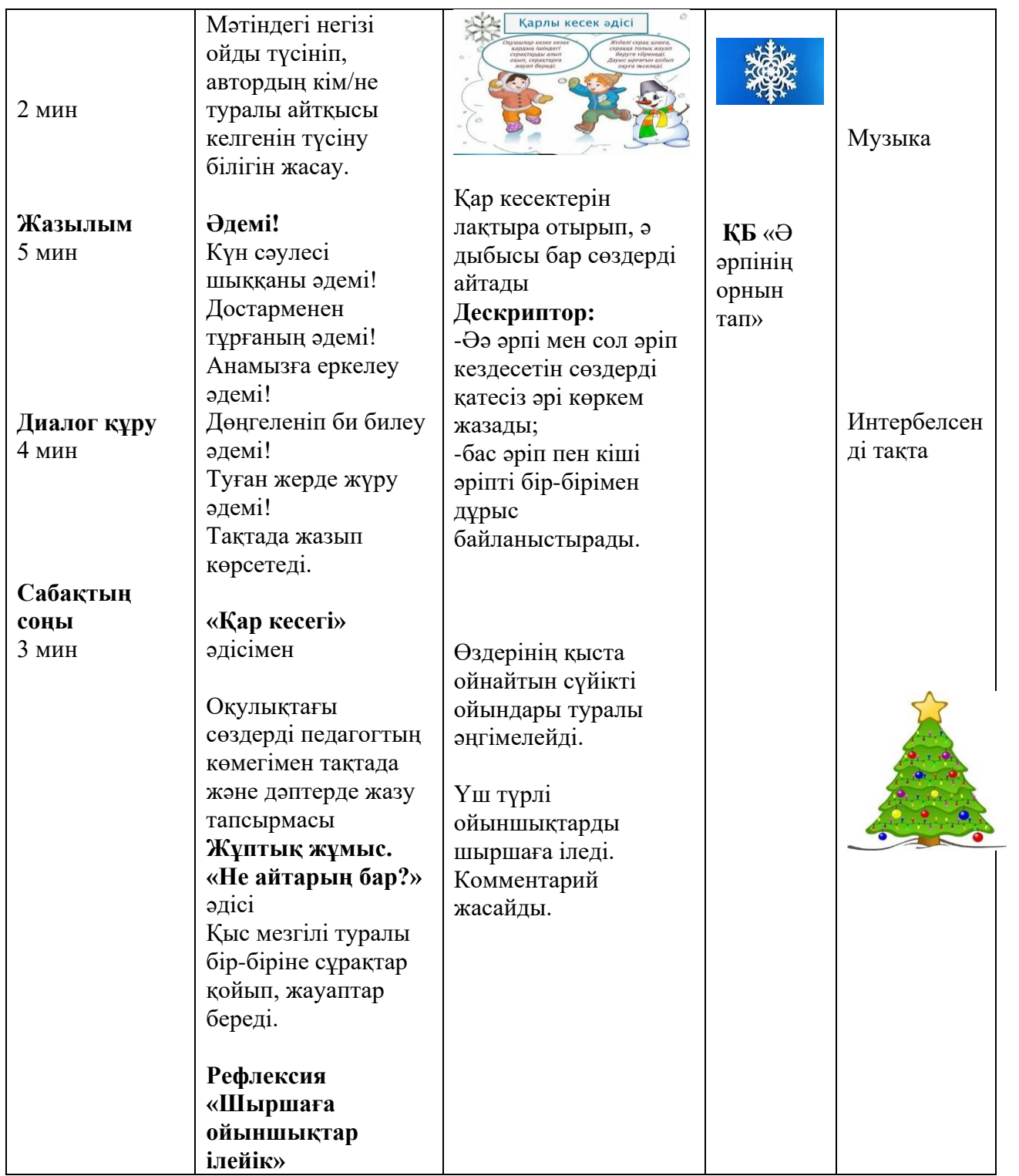

### Пәні: математика

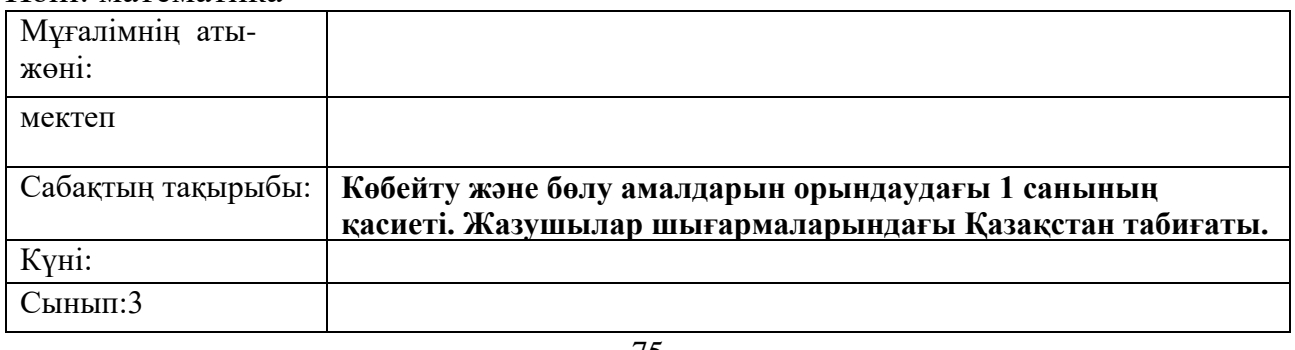

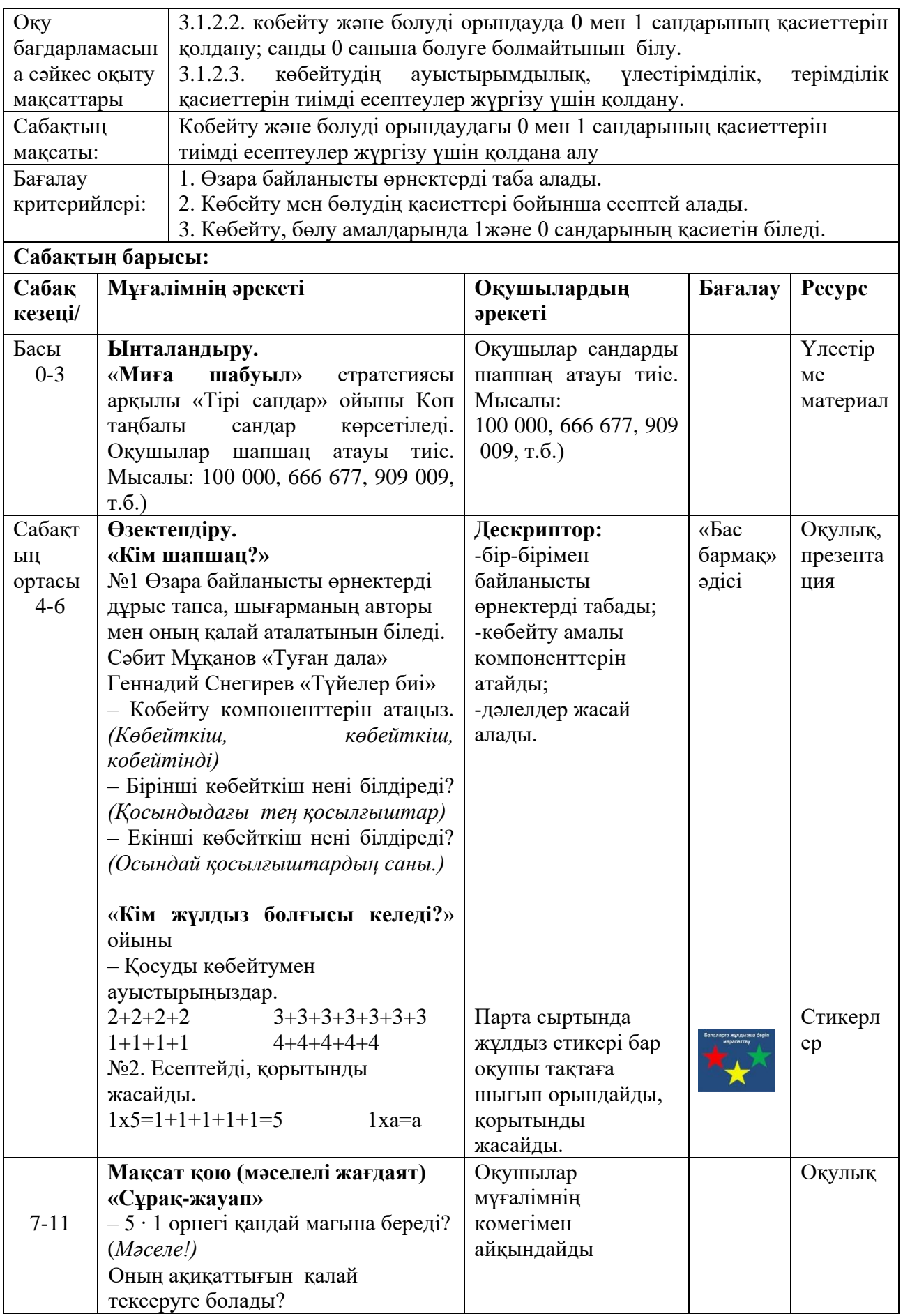

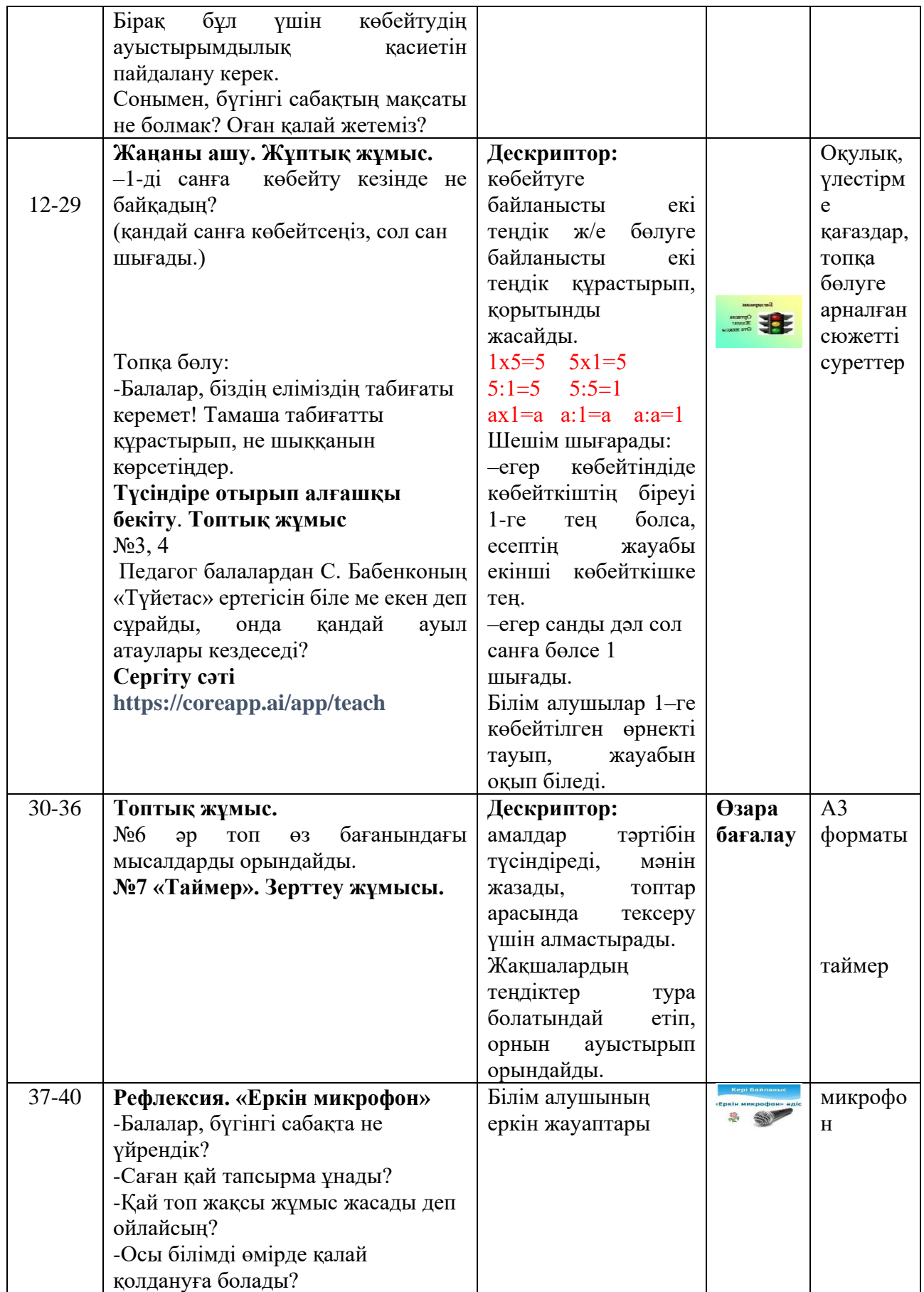

## **ҚОРЫТЫНДЫ**

Ертеңгі келер күннің бүгінгіден де нұрлы болуына ықпал етіп, адамзат қоғамын алға жетелейтін құдіретті күш тек білімге ғана тән. Олай болса, білім беруді ізгілендіру, ақпараттандыру – бүгінгі заман талабы. Ақпараттық білімнің, орта мен адамның өзара қарым-қатынасын үйлесімді ету және жаңа ақпараттық қоғамда ақпараттық технологияны пайдалану, ақпараттық мәдениетпен байланысын кеңейту мүмкіндіктері мол. Өркениеттің өсуі ақпараттық қоғамның қалыптасуымен тікелей байланысты екенін ескерсек, қазіргі кездегі білім мен техниканың даму деңгейі әрбір адамға сапалы және терең білім мен кәсіби іскерліктердің болуын, жастардың белсенді шығармашылықпен жұмыс істеуін талап етеді.

Егеменді еліміздің ең басты мақсаты өркениетті елдер қатарына кіру болса, ол өркениетке жетуде жан - жақты дамыған, рухани бай тұлғаның алатын орны ерекше. Қазіргі білім берудің басты мақсаты да жан - жақты дамыған, рухани бай жеке тұлға қалыптастыру болып табылады. Сондықтан заман талабына сай оқыту үрдісін жетілдіре отырып, қоғам сұранысына сай жеке тұлға қалыптастыру мәселесі бойынша білім алушыларға ақпараттықкоммуникациялық технологияларды сабақта қолдану тиімділігі артып отыр.

«Білім берудегі АКТ» ұғымы «оқытудың жаңа ақпараттық технологиялары», «қазіргі ақпараттық оқыту технологиялары», «компьютерлік оқыту технологиялары» және т.б., тіркестермен тығыз байланысты. Ақпараттық–коммуникациялық технология электрондық есептеуіш техникасымен жұмыс істеуге, оқыту барысында компьютерді пайдалануға, модельдеуге, электрондық оқулықтарды, интерактивті тақтаны қолдануға, интернетте жұмыс істеуге, компьютерлік оқыту бағдарламаларына негізделеді.

«Қазіргі заманда білім алушыларға ақпараттық технологиямен байланысты әлемдік стандартқа сай мүдделі жаңа білім беру өте қажет» деген елбасымыздың үндеуінде айтылып кеткендей, білім ақпараттық қоғамда, жаһандану заманында құнның негізгі көзіне айналуда.

Жаңа ақпараттық технологияларды сабақта қолдану келесі нәтижелерге жеткізеді:

- білім алушыларға еркін ойлауға мүмкіндік береді;

- тіл байлығын дамытады;

- өз ойын жеткізуге, жан-жақты ізденуге үйретеді;

- шығармашылық белсенділігін арттырып, ұжымда бірігіп жұмыс жасауға тәрбиелейді.

- өз бетімен білім алатын, ақпараттық технологияларды жақсы меңгерген, білімді жеке тұлғаны қалыптастырады.

Ұлы педагог К. Ушинский: «Мұғалім білімін үздіксіз көтеріп отырғанда ғана мұғалім, ал оқуды, іздеуді тоқтатса, мұғалімдігі де жойылады» деген болатын. Сондықтан әрбір педагог күнделікті сабағына өмір талабына сай дайындалып, ақпараттық-коммуникациялық технологияларды кеңінен пайдалануы тиіс. Ол заман талабы. Білім - адамзаттың жинақтаған тәжірибесі;

заттармен құбылыстарды, табиғат пен қоғам заңдарын тану нәтижесі. Білім беру - бұл қоғам мүшелерінің адамгершілік, интелектуалдық мәдени дамудың жоғары деңгейін және кәсіби біліктілігін қамтамасыз етуге бағытталған тәрбие беру мен оқытудың үздіксіз процесі.

Қазіргі заман талабына сай адамдардың мәлімет алмасуына, қарымқатынасына ақпараттық-коммуникациялық технологиялардың кеңінен қолданысқа еніп, жылдам дамып келе жатқан кезеңде ақпараттық қоғамды қалыптастыру қажетті шартқа айналып отыр. Ақпараттық-коммуникативтік технология жағдайындағы жалпы оқыту үрдісінің функциялары: оқыту, тәрбиелеу, дамыту, ақпараттық болжамдау және шығармашылық қабілеттерін дамытумен анықталады.

Қорыта келгенде, педагог үшін нәтижеге жету білім алушының білімді болуы ғана емес, білімді тереңінен алуы және алған білімдерін қажетіне қолдану болып табылады. Бүгінгі бала - ертеңгі жаңа әлем. Бүгінгі күні ақпараттар ағымы өте көп. Ақпараттық ортада жұмыс жасау үшін кез келген педагог өз ойын жүйелі түрде жеткізе алатындай, коммуникативтік және ақпараттық мәдениеті дамыған, интерактивті тақтаны пайдалана алатын, онлайн режимінде жұмыс жасау әдістерін меңгерген педагог болуы тиіс.

Білім алушылар жаңа тұрмысқа, жаңа оқуға, жаңа қатынастарға бейімделуі тиіс. Осы процеспен бәсекеге сай дамыған елдердің қатарына ену ұстаздар қауымына зор міндеттер жүктелетінін ұмытпауымыз керек.

## **ПАЙДАЛАНҒАН ӘДЕБИЕТТЕР ТІЗІМІ**

1. «Қазақстан-2050» стратегиясы қалыптасқан мемлекеттің жаңа саяси бағыты» атты Елбасының Қазақстан халқына жолдауы. 14.12.2012 ж. // Егемен Қазақстан газеті. 23 қараша 2013 жыл.

2. Қазақстан Республикасының «Білім» туралы Заңы.

3. Қазақстан Республикасы білім беруді дамытудың 2011-2020 жылдарға арналған мемлекеттік бағдарламасы. - Астана, 2010.

4. М. Құбашева. Жаңа ақпараттық технологиялармен оқыту.// Информатика негіздері. 2010 - №5. - 6 б.

5. Р. Көбенғалиева Білім беруде ақпараттық технологияны насихаттау //Информатика негіздері. - 2012- №5. - Б. 9-10.

6. Қалиева Г. Жаңа технологиялардың тиімділігі // Биология, Қазақстан мектебі журналы. - 2010. - № 2. - Б. 2732.

7. Искаков К.Т., Давыдов В.В., Рубцов В.В., Крицкий А.Г. Психологаческие основы организации учебной деятельности, опосредованной использованием компьютерных систем // Психологическая наука и образование.  $-2010. - N_2$  2. - C. 68-72.

8. Мұхамбетжанова С.Т., Мелдебекова М.Т. Педагогтардың ақпараттық – коммуникациялық технологияларды қолдану бойынша құзырлылықтарын қалыптастыру әдістемесі. Алматы: ЖШС «Дайыр Баспа», 2010 ж.

9. Раджерс Э. Инновация туралы түсінік. — //Қазақстан мектебі, №4, 2006.

10. Қабдықайыров Қ. Инновациялық технологияларды диагностикалау. – А., 2004

11. Жүнісбек Ә. Жаңа технология негізі – сапалы білім. — //Қазақстан мектебі, №4, 2008

12. Нағымжанова Қ. Инновациялық технологияның құрылымы. – А.: Өркен, 2007

13. Көшімбетова С. Инновациялық технологияны білім сапасын көтеруде пайдалану мүмкіндіктері. – А.: Білім, 2008.

# **МАЗМҰНЫ**

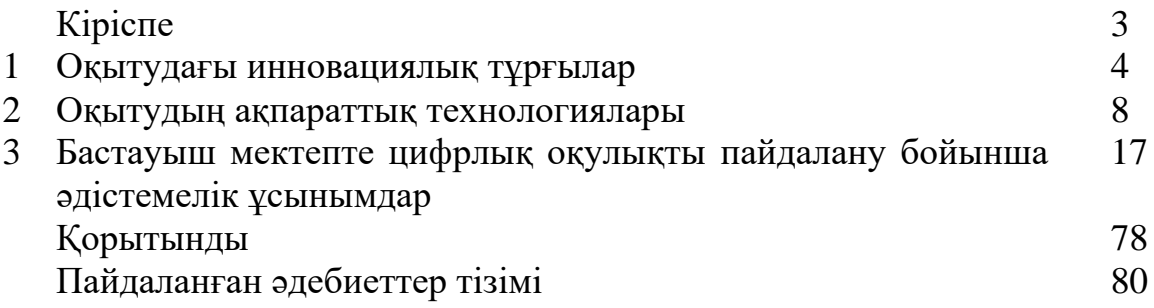